# BİLİŞİM TEKNOLOJİLERİ BİLİŞİM TEKNOLOJİLERİ VE VE YAZILIM YAZILIM

**Ş**EH**İ**T VEL**İ**T BEKDA**Ş** ORTAOKULU SHILOROLO 2016-2017 **Ş**EH**İ**T VEL**İ**T BEKDA**Ş** 2016-2017

ò,

 $\frac{1}{2}$ 

cs

ь

ہد

 $\mathbf{u}$ 

 $\sim$ 

 $\circ$ 

 $\omega$ 

ᢦ

Shin

 $\circ$ 

 $\sigma_{\rm o}^2$ 

1980

# **Bilişim Okur - Yazarlığı**

BİT'in Günlük Yaşamdaki Önemi BİT'in Önemi BİT'in Kullanıldığı Alanlar BİT Kullanırken Nelere Dikkat Etmeliyiz? BİT Kullanımı ve Sağlık Ergonomi BİT'ni Kullanırken Etik ve Sosyal Değerler İnternet ve BİT Kullanım Kuralları Telif Hakları ve Dijital Yazarlık Bilişim Suçları

# **BİT'in Günlük Yaşamdaki Önemi BİT 'in Önemi**

Bilgi ve iletişim teknolojileri(BİT), bilgiye ulaşılmasını ve bilginin oluşturulmasını sağlayan her türlü görsel, işitsel basılı ve yazılı araçlardır. Ayrıca, insanlık tarihinde az sayıda teknoloji, bilgi ve iletişim teknolojileri kadar insan yaşamını etkilemiştir. **Bilginin toplanmasını, işlenmesini, depolanmasını, ağlar aracılığı ile bir yerden bir yere iletilmesini sağlayan iletişim ve bilgisayar teknolojilerini de kapsayan bütün teknolojiler "bilgi teknolojisi" olarak adlandırılmaktadır.** Bilgi teknolojileri, "bilgisayar ve iletişim teknolojilerinin birlikte kullanılmasıyla oluşturulmuş sistemlerdir.

**Hayatın her alanında yararlandığımız teknolojik aletler insanoğlu için vazgeçilmez olmuştur. Bizler teknolojiyi daha bilinçli bir şekilde kullanarak doğayı ve kendi sağlığımızı korumalıyız. Uzun süre TV izlemek, internet başında durmak ve telefon kullanmak insana hem maddi hem de manevi zararlar vermektedir. Teknoloji ile gelen israfın önüne geçerek kaynaklarımızı bilinçsizce tüketmemeliyiz. Teknoloji sadece eğlence aracı olarak görmemeliyiz. Toplum olarak en yeni teknolojik araçlara dünyalar kadar para harcamak yerine kendi teknolojimizi kendimizin yapmalıyız. Bunun zamanı gelmedi mi?**

4

### **BİT'in Kullanıldığı Alanlar**

Bilgi ve iletişim teknolojileri bugün kendine birçok alanda yer bulmuştur. Eğitimden sağlığa, mühendislikten bankacılığa kadar hemen her alanda kullanılmaktadır.

### **BİT 'in kullanıldığı alanlar:**

- **Ticari alanda**; müşteri ve stok takibi ile muhasebe işlemlerinde,
- **Eğitimde**; bilgiye daha kolay ulaşmak için bilgi bankası denilen eğitici öğretici çoklu ortamlar ve eğitim programlarının kullanımında,
- $\blacktriangleright$ **Sağlık alanında**; teşhisi kolaylaştırmak için araştırma, anket ve analizlerde, hastane randevu sistemlerinde,
- $\blacktriangleright$ **Fen-Sosyal Bilimlerde**; her türlü araştırma çalışmalarında, gözlemler sonucu elde edilen bilgilerin değerlendirilmesinde,
- **Haritacılık ve mimarlıkta**; yüksek kaliteli çizimlerde,
- **TV alanında; animasyon (çizgi film) çalışmalarında**, film montajlarında
- **Yazılı ve görsel medyada**; basım ve yayının her alanında,
- **Evlerde;** iletişim ve bilgi alışverişinde başlıca vazgeçilmezlerdendir.
- **Ulaşım alanında**; online bilet satışları, Gps sistemleri sayesinde bilinmeyen noktalara ulaşma. Trafik yoğunluğu vs. gibi bilgilere anında ulaşabilmede,
- **Güvenlik alanında***;* artık tüm şehir, bankalar, dükkânlar vs. her biri güvenlik kameraları ile izlenebilmekte bir olay olduğunda olaya dâhil olanların kimlikleri tespit edilebilmektedir.
- **Bankacılık alanında***;* artık bankalardaki neredeyse tüm bilgiler bilgisayarlara tutulmakta ve işlemler çevrimiçi olarak gerçekleşebilmektedir. Dünyanın çok uzak yerinden yatırılan para kısa sürede elimizde olmaktadır. Bankamatikler ile istediğimiz saatle para çekebilmekte, banka kartları ile para taşıma derdi olmadan her yerden alışveriş yapabilmekteyiz.
- **Gazetecilik alanında***;* Kağıt gazete ve dergiler yavaş yavaş yerini online(çevrimiçi) gazetelere bırakmıştır. Online gazetecilik sayesinde haberlere bir gün sonra değil anında ulaşabilmekteyiz.
- **Sosyal medya alanı;** sosyal medya ile aynı anda yüzlerce arkadaşımız ile iletişime geçebiliyoruz. Ne düşündüğümüzü tüm çevremize yayabiliyoruz.
- **Alışveriş alanı***;* çevrimiçi alışveriş siteleri ile yüzlerce km uzaklıkta merkezi bulunan ya da ülkemizde bulunmayan bir ürüne dahi kolaylıkla ulaşabiliyoruz. .
- $\blacktriangleright$ **İletişim alanı***;* günümüzde çevrimiçi iletişimi sağlayan birçok program geliştirilmiştir. Eposta(elektronik posta), görüntülü konuşma sağlayan programlar ve iki tarafından birbirini karşılıklı olarak görmesine olanak sağlar.

### **BİT'in Kullanırken Nelere Dikkat Etmeliyiz?**

**Bilgisayar kullanırken dikkat etmeniz gereken kurallar:**

- Bilgisayarın bulunduğu mekânın havasının mutlaka belli aralıklarla **havalandırın.**
- **Ayarlanabilir sandalye** kullanın: Çalışma sandalyesi satın alırken yükseklik ile sırtlığının ayarlanabilir olup olmadığına dikkat edin. Sandalyeye oturduğunuz zaman başınızın dik, sırtınız destekli, kollarınız rahat, gözleriniz ekranın tam karşısında olsun. Ekrana olan uzaklığınızın 50-70 cm arasında olmasına özen gösterin.
- **Ergonomik fare ve klavye** kullanın. Fare olabildiğince vücuda yakın tutularak omuz, el bileği ve dirsekteki gerilimin azaltılması sağlanmalı. Fare ve klavye kolların rahatlıkla ulaşabileceği bir uzaklıkta ve yükseklikte olmalı.
- Uzun süre **hareketsiz kalmayın**. Uzun süre hareketsiz oturmak rahatsızlık ve kas yorulmasına yol açabileceği için, çalışırken küçük molalar verilip esneme egzersizleri yapılmalıdır. Bilgisayarda uzun süre çalışacaksanız en azından saatte bir, mümkünse daha da sık olarak kısa molalar verin.
- Monitörünüze bakarken **gözlerinizi kırpmayı unutmayın**: Aslında göz kırpmak düşünmeksizin, kendiliğinden yaptığımız bir eylemdir. Ancak insanlar normal şartlarda bilgisayar kullanırken daha az göz kırpar. Bu durum gözler için zararlıdır. Göz kırpmak, gözlerinizi doğal olarak koruyup nemlendirir ve göz kuruluğunun önlenmesine yardımcı olur. Her 20 dakikada bir önünüzdeki ekrana bakmaktan vazgeçip yaklaşık 5-6 metre uzaklıktaki bir nesneye bakarak göz kaslarınızın gevşemesini sağlayın.
- Dizüstü bilgisayarları masa başına oturmadan uzun süreli kullanmayın. Yatak gibi rahat mekânlarda dizüstü bilgisayarla çalışırken, ister istemez öne doğru eğiliriz ya da bilgisayarı kucağımıza alırız. Bu tür uzun süreli kullanımlar duruş bozukluğu, omuz, boyun ve bel kaslarının zorlanması ile şiddetli ağrılar duyulmasına neden olabilir. Bu riski azaltmak için, dizlerinizin üstüne koyduğunuz bilgisayarın ekranını yükseltmek için bacaklarınızın üzerine mutlaka bir destek (kalın bir kitap gibi) koyun.
- Bilgisayar ve monitörlerinin yaydığı **elektromanyetik dalgalardan kendinizi koruyun.**
- Bilgisayar başında **yiyecek içecek bulundurmayın**.
- Bilgisayar kapattıktan sonra en **az 15 sn beklemeden açmayın.**
- Bilgi güvenliğine dikkat etmeliyiz. Bilgisayar ortamında verdiğimiz bilgiler diğer ortamda paylaşılabilir veya yanlış maksatlarda kullanılabilir.

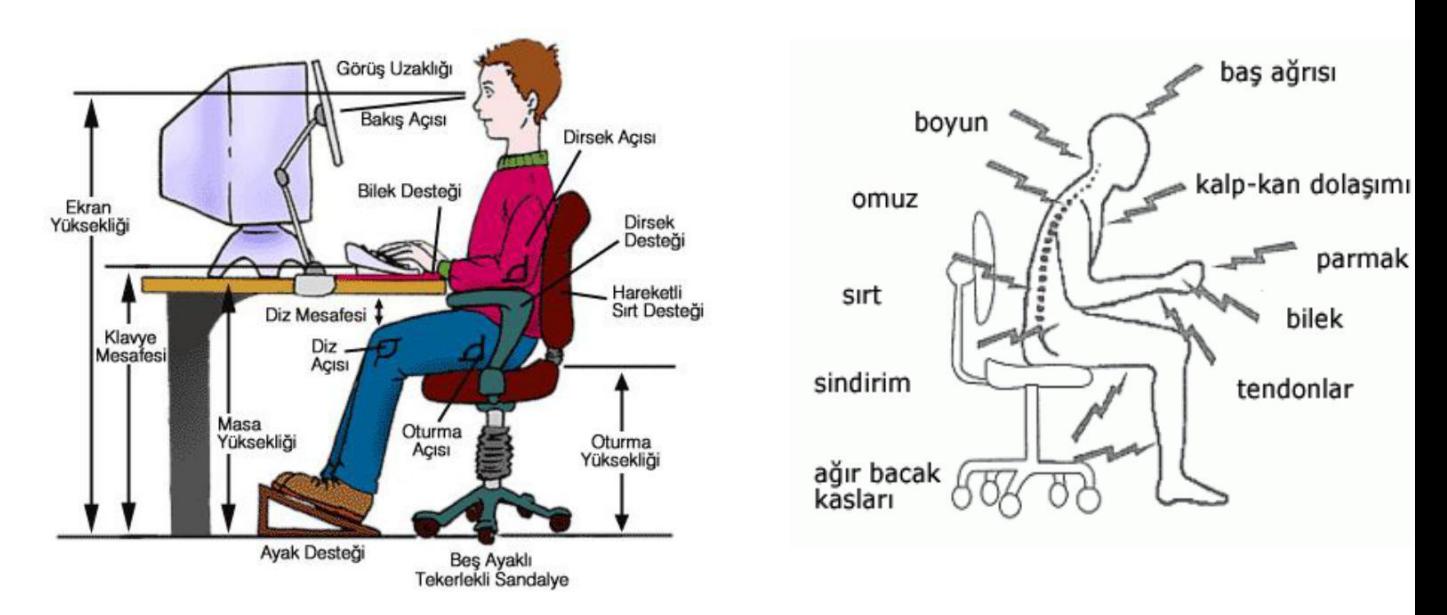

### **BİT Kullanımı ve Sağlık**

**Hatalı Kullanıma Bağlı Ağrılar:** Bilgisayar kullanımına bağlı olarak birtakım bedensel ağrılar oluşabilir. Bu ağrılar genellikle bel, boyun, ayak ve eklem ağrılarıdır. Bu ağrıları azaltmak için kullandığımız masa yüksekliğinin uygun seviyede olmasına dikkat etmeliyiz. Ayrıca sandalyemiz ortopedik olmalı, sırt ve kol desteği bulunmalıdır. Klavye düzeninin bilekleri yormayacak şekilde olmasına ve ekranın gözümüzle uygun açıda bulunmasına özen gösterilmelidir.

**Duruş Bozuklukları:** İyi bir duruşta bel ve sırt bölgeleri koltuk tarafından tam olarak desteklenmeli, dirsekler bedene 90°lik bir açıda olmalı, ayaklar yere düz basmalı ve ekran göz seviyesinin altında bulunmalıdır.

### **Ergonomi**

Ergonomiye kısaca "**fiziksel çevrenin insana uyumlaştırılması süreci**" diyebiliriz. Günümüz endüstri çağında makine-insan arasındaki artan ilişkiler, insana uyumlu çevre, eşya, makine, ofis vs. gibi fiziksel çevre birimlerinin oluşturulmasını zorunlu kılıyor. Çünkü bilinmektedir ki, insanın verimli çalışması, en iyiyi üretmesi ve ekonomik faaliyetlere en etkin şekilde katılabilmesi, bu ideal uyumun yakalanabilmesine bağlıdır.

#### **Etkinlik:**

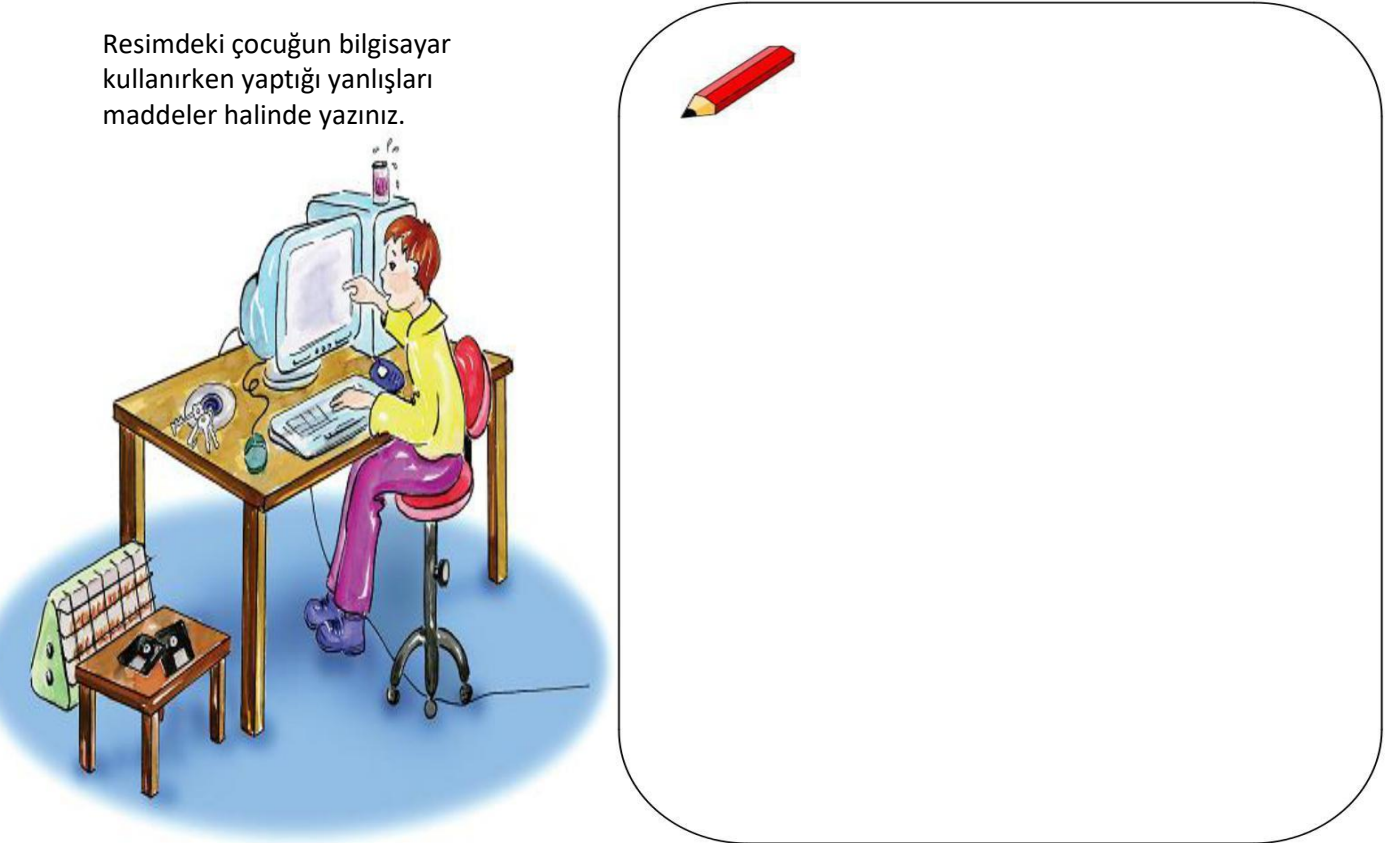

# **BİT'in Sosyal ve Kültürel Katkıları**

Bilgi teknolojilerinin hızlı gelişmesiyle bütün dünyayı saran bir iletişim ağı kurulmuştur, bu küresel iletişim ağı bilimsel araştırmaların, üretkenliğin, kültürel değişmelerin, dünya çapında ticaretin ve dünya çapında eğitimin ana bilgi kaynağı olmuştur.

### **Bilgi Toplumu**

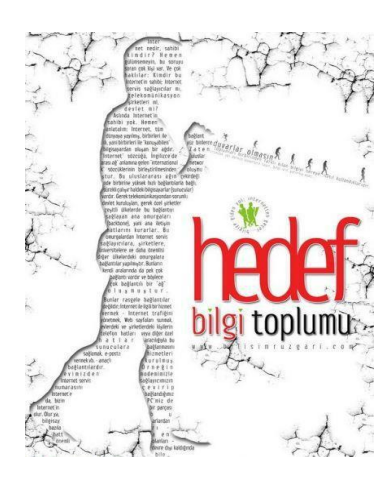

Geçmişten günümüze toplumların gücü farklı kaynaklara dayanmıştır. Özellikle sanayi toplumu kavramı sanayileşmeye bağlı üretimi temel almış ve bunun çerçevesinde uzun yıllar varlığını sürdürmüştür. Sanayi toplumundan sonraki süreçte ise temel [üretim v](http://tr.wikipedia.org/wiki/%C3%9Cretim)e güç faktörü bilgi olmuş bu anlamda bilgi toplumu olmak önemini giderek artırmıştır…

Bilgi toplumunun farklı yaklaşımlara sahiptir**. Öncelikle bilgi toplumu; yakın çağa damga vuran bilgi patlaması sonucu temel üretim faktörünün bilgi olduğu, bilginin işlenmesinde ve depolanmasında da bilgisayar ve iletişim teknolojilerini temel alan bir toplum yapısıdır.**

**Bizim toplumumuza "Bilgi Toplumu" diyebilir miyiz? Neden?**

### **Bilgi toplumunun özellikleri**

- **1.** Sanayi toplumunda kullanılan insan ve makine gücü bilgi toplumunda yerini düşünce ve akıl gücüne bırakmıştır,
- **2.** Haberleşme bilgisayarın yaygın kullanımıyla hızlanmış ve daha kolay hale gelmiştir,
- **3.** Tüm dünyada üretilmekte olan bilgiye daha hızlı erişebilmek için bilgi ağları ve veri tabanları oluşturulmuştur,
- **4.** Eğitim sürekli hale gelmiş ve bireyselliği sağlanmıştır,
- **5.** Bilgi yoğun bir şekilde kullanılıyor ve üretiliyor ve bu bilgilerin aktarımı sağlanıyor,
- **6.** Sürekli yeni bilgilerin üretilmesine bağlı olarak nitelikli yayınların üretilmesidir.

### **Dijital Vatandaşlık (e-devlet, banka uygulamaları vb.)**

Dijital vatandaşlık en genel kapsamda teknoloji kullanımına ilişkin davranış normları olarak tanımlanmaktadır. Dijital vatandaşlık teknolojiyi kullanırken etik ve uygun davranışlarda bulunma ve bu konuda bilgilenmeyi içermektedir. Bilgi ve iletişim kaynaklarını kullanırken **eleştirebilen, çevrimiçi yapılan davranışların etik sonuçlarını bilen, ahlaki olarak çevrimiçi kararlar alabilen, teknolojiyi kötüye kullanmayarak başkalarına zarar vermeyen,**

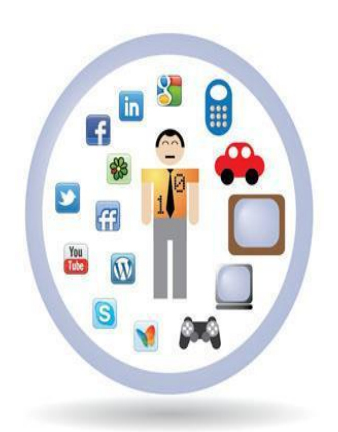

**Sanal dünyada iletişim kurarken ve işbirliği yaparken doğru davranışı teşvik eden**  vatandaştır.

### **Dijital Vatandaşlık kavramı nasıl ortaya çıkmıştır?**

Bilgi teknolojilerinin gelişmesi ile birçok işlem bilgisayar ve internet aracılığı ile yapılmaya başlanmıştır. Günlük hayatta yapılan resmi işlemler, bankacılık işlemleri, iletişim, eğitim, üretim, alışveriş gibi işlemler dijital ortamda da yapılmaya başlanınca dijital vatandaşlık kavramı ortaya çıkmıştır.

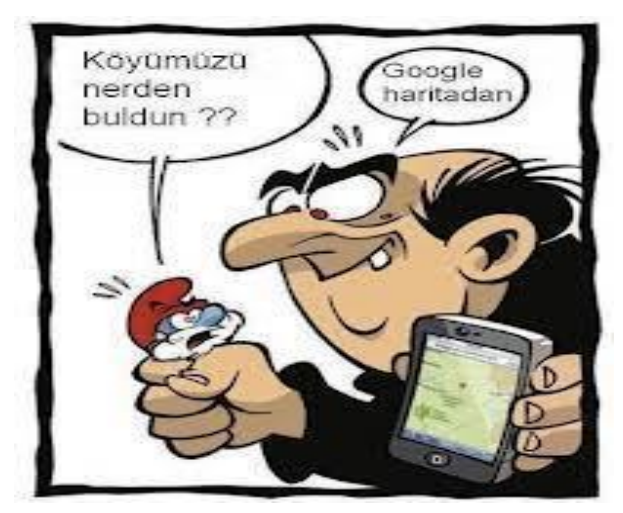

### **Dijital Vatandaş Kimdir?**

- <sup>o</sup> Dijital iletişim kurabilen,
- <sup>o</sup> E devlet uygulamalarını kullanabilen,
- <sup>o</sup> Dijital alışveriş yapabilen,
- <sup>o</sup> Dijital ortamda üretim yapabilen,
- <sup>o</sup> Dijital ortamdan eğitim alabilen ve bu davranışları yaparken etik kurallarına uyan hak ve sorumluluklarının bilincinde olan kişidir.

### **E-Devlet**

Ülkemizde yeni bir kavram olan e-devlet, verimliliği artırmak amacıyla ve çağdaş toplum olmanın bir gereği olarak ortaya çıkmıştır. Bu anlamda yönetenlerle yönetilenler arasındaki her türlü ödev ve yükümlülüklerin karşılıklı olarak "dijital ortamda" sürekli ve güvenli bir biçimde gerçekleştirilmesi anlamına gelmektedir.

### **E-Devlet uygulamaları:**

Devletin vatandaşlarına sunduğu hizmetleri internet ve bilgisayar ortamına taşımasıyla E-Devlet uygulamaları ortaya çıktı. Önceden vatandaşlar kimlik bilgileri dava bilgileri nüfus bilgileri vergi borçları gibi konularda sadece devletin ilgili kurumlarına giderek bilgi alabiliyorken artık internet olan bir bilgisayardan hatta internet olan bir akıllı telefondan bile bu bilgilerine devletin kendi internet sitelerinden ulaşabilmektedir.

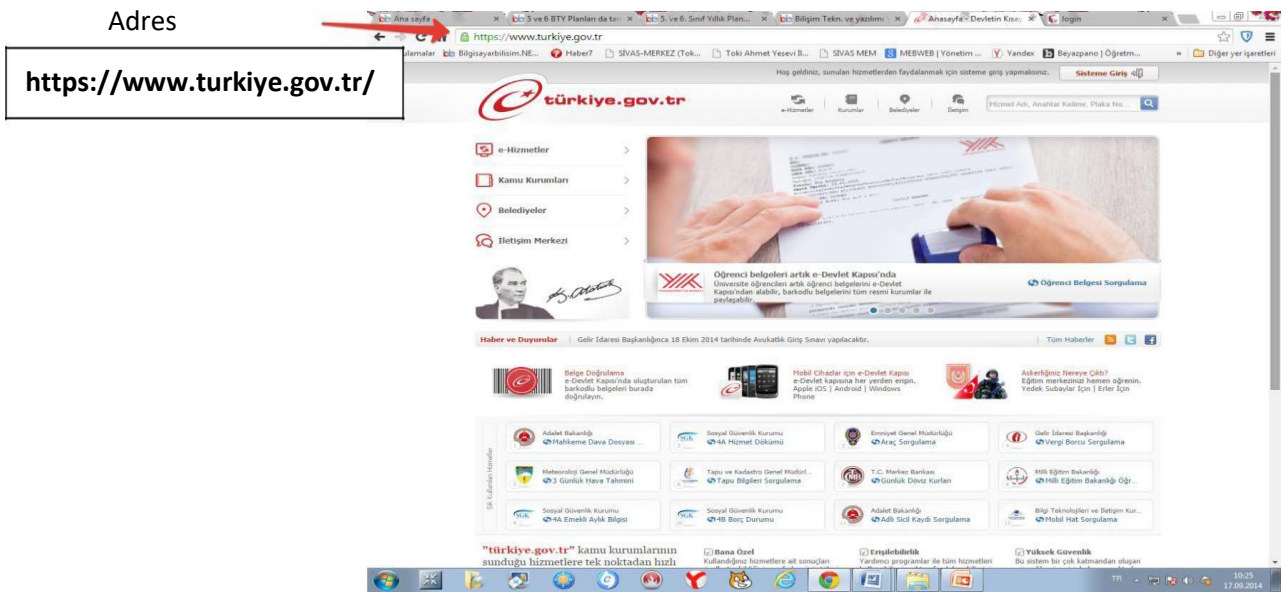

#### **Devletin vatandaşa internetten sunduğu hizmetlerden bazıları**

- o [Mahkeme Dava Dosyası Sorgulama](https://www.turkiye.gov.tr/davalarim) **o [KPSS Tercih Rehberi](https://www.turkiye.gov.tr/kpss-tercih-rehberi)**
- o *[Adli Sicil Kaydı Sorgulama](https://www.turkiye.gov.tr/adli-sicil-kaydi)* o [Diplomatik](https://www.turkiye.gov.tr/diplomatik-liste) Liste
- o *[Adli Sicil Belge Doğrulam](https://www.turkiye.gov.tr/belge-dogrulama)a* o [Fahri Konsolosluklar](https://www.turkiye.gov.tr/fahri-konsolosluklar)
- 
- o [Gelir Testi Sonucu Sorgulama](https://www.turkiye.gov.tr/aile-bakanligi-gelir-testi-sonucu-sorgulama) o [Uluslararası Kuruluşlar](https://www.turkiye.gov.tr/uluslararasi-kuruluslar)
- o [Sosyal Yardım Bilgileri Sorgulama](https://www.turkiye.gov.tr/aile-bakanligi-sosyal-yardim-bilgileri-sorgulama) o [T.C. Dışişleri Bakanlığı Sınav Giriş](https://www.turkiye.gov.tr/disisleri-bakanligi-sinav-giris-basvurusu)
- o [BİMER Yeni Başvuru](https://www.turkiye.gov.tr/bimer-basvuru) Başvuru [Başvurusu](https://www.turkiye.gov.tr/disisleri-bakanligi-sinav-giris-basvurusu) Başvurusu
- o BİMER Başvuru [Sonucu Sorgulama](https://www.turkiye.gov.tr/bimer-sorgu) o [Araç Sorgulama](https://www.turkiye.gov.tr/arac-sorgulama)
- o [Başbakanlık Kamu Hizmet Envanteri Giriş](https://www.turkiye.gov.tr/kamu-hizmet-envanteri-giris-uygulamasi) o [Sürücü Belgesi Ceza Puanı Sorgulama](https://www.turkiye.gov.tr/surucu-belgesi-ceza-puani-sorgulama)
- o IMEI [Cep Telefonu Numarası Eşleştirme](https://www.turkiye.gov.tr/btk-imei-cep-eslestirme) **o Aralı Alan Abulu** o e-[Pasaport Gönderi Takibi](https://www.turkiye.gov.tr/pasaport-gonderi-takibi)
- 
- o IMEI [Kayıt Hakkı Sorgulama](https://www.turkiye.gov.tr/btk-imei-kayit-hakki-sorgulama) o [Vergi Borcu Sorgulama](https://www.turkiye.gov.tr/gib-vergi-borcu-sorgu)
- o IMEI [MSISDN Eşleşme Sorgulama](https://www.turkiye.gov.tr/imei-msisdn-eslesme-sorgulama) o [Çiftçi Kayıt Sistemi](https://www.turkiye.gov.tr/ciftci-bilgileri-sorgulama)
- o [Numara Taşıma Sorgulama](https://www.turkiye.gov.tr/btk-numara-tasima) o [Kullanım Kılavuzu](https://www.turkiye.gov.tr/kullanim-kilavuzu)
- 
- 
- 
- o [Bilim Sanayi ve Teknoloji Bakanlığı Ar](https://www.turkiye.gov.tr/bstb-ar-ge-destekleri)-Ge [o](https://www.turkiye.gov.tr/tuketici-sikayeti-uygulamasi) Tüketici Portali [Tüketici Şikâyeti](https://www.turkiye.gov.tr/tuketici-sikayeti-uygulamasi) [Destekleri](https://www.turkiye.gov.tr/bstb-ar-ge-destekleri) **Destekleri** [Uygulaması](https://www.turkiye.gov.tr/tuketici-sikayeti-uygulamasi)
- 
- o [Üretici Tanıtım Kartı Bilgileri Sorgulama](https://www.turkiye.gov.tr/caykur-uretici-tanitim-karti-bilgileri) o Online Tüketici Şikayet Sorgulama
- 
- 
- 
- o [Proje Destekleri Takip](https://www.turkiye.gov.tr/aile-bakanligi-proje-destekleri-takip) o [Yurt Dışındaki Temsilciliklerimiz](https://www.turkiye.gov.tr/yurt-disindaki-temsilciliklerimiz)
	-
	-
	-
	-
	- [Uygulaması](https://www.turkiye.gov.tr/kamu-hizmet-envanteri-giris-uygulamasi) o [Sürücü Belgesi İptal Bilgisi Sorgulama](https://www.turkiye.gov.tr/surucu-belgesi-iptal-bilgisi-sorgulama)
		-
- o [Mobil Hat Sorgulama](https://www.turkiye.gov.tr/mobil-hat-sorgulama) **o [EPDK Başvuru Uygulaması](https://www.turkiye.gov.tr/epdk-basvuru-uygulamasi)** 
	-
	-
	-
- o [IMEI Sorgulama](https://www.turkiye.gov.tr/imei-sorgulama) o [Satış Sonrası Hizmet Yeterlilik Belgesi](https://www.turkiye.gov.tr/yeterlilik-belgesi)
- o [Baz İstasyonları Ölçüm Bilgileri](https://www.turkiye.gov.tr/baz-istasyonlari) o [Tüketici Kuruluşları Sorgulama](https://www.turkiye.gov.tr/tuketici-kuruluslari)
- o [Telefon Ana Kart Değişikliği](https://www.turkiye.gov.tr/btk-telefon-anakart-degisikligi) o [Gümrükler Genel Müdürlüğü e](https://www.turkiye.gov.tr/ggm-e-dilekce)-Dilekçe
	-
- o [Cumhurbaşkanına Yazın](https://www.turkiye.gov.tr/cumhurbaskanina-yazin) **o [Esnaf ve Sanatkarlar Bilgi Sistemi \(ESBIS\)](https://www.turkiye.gov.tr/gtb-esnaf-ve-sanatkarlar-bilgi-sistemi)** 
	-

### *Web Adresi: https://www.turkiye.gov.tr/hizmetler*  **ÖDEV**

- . Zamandan kazanç sağlanacaktır,
- Maliyetler düşecek ve verimlilik artacaktır,
- Memnuniyet artacaktır,
- Ekonomik gelişim desteklenecektir,
- Hayat kalitesi artacaktır,
- Bireysel katılım artacaktır,
- Kâğıt bağımlılığı ve kullanımı azalacaktır
- . İnsan yanlışları en aza indirilecektir

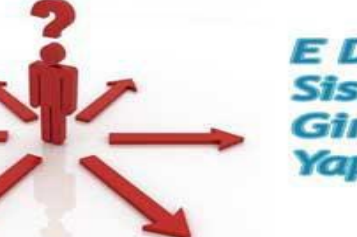

**E** Devlet **Sistemine Giris Nasıl** Yapılı<sup>-></sup>

 $e-SGK$ com

# **BİT'in Temel Kavramları BİT'in Ürünleri**

Zaman, mekân, mesafe tanımaksızın bilginin bir yerden başka bir yere iletimini sağlayan teknolojiler olarak adlandırılan bilişim teknolojileri hayatımızın her anını kaplamış durumdadır.

Her an karşımıza bir şekilde çıkan bilişim teknolojilerini farklı gruplar halinde çeşitlendirmek mümkündür. Şimdi bu gruplandırmaları yapalım.

### **Yaptıkları İşlere Göre**

#### Tek bir iş yapan Bilişim Teknolojileri

Gerek üretilirken gerekse kullanım amacına göre sadece bir iş yapabilen teknolojilere

### denir.

#### **Örnekler**

Otomobillerde kullanılan araç tanıma sistemi Araç takip sistemi Çamaşır ve bulaşık makineleri Belediyelerin kullandığı mobese kameraları Deprem tanıma sistemi Güvenlik sistemleri Suni kalp cihazı Tarım sulama sistemi Mp3 çalar Yangın alarm sistemi Otomatik kapılar bunlardan bazılarıdır

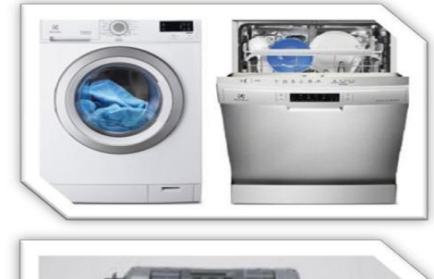

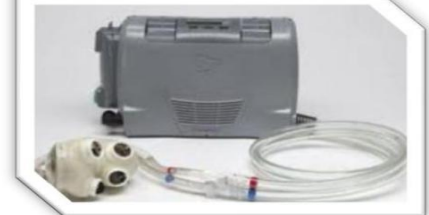

Birden fazla iş yapan Bilişim Teknolojileri

Birden fazla iş yapabilme kapasitesine sahip olarak üretilen bilişim teknolojileridir. Neredeyse tüm insanların kullandığı teknolojiler olarak adlandırabiliriz.

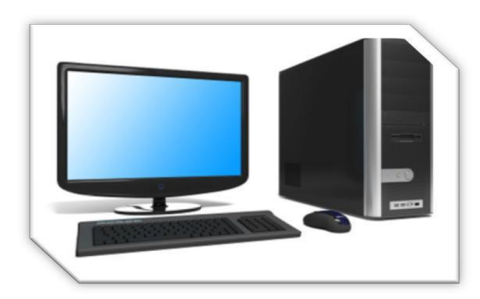

### **Örnekler**

Masaüstü bilgisayarlar Gerek ticari gerekse kamu kuruluşlarında olan sunucu ve terminal bilgisayarlar Akıllı cep telefonları Tabletler bu gruba verilecek örneklerden bazılarıdır.

### **Taşınıp Taşınmadıklarına Göre**

### Taşınamayan Bilişim Teknolojileri

Gerek ağırlığı gerekse bulunduğu yere montesi sebebiyle taşınamayan bilişim teknolojileridir.

### **Örnekler**

Masaüstü bilgisayarlar Araç arıza sistemi tanıyıcısı Sunucu bilgisayarlar Tomografi cihazları Sismograf aletleri Güvenlik sistemleri Telefon ve Cep Telefonu santralleri bunlardan bazılarıdır. Taşınan Bilişim Teknolojileri

Gerek hafifliği gerekse önemi sebebiyle taşınabilen bilişim teknolojileridir.

### **Örnekler**

Cep telefonları Tabletler Laptoplar, Notebooklar, Holter cihazı, Harici Sabit Diskler, Flash Bellekler,

### **Kullanım Amacına Göre**

#### İyi niyetli kullanım

Bilgilin zaman, mekân, mesafe dinlemeden sürekli yer değiştirdiği bu teknolojilerde, gerek bilgiyi dağıtanın gerekse bilgiye ulaşanın iyi niyetli olarak bilgiyi paylaşması, bilginin paylaşımı için kullanılan teknolojilerin doğru kullanılması bilginin doğru bir şekilde artmasını ve çoğalmasını sağlar.

#### **Örnekler**

Haber kanalının verdiği doğru haberler Kütüphanelerden yararlandığımız kaynaklar Forum sitelerinde verilen bilgiler e-devlet sitelerinin insanlara sunduğu hizmetler Öğretmenlerin birikimlerini paylaştığı web sitesi Sitelere gerçek bilgilerle üye olup sitenin yayılmasına bir şekilde yardımcı olan üyeler Yangını haber veren sistemler Sismograf cihazları güvenlik kameraları bu tip kullanıma örnek teşkil etmektedir.

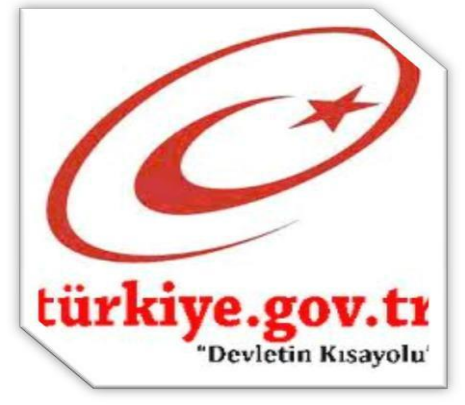

### Kötü niyetli kullanım

Gerek bilginin doğru şekilde paylaşılmasına, gerek paylaşılan bilgilerin çalışmasına, gerekse bilişim teknolojilerinin görevini yapmamasına yönelik yapılan tüm davranışları kötü niyetli kullanım olarak adlandırabiliriz.

✓ İnsanları yanlış yönlendirme

✓ İnsanların faydasına sunulan bilgileri saklayarak onlardan fayda kazanma

Bilişim korsanlığı yaparak bilgiye ulaşma veya bilgiye ulaşmanın yollarını kapama

✓ İnsanların özel hayatına girerek gizlice onları dinleme ve görüntüleme yoluyla menfaat elde etme bunlardan bazılarıdır.

#### ✓

### **Kullanıcı Sayısına Göre**

#### Kişisel kullanım

Bir kişi tarafından kullanılan bilişim teknolojilerine denir. Bu kullanım bazen görev icabı olabilir bazen de teknolojinin sayısı itibarıyla olabilir.

#### **Örnekler**

Cep telefonu kullanımı, Kişisel bilgisayar kullanımı Sunucu bilgisayar kullanımı Tomografi cihazı kullanımı bunlardan bazılarıdır.

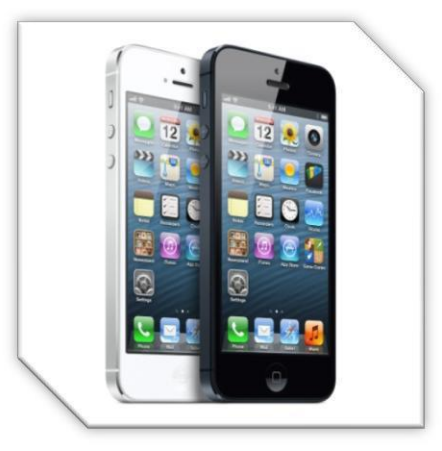

### Birden fazla kişinin kullanımı

Gerek umuma açık yerlerde, gerekse çalışma ortamında herkesin kullanımına açık olan bilişim teknolojileridir.

#### **Örnekler**

İnternet cafeler de bulunan bilgisayarlar, Okullarda bulunan bilgisayarlar Şirketlerde kullanılan cep telefonu ve notebooklar Dinlenme tesislerinde bulunan internet bağlantıları bu tip yapıya verilebilecek örneklerdendir.

### **DONANIM VE YAZILIM**

#### **Bilgisayar <sup>2</sup> ana unsurdan oluşur:**

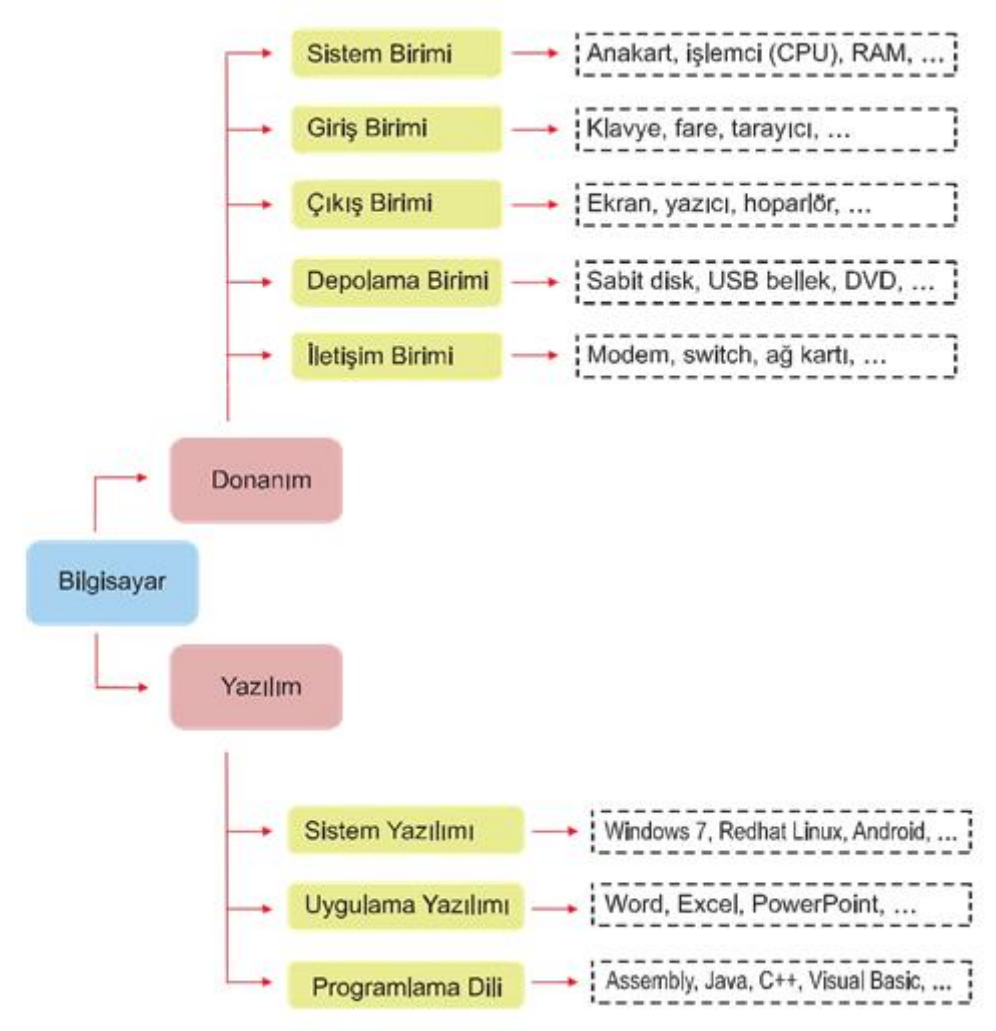

### **1- Donanım (Hardware)**

### **2- Yazılım (Software)**

**1- Donanım:** Bilgisayarın fiziksel yapısını ifade eder. Fiziksel yapı sadece bir metal yığınıdır. Kısaca gözle görebildiğimiz elle dokunabildiğimiz parçalardır.

**DAHİLİ DONANIM:** Kasa içerisinde yer alan bütün parçalara dahili donanım denir. Örneğin **ekran kartı, Anakart, İşlemci**

**HARİCİ DONANIM:** Bilgisayarın kasa dışında kalan bütün parçalarına harici donanım denir. Örneğin; **kasa, klavye, monitör(ekran)** vb.

**Anakart (Mainboard)** PC nin diğer tüm parçaları anakart üzerine takılır. PC nin içindeki tüm veri akışını düzenleyen, diğer bileşenler arasındaki koordinasyonu sağlayan parçadır.

**Kasa** Anakart ve diğer tüm iç donanım aygıtları kasa içine monte edilir.

**İşlemci (CPU)** PC nin beynidir. Yapılacak her işleme o karar verir ve bununla ilgili diğer aygıtları yönlendirir.

**Bellek (RAM, ROM)** Kayıtlı programları ve belgeleri açtığımız ve üzerinde çalıştığımız aygıttır. **Sabit Disk (Harddisk)** Programlarımızı ve belgelerimizi kalıcı olarak tuttuğumuz standart bilgi saklama aygıtıdır.

**Ekran kartı** Monitörün görüntü kablosunun takıldığı aygıttır. Monitörün görüntü kalitesi buna bağlıdır.

**Monitör** PC nin standart çıkış birimidir. Monitörün boyutu, düşük radyasyonlu ve titreşimsiz olma özelliği önemlidir.

**CD-ROM sürücüsü** Artık birçok program CD ye yüklenerek dağıtıldığı için, PC lerin vazgeçilmez bir aygıtı haline gelmiştir. CD ve DVD'leri okumaya yarar.

**Ses kartı** Birçok programda ses unsuru da kullanılmakta olduğu için her PC de kullanılmaktadır. **Disket sürücüsü(Floppy disk driver)** Disketler küçük ve çabuk bozulabilen bilgi saklama aygıtları olmakla birlikte halen ihtiyaç duyulmaktadır. Bu nedenle her PC de bir disket sürücüsü bulunmalıdır. **Klavye** PC nin standart bilgi giriş aygıtıdır.

**Mouse(Fare)** Windows'un kullanılmaya başlaması ile vazgeçilmez hale gelen bir aygıttır.

Bunların dışında bir PC'ye aşağıdaki donanımlar isteğe bağlı olarak ilave edilebilir

**Faks/Modem** Günümüzün popüler dünyası olan Internet'e bağlanmak için gerekir.

**DVD-ROM Sürücü** CD-ROM teknolojisinin bir üst kuşağıdır. Yüksek kapasiteli olduğundan daha çok film yüklemek için kullanılır.

**Ağ kartı** PC leri yerel ortamda birbirine bağlamak için kullanılır.

**Tarayıcı** Resim veya yazıları tarayarak bilgisayar ortamına aktarmak için kullanılan bir aygıttır. **Yazıcı** Bilgisayarda elde edilen yazı, resim gibi çeşitli bilgileri kâğıda dökmek için kullanılır.

**2- Yazılım(Software):** Bilgisayardaki kullandığımız her türlü programlara YAZILIM denir. Donanımı kullanmak için gerekli programlardır. Bilgisayarın nasıl çalışacağını söylerler. Elle tutulmazlar. Belirli bir işlemi yapmak üzere bilgisayara kurulurlar. Bilgisayara yüklenen her türlü program yazılımdır. Örneğin: İşletim Sistemi(Windows 98/XP), kelime işlemci (Microsoft Word ) programları, Microsoft Excel , Winamp(MP3 müzik dinlemek için kullanılan program), Winzip (Dosya sıkıştırma programı), oyunlar birer yazılımdır.

**a-) Sistem Yazılımı:** Temelde bilgisayarı çalıştıran ve donanımların birbirleriyle haberleşmesini sağlayan yazılımlardır. Bu tür yazılımlar olmadan bilgisayarı çalıştırabilmek mümkün değildir

**• İşletim Sistemi:** Kullanıcıların amaçlarına uygun olarak seçilerek bilgisayara yüklenen yazılımlardır. Örneğin Windows 7/8/10/XP ve yerli işletim sistemimiz Pardus işletim sistemi gibi. **b-) Uygulama Yazılımı:** Programcının bir problemi çözümü için herhangi bir programla dili ile yazdığı programlardır. Kullanıcının amacına göre bilgisayara yüklenen ve işletim sistemi tarafından çalıştırılan yazılımlardır. Örneğin Microsoft Excel , Winamp(MP3 müzik dinlemek için kullanılan program), Winzip (Dosya sıkıştırma programı), oyunlar birer yazılımdır.

# **Bilişim Teknolojilerini Kullanarak İletişim Kurma, Bilgi Paylaşma ve Kendini İfade Etme**

### **İnternet ve İletişim İnternet'e Bağlanmak İçin Neler Gereklidir?**

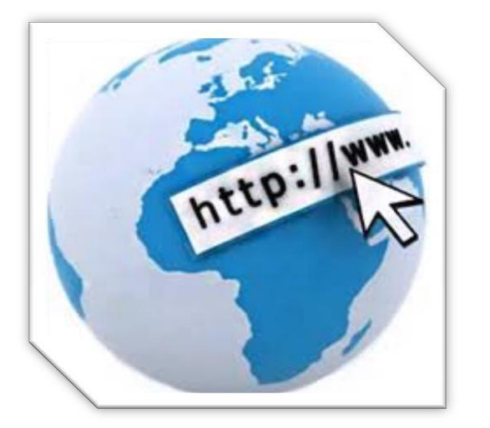

### **İnternet Nedir?**

İnternet, birçok bilgisayar sistemini birbirine bağlayan, dünya çapına yayılmış olan bir iletişim ağıdır. Bir bilgisayarı, modemi ve telefon hattı (fiber hattı) olan herkes bu hizmetti sağlayan kuruluşlardan bu hizmeti satın alarak kullanabilirler. Fiber internetin telefon hatlarındaki internetten farkı bakır kablolarla ulaştırılan internetin fiber kablolarla ulaştırılmasıdır. Fiber kabloların yararı verileri daha hızlı aktarmasıdır.

1969 yılında ABD Savunma Bakanlığı bünyesindeki "İleri Araştırma Projeleri Ajansı" tarafından ortaya çıkartılmıştır. Türkiye İnternet'e Nisan 1993 'ten beri bağlıdır.

İnternet bağlantısı için gerekli olan malzemeleri iki bölümde inceleyebiliriz. Donanım ve yazılım.

### **Donanım**

Bilgisayar içerisinde birden fazla donanım bulunan alettir. Bir bilgisayarda bulunan en temel donanım parçaları; Anakart, İşlemci, Ram, Sabit Disk, CD/DVD, Klavye, Fare, Ses Kartı, Ekran Kartı, Monitör'dür. Günümüzde bilgisayarın görevini yapan daha küçük ve taşınabilen aletler mevcuttur. Cep Telefonu, Tablet, Dizüstü Bilgisayar, NetBook, iPhone bunlardan bazılarıdır.

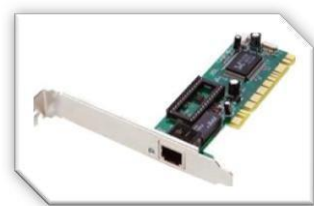

**Ethernet Kartı:** Bilgisayar ile modem arasındaki ilişkiyi sağlayan parçadır. Günümüzde ethernet kartları kablolu ve kablosuz olarak modemle ilişki kurmaktadır.

**Modem:** Dijital bilgileri analog bilgilere, analog bilgileri dijital bilgilere dönüştüren alet olarak tanımlanabilir. Günümüzde en fazla kullanılan modemler ADSL Modem olarak isimlendirilir. Modemler kablolu ve kablosuz olarak ikiye ayrılır.

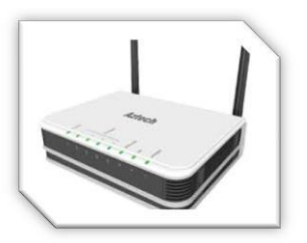

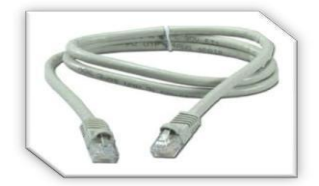

**Kablo:** Kablolu modem ve bilgisayar arasındaki bağlantıyı sağlamak amacıyla kullanılır. Günümüzde en çok kullanılan kablo CAT5 olarak isimlendirilir. Kabloların ucuna RJ45 isimli parçaların takılması gerekir.

**Telefon Hattı – Fiber Hat:** İnternet bağlantınızın hızı, yükleme, indirme kapasitesi, bağlantınızın sürekli olması telefon hattınıza (fiber hattınıza) bağlıdır. Önceleri internet bağlantısı için telefon gerekli olmasına rağmen şimdiler de telefona gerek kalmamıştır.

#### **Yazılım**

Gerek bilgisayar gerekse diğer aletlerle internete bağlanmak için mutlaka işletim sistemlerine gereksinim vardır. İşletim sistemleri kullanılan aletlere ve işletim sistemini üreten firmalara göre değişiklik göstermektedir. Günümüzde en yaygın kullanılan işletim sistemlerini şöyle sıralayabiliriz. Windows İşletim Sistemleri, Unix, Pardus, Android, Apple bunlardan bazılarıdır.

Ayrıca kullanılacak internet protokolüne göre yazılımların yüklenmesi gerekir. Web sayfası üzerinde çalışacaksanız tarayıcının kurulu olması gerekir. İnternet Explorer, Google Chrome, Firefox, Opera, Safari en yaygın kullanılan tarayıcılardan bazılarıdır. E-mail işlemlerini kullanacaksanız, her ne kadar tarayıcılarda kullanılabilse de, e-mail programlarının bilgisayarınıza kurulu olması gerekir. Microsoft Outlook, Pico, Kmail bunlardan bazılarıdır.

### **Bilgisayar Ağları**

İki ya da daha çok bilgisayarın bir birine bağlanmasına bilgisayar ağı (network) denir. Ağ içindeki bilgisayarlar birbiriyle iletişim kurabilirler ve veri paylaşırlar.

#### **Neden Bilgisayar Ağlarına Gereksinim Duyulur?**

Bilgisayar ağlarına duyulan gereksinimin temel nedeni veri kaynaklarını paylaşmak ve iletişim kurmaktır. Veri paylaşmak sabit disklerde yer alan klasörlerin ve dosyaları birçok kişi ya da istenilen diğer kişiler tarafından kullanılması anlamındadır. İletişim ise kullanıcıların bir birine elektronik-posta göndermesi anlamındadır.

Bilgisayar ağlarının bir diğer kullanım alanı da yazıcılar ve diğer çevre birimlerinin paylaşımıdır. Diğer bir ağ kullanımı da uygulamaların paylaşımıdır. Örneğin bir bilgisayarda yüklü bir programın diğer bilgisayarlar tarafından kullanılması.

Bilgisayar ağlarına duyulan gereksinimi şu şekilde özetlemek olasıdır:

Veri paylaşımı Elektronik-posta Çevre birimlerini paylaşmak Uygulamaları ortak kullanmak

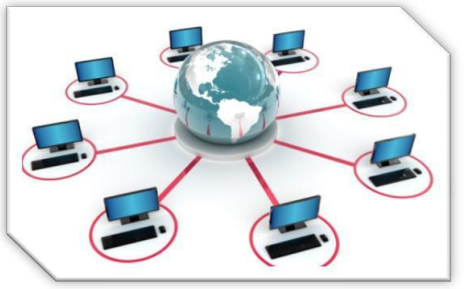

#### **Bilgisayar Ağları**

Yerel Alan Ağı (Local Area Network, LAN) : Ev, okul, laboratuvar, iş binaları vb. gibi sınırlı coğrafi alanda bilgisayarları ve araçları birbirine bağlayan bir bilgisayar ağıdır. LAN'ların özellikleri ise WAN'ların (Geniş alan ağı) aksine daha yüksek veri aktarımı, daha küçük bir alan ve daimi bağlantıyı sağlamak için aylık kira karşılığı bir ara elemana gerek olmamasıdır.

Geniş Alan Ağı, ( Wide Area Network, WAN) : Birden fazla cihazın birbiri ile iletişim kurmasını sağlayan fiziksel veya mantıksal büyük ağdır. Yerel alan ağlarının birbirine bağlanmasını sağlayan çok geniş ağlardır. En bilinen geniş alan ağı internettir.

### **Sosyal Medya Kullanımı (Ör: Facebook, Twitter vb.)**

Zaman ve mekân sınırlaması olmadan, paylaşımın, tartışmanın esas olduğu bir insanî iletişim şeklidir. Sosyal medya platformlarında insanlarla buluşur ve iletişimde bulunursunuz. İnsanlara yardım eder, yardım alır, sorularına cevap verir ve kendi sorularınızı sorarsınız. Bu bakımdan sosyal medya resmi olmayan eğitim yollarından da bir tanesidir.

Sosyal ağlar arkadaşlarımızla bizlere sürekli temas halinde olabileceğimiz, beğendiklerimizi paylaşabileceğimiz bir ortam sunuyor. Fakat sosyal ağlar kişisel bilgilerinizi, paylaşımlarınızı, arkadaşlarınızı herkesin görebileceği ortamlardır. O yüzden bir kaç noktaya dikkat ederek sosyal ağlarda daha güvenli olabilirsiniz.

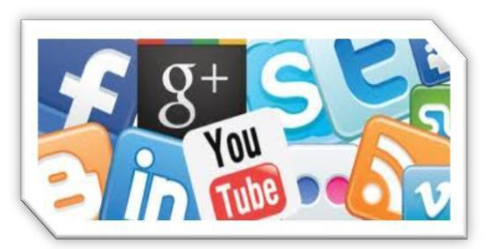

#### **Kişisel bilgilerinizi herkesle paylaşmayınız.**

- Telefon numaranız.
- Ev, okul ve iş adresiniz.
- Doğum gününüz, yaşınız.
- T.C. kimlik numaranız.
- E-mail adresiniz.

#### **Paylaştıklarınız şeyleri istemediğiniz kişilere kapatınız.**

- Gönderilerinizi.
- Ailenizle ilgili bilgilerinizi.
- İlişki durumunuzu.
- İlgilendiklerinizi.
- Dini inanç ve siyasi görüşünüzü.
- Bulunduğunuz yeri.
- Size ait fotoğraf ve videolarınızı.

#### **Tanımadığınız kişilerin arkadaşlık tekliflerini reddediniz.** Çünkü;

- Tanımıyorsunuz.
- Niyetini bilmiyorsunuz
- Zarar görebilirsiniz.
- Üzülebilirsiniz.

### **Güçlü şifreler oluşturunuz ve şifrenizi kimseyle paylaşmayınız.** Çünkü;

- Sizin adınıza arkadaşlarınıza mesaj gönderebilirler, zor durumda kalırsınız.
- Profilinizde sizin istemediğiniz şeyleri paylaşabilirler.
- Profil resim ve ayarlarınızı değiştirebilirler.
- Profilinizi kullanan arkadaşınız olur, sorumlu ise siz olursunuz.

### **Dijital Kimlik Oluşturma (Ör: Linkedin)**

Dijital kimlik kullanarak, kimliğinizi kanıtlamak için e-postanızı dijital olarak imzalayabilirsiniz. Ayrıca, gizliliklerini korumak üzere iletileri şifrelemek için de dijital kimlik kullanabilirsiniz.

### **Dijital kimlik nedir?**

Sertifika olarak da adlandırılan dijital kimlikler,

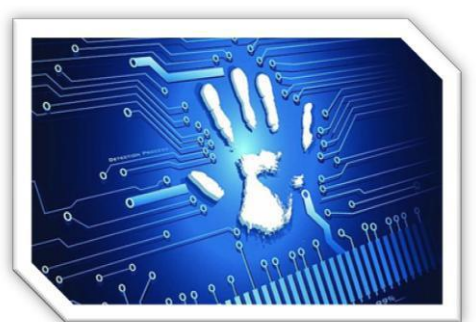

Alıcıların bir e-postanın gerçekten sizin tarafınızdan gönderildiğini doğrulamasını sağlar. Sahte e-posta iade adresleri oluşturmak kolay olduğundan, bu özellik faydalıdır. Ayrıca, standart e-posta iletileri Internet'te dolaşırken kartpostalların dijital eşdeğeridir. Yolda okunabilir, hatta değiştirilebilirler. Dijital kimlikler, bazı e-posta programlarıyla birlikte

iletileri şifrelemek, içeriklerini gizlemek ve alıcıya ulaştırılırken iletinin değiştirilip değiştirilmediğini göstermek için kullanılabilir.

#### **Nasıl dijital kimlik edinirim?**

Pek çok işletmede, sistem yöneticiniz size bir dijital kimlik sağlar. Kişisel kullanım için, sertifika yetkilisinden (dijital kimlik sağlayan bir kuruluş veya şirket) dijital kimlik edinmeniz gerekir.

#### **Linkedin**

Facebook, Twitter gibi sosyal medya mecralarından biridir. Tabi her sosyal medya mecralarının kendine ait farklılıkları var. Linkedin' i diğer mecralardan ayıran en önemli özelliği çalışma hayatına yönelik olması. Yani bir nevi iş hayatı paylaşımlarının yer aldığı bir mecra.

Burada oluşturduğunuz profil sizin CV'nizi yani özgeçmişinizi ifade etmektedir.

### **Proje Oluşturma ve Yönetimi**

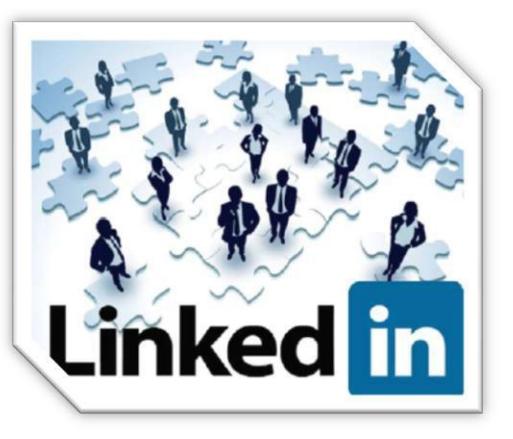

### **Proje Oluşturma ve Yönetimi (planlama ve aşamalar vb.)**

Proje çalışması merak ve gözlem ile başlar. Çevremizde pek çok varlık var ve çevremizde pek çok değişiklik oluyor. Bu varlıkları ve değişiklikleri merak ederiz. Gökyüzü nasıl oluşmuş? Neden mavi? Gökyüzünde neler var? Geceleri yıldızlar parlıyor, ama her gece aynı yıldızlar olmuyor. Neden? Yıldızlar nasıl yer değiştiriyor? Sonra merak ettiklerimizle ilgili gözlemler yapmaya başlarız ve kendimizi proje hazırlarken buluruz. Ama yaptığımız çalışmanın bilimsel olması için yapmamız gerekenler, sırasıyla uygulayacağımız basamaklar vardır. Bu basamaklar;

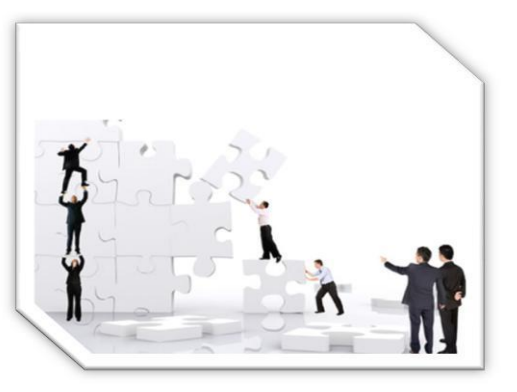

#### **1. Projenin konusunu seçmek**

Projenizi ilgilendiğiniz, üzerine düşündüğünüz, merak ettiğiniz konular üzerine seçin. Aklınıza pek çok fikir gelebilir. Bunları not edin. Hemen karar vermeyin. Bunların arasında sizin en güzel yapabileceğinizi, en merak ettiğiniz seçin. Bu proje sadece sizin seçeceğiniz konuda bilgili olduğunuzu göstermeyecek. Unutmayın, sizin bir sorunuz var. Bu sorunun cevabını vermek için bilimsel bir proje hazırlıyorsunuz.

#### **2. Bilgi toplamak**

Projenin konusunu belirledikten sonra konunuzla ilgili kitaplardan, dergilerden, internetten, insanlardan ve kurumlardan bilgi toplayın. Bilginin yazılı olması gerekmiyor. Konunuzla ilgili fotoğraf, asetat, saydam, model, afiş ve bulabileceğiniz her türlü malzemeyi toplayın. Projenizi en iyi nasıl sunabileceğinizi düşünün.

#### **3. Bilimsel yöntem**

Sizin bir sorunuz, merak ettiğiniz bir şey var. Projenizin amacı nedir? Ne bulmaya çalışıyorsunuz? Sorunuzun cevabı ne olabilir? Varsayımda yani ön tahminde bulunun. Varsayımınızı gösterecek deneyler nasıl olabilir, hangi malzemeleri kullanabilirsiniz, hangi ölçümleri yapabilirsiniz?

#### **4. Kontrollü deney yapmak ve sonuçları kaydetmek**

Tasarladığınız deneyi kontrollü olarak yapın. Kontrollü olarak ve belirli bir işlem sırası izlenerek laboratuvarda tekrarlanan gözlemlere kontrollü deney denir. Deneyi yaparken tüm gözlemlerinizi, tüm düşünceleriniz not edin. Tüm notlarınız, çalışmanız bittikten sonra her şeyi toparlamanızı kolaylaştıracak, ayrıca eğer bir hata yaparsanız, hatanızın nerede olduğunu gösterecektir. Hata yapmaktan korkmayın. Bugün bilimin bize gösterdiği buluşlar ve keşifler uzun uğraşların sonunda, tekrar tekrar deneme ve yine yılmadan tekrar deneme ile gerçekleşmiştir. Bilim sabır ve özveri gerektirir. Bundan da korkmayın. Eğer bilimsel yöntemi doğru şekilde uygularsanız mutlaka bir sonuca ulaşırsınız.

#### **5. Grafikler, Tablolar, Çizimler, Modeller**

Ne oldu? Bulduğunuz sonuç nedir? Sonuçlarınızı grafikler, tablolar, çizimler yolu ile

#### **6. Yaptığını Göster**

Çalışmanız basit ve düzenli olmalı ama bir şeyin aynısı olmamalı. Yaptığınız maket, deney insanların anlayabileceği şekilde düzenlenmeli, ayrıca yaptığınız çalışmaya eğlence de katabilirsiniz. Bunu, renkleri kullanarak, insanları şaşırtacak, eğlendirecek düzenlemelerle yapabilirsiniz. Buradaki yaratıcılık size kalmış. Kullandığınız bilimsel yöntemi gösterin.

#### **7. Rapor Yazma**

Projenizin öyküsünü anlatın ne yapmak istediniz ve nasıl yaptınız? Bilimsel bir projenin raporu da belirli kurallara ve belirli sıraya göre yazılır. Bu kurallara ve sıraya uymalısınız.

#### **8. Sunuş**

Bilimsel bir projenin mutlaka sunuşu yapılır.

# **BİT'ni Kullanırken Etik ve Sosyal Değerler**

### **İnternet ve BİT Kullanım Kuralları**

İnternetin artık hayatımızın, günlük yaşamımızın bir parçasına haline geldiğini inkâr edemeyiz. İnterneti hemen hepimiz kullanabiliyoruz, peki ne kadar **doğru** kullanabiliyoruz hiç düşündünüz mü?

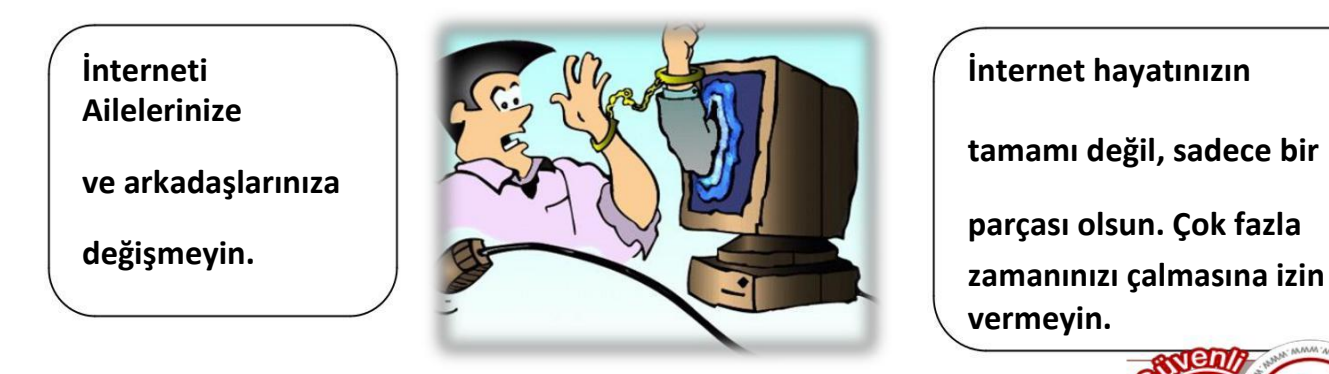

**tamamı değil, sadece bir**

**parçası olsun. Çok fazla vermeyin.**

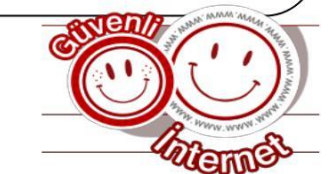

İnterneti kullanırken kendimizi ve sevdiklerimizi güvende tutmak için dikkat etmemiz gereken bazı noktalar var.

### **Güvenli İnternet Kuralları**

- 1. İnternette konuştuğun, tanımadığın kişilere ismini, soy ismini ve yaşını söylememelisin.
- 2. İnternette konuştuğun, tanımadığın kişilere adresin, telefonun ve okulunla ilgili bilgileri vermemelisin.
- 3. İnternette tanışıp sohbet ettiğin arkadaşlarına resmini göndermemelisin.
- 4. İnternette kullandığın hesap ve şifreni kimseye vermemelisin, arkadaşına bile.
- 5. İnternette kullandığın takma isimlerde kişisel bilgilerine yer vermemelisin.
- 6. İnternette web sitelerinde dolaşırken ziyaret edeceğin siteleri ailene sormalısın.
- 7. Takma isim oluştururken dikkatli olmalıyız, kişisel bilgi vermemelisin.
- 8. Takma isim ve e-posta adresimizi bizi tanımayan kişilerin ulaşabilecekleri yerlere, sitelere, forumlara yazmamalısın. Bu, gelen istenmeyen e-posta sayısını arttırır.
- 9. Telefon numaranız veya şifreler gibi kişisel ve önemli bilgilerinizi anlık mesaj sırasında vermemelisin.
- 10. Anlık mesaj ile görüştüğünüz ve sohbet odalarında tanıştığınız kişilerle ailemizin haberi olmadan yüz yüze buluşmamalıyız.
- 11. Tanımadığımız kişilerden gelen iletilerdeki resimleri açmamalı, dosyaları yüklememeli ve bağlantıları tıklamamalıyız.
- 12. Ortak kullanılan bilgisayarlarda (internet cafe vb.) otomatik oturum aç, şifremi eposta adresimi hatırla gibi seçenekleri kullanmamalıyız.
- 13.Birisi sana sanal ortamda kaba davranır, çirkin konuşursa cevap vermemeli ve engellemelisin.
- 14.Birisi seni sanal ortamda tehdit ediyorsa cevap vermemeliyiz ve bir büyüğümüze haber vermelisin.
- 15.Sanal ortamda çirkin sözcükler kullanan, kaba davranan kişiler olursa mutlaka güvenilir bir yetişkini haberdar etmelisin.

**Etkinlik: Yukarıdaki** güvenli internet kurallarından hangilerine dikkat ediyorsunuz? <sub>□</sub> veya X kullanarak uyduğunuz kuralları belirleyiniz. Uymadığınız kurallar hakkında daha dikkatli olunuz.

### **Telif Hakları ve Dijital Yazarlık**

### **Telif Hakkı Nedir?**

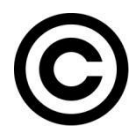

Herhangi bir bilgi veya düşünce ürününün kullanılması ve yayılması ile ilgili hakların, yasalarla belirli kişilere verilmesidir. Kısaca, orijinal bir yapıtın, eserin kopyalanmasına veya kullanılmasına izin vermeme hakkıdır.

### **Telif Hakkı İhlali**

- : İnternet üzerinden bilginin çok hızlı ve denetimsiz bir şekilde yayılması telif hakkı ihlal suçlarının artmasına neden olmuştur.
- Müzik albümleri, yazılımlar, oyunlar, filmler kitaplar daha birçok eser daha yayınlandığı **ilk saatlerde** internet üzerinde paylaşılmakta ve birçok kullanıcı hiç farkında olmadan bu **suça ortak** olmaktadır.
- Fikir ve Sanat Eserleri Kanunu'na göre bu kişiler hakkında **2-4 yıl hapis**, **50-100 bin TL** ağır para cezası istenebilmektedir.

### **Dijital Okuryazarlık**

Dijital okuryazarlık dijital teknolojileri kullanarak bilgi üretmek ve mevcut bilgileri etkili ve eleştirel bir biçimde değerlendirmektir. Bu süreçte bilgisayar donanımı, yazılımı, internet ve cep telefonu kullanılır. Fakat dijital okuryazarlık için sadece bilgisayar kullanmayı bilmek yetmez. Dijital okuryazarlık aynı zamanda bilgiyi etkin şekilde bulma, kullanma, değerlendirme, özetleme, sentezleme, oluşturma ve sunma becerilerini kapsar.

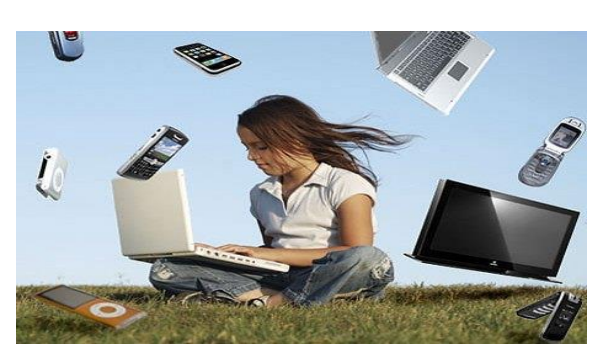

# **Bilişim Suçları**

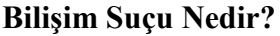

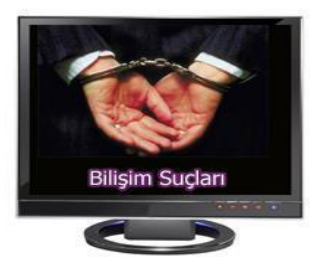

### **Bilişim suçu en basit tanımıyla bilişim sistemlerine karşı işlenen suçlardır.**

Bir bilişim sistemine hukuka aykırı olarak girmek, orada kalmaya devam etmek, bilişim sisteminden izinsiz veri kopyalamak, sistemi erişilmez kılmak ve çalışmaz hale getirmek bilişim suçlarını oluşturmaktadır. **Örnek:** Cep telefonu ya da internet dolandırıcılığıdır.

### **Sık Karşılaşılan Bilişim Suçları**

- Bir sisteme girerek, zarar verme, (HACKING)
- Verileri silme, şifreleme, ele geçirme, veri ekleme,
- Sistemin kullanımını engelleme,
- Özel hayatın gizliliğine müdahale etme,
- İletişimi engelleme, iletişimi izinsiz izleme ve kayıt etme
- Banka ve kredi kartı bilgisini hukuka aykırı olarak ele geçirerek haksız kazanç elde etme

### **Bilgisayar ve İnternet Güvenliği İçin Gerekenler:**

### **1-Güvenlik duvarı açık olmalıdır**

Güvenlik duvarı(firewall) internet üzerinden sizin bilginiz ve isteğiniz dışında bilgisayarınıza erişilmesini engellemek üzere kullanılan bir yazılım ya da donanımdır. Bilgisayarımızın kapısına oturan bir güvenlik görevlisine benzetilebilir.

Güvenlik duvarı başlangıçta internet bağlantısı da dâhil bütün girişçıkışı engeller, siz yazılımları kullandıkça size hangi yazılımlara ne kadar erişim hakkı vereceğini sorar.

### **2-Gerekli şifreleme işlemeleri doğru bir şekilde yapılmalıdır.**

Verilen şifreler harf ve sayılardan tarafında oluşmalı ve kimsenin tahmin edemeyeceği şifreler şeçilmelidir.

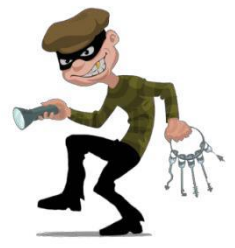

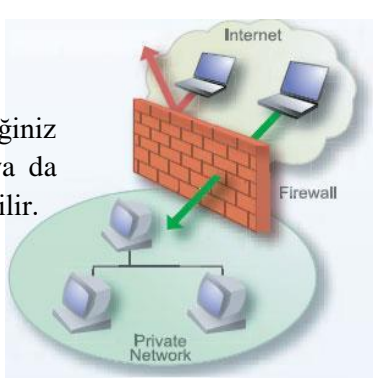

### **Etkinlik:**

**Aşağıdaki şifrelerden hangisi daha zor ele geçirilir? İşaretleyiniz.**

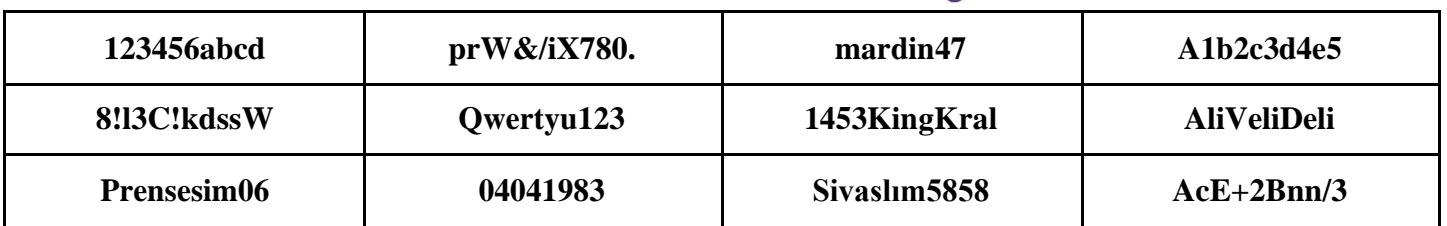

**3-Bilgisayarda anti-virüs yüklü olmalıdır.**

**4-Gerekli güncellemeler ve ayarlamalar yapılmalıdır.**

# **Virüsler ve Diğer Zararlı Yazılımlar**

### **Zararlı Yazılımlar:**

Kötü niyetli bilgisayar kullanıcıları tarafından bilgisayarımıza, sistemimize ve bilgilerimize zarar vermek, onları ele geçirmek amacıyla hazırlanmış yazılımlardır.

### **Zararlı Yazılım Türleri**

- Virüsler
- Casus Yazılımlar (Spyware)
- Solucanlar (Worm)
- Truva Atları (Trojan)
- Reklam Yazılımları (Adware)

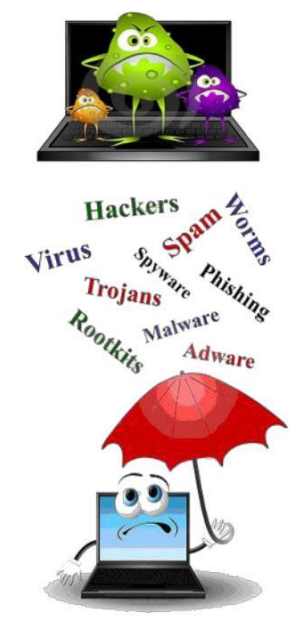

### **Zararlı Yazılımlardan Korunma**

- Bilgisayarınıza güçlü bir güvenlik yazılımı yükleyin. Bu güvenlik yazılımının güncel ve çalışıyor olduğundan emin olun.
- Bilmediğiniz programları bilgisayarınıza yüklemeyin, çalıştırmayın.
- Kimden geldiğini bilmediğiniz e-postaları açmayın.
- Kullandığınız işletim sistemine ait güncelleştirmeleri ihmal etmeyin.
- Ödül, hediye vs. kazandığınızı belirten reklamlara aldanmayın, tıklamayın.
- Güvenmediğiniz bir bilgisayara USB bellek, hafıza kartı vs. takmayın.
- Bilgilerinizin düzenli olarak yedeğini alın. Belirli aralıklarla bilgisayarınızı kötü amaçlı yazılımlara karşı tarattırın. Bilmediğiniz, güvenmediğiniz internet sitelerine girmeyin.

**Bilgisayar virüsleri,** bir bilgisayardan bir diğerine yayılmak ve bilgisayarın çalışmasına müdahale etmek amacıyla tasarlanmış küçük yazılım programlarıdır. Bilgisayar virüsü pek çok zararlı yazılımdan çok daha tehlikelidir çünkü doğrudan dosyalarınıza zarar verirler.

**Anti-virüs:** Virüslere karşı yazılmış, temizleme, kurtarma işlevlerini yerine getiren koruyucu programlara verilen genel

isimdir. Örnek: Eset-Avast-Kaspersky-AVG

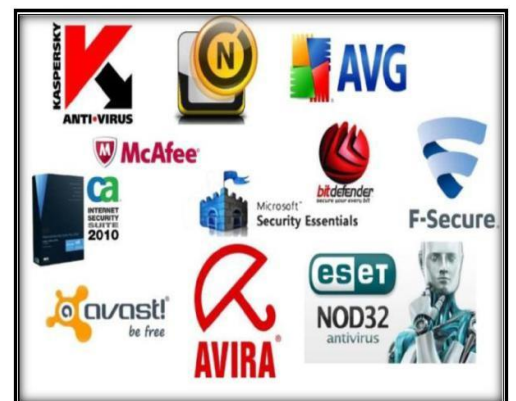

### GÖREV: Türkiye'de işlenmiş bilişim suçlarına örnek haberler bulalım.

# **NOTLAR**

 $\mathbb{R}^2$  $\ddot{\phantom{a}}$ 

# Bilgi Teknolojilerinin Kullanımı

BİT'ni Kullanma ve Yönetme Teknoloji ile Tanışalım İşletim Sistemi Dosya Yönetimi Faydalı Programlar

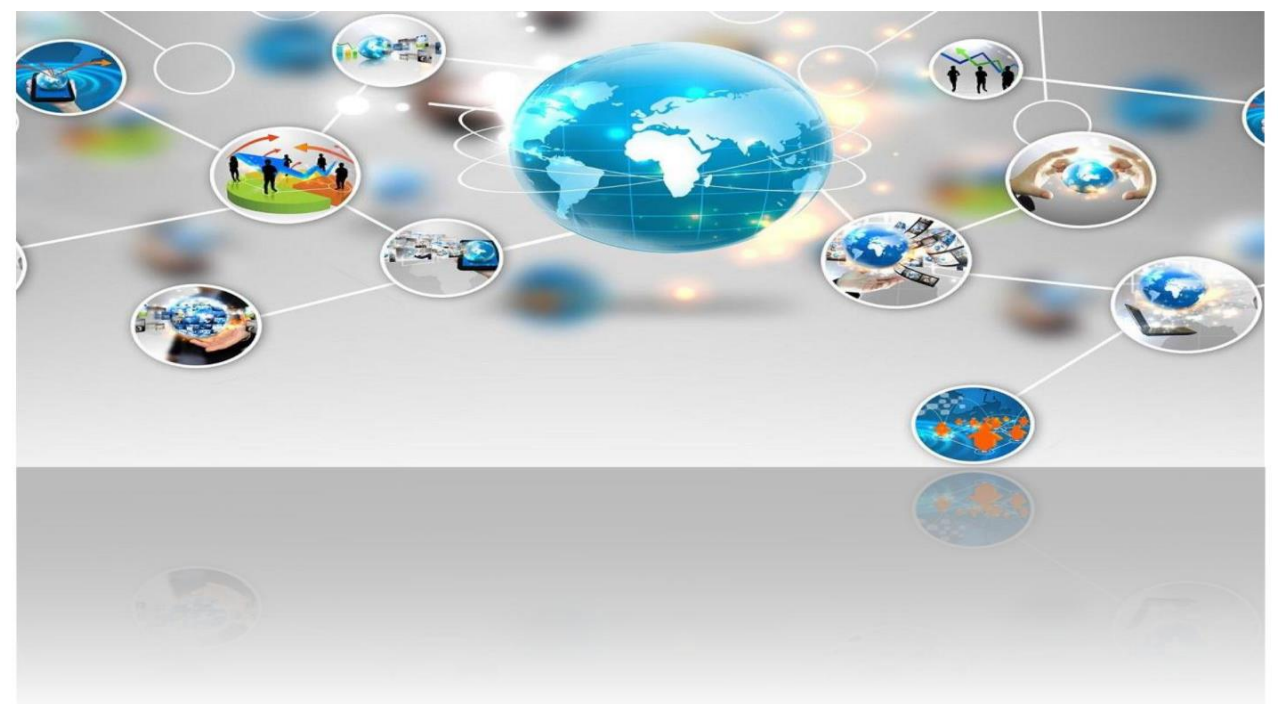

# **İşletim Sistemi Nedir?**

Bilgisayarda çalışan, bilgisayar donanım kaynaklarını yöneten ve çeşitli uygulama yazılımları için yaygın servisleri sağlayan bir yazılımlar bütünüdür. Bilgisayarlarda işletim sistemi, donanımın doğrudan denetimi ve yönetiminden, temel sistem işlemlerinden ve uygulama programlarını çalıştırmaktan sorumlu olan sistem yazılımıdır.

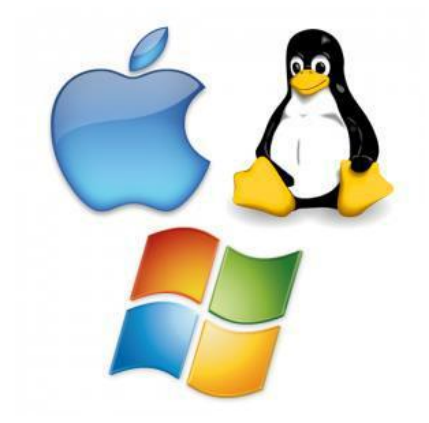

### *İşletim sistemi özetle bilgisayardaki tüm donanımların, yazılımların ve dosyaların yönetimini sağlayan en temel yazılımdır.*

İşletim sistemi yüklü olmadan bilgisayar, tablet veya telefonumuzu kullanamayız.

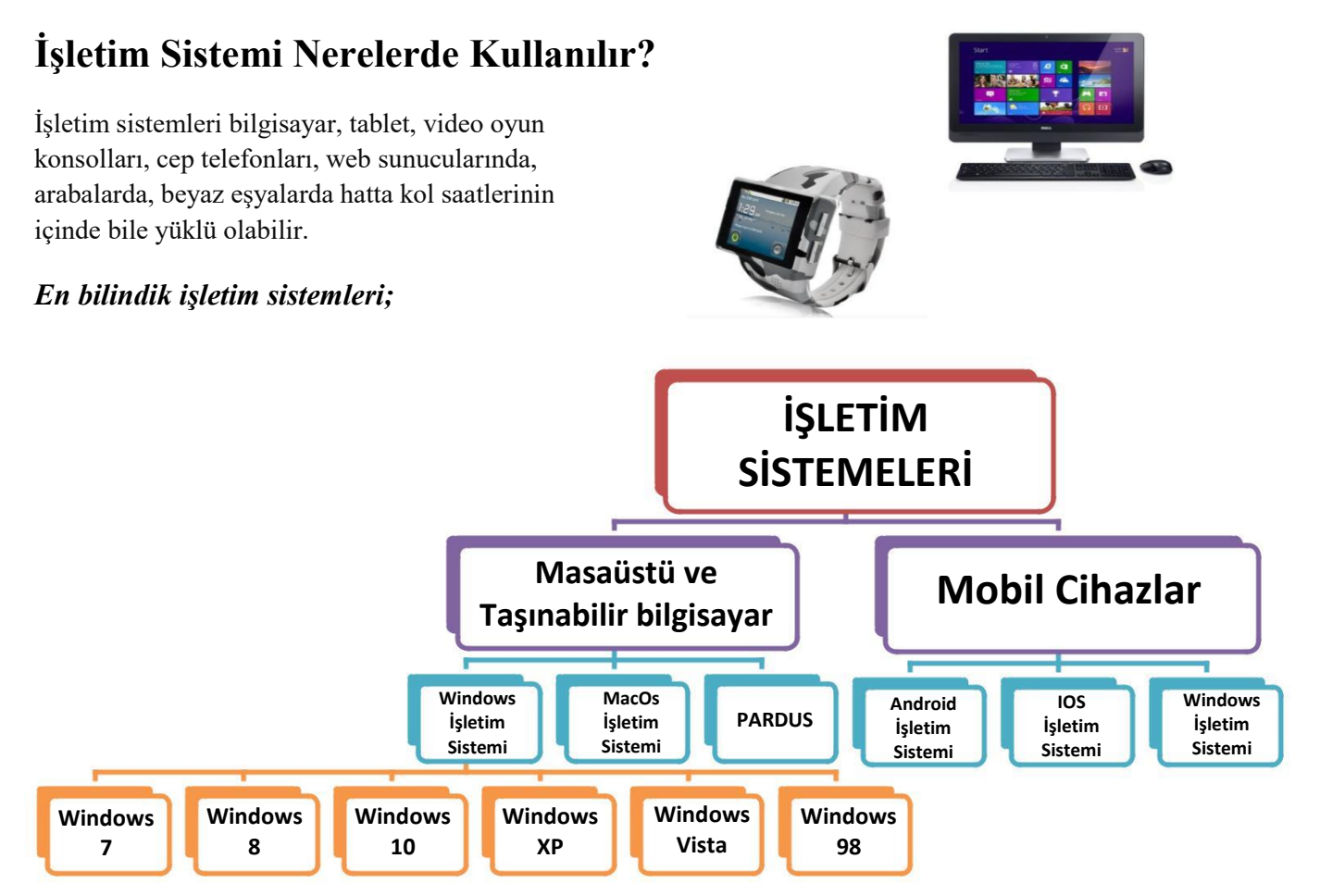

### *1. Masaüstü ve Taşınabilir Bilgisayarda Kullanılan İşletim Sistemleri*

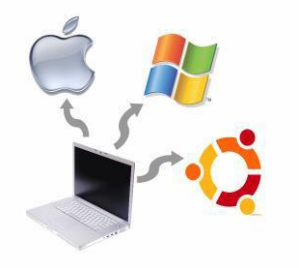

Günümüz kişisel bilgisayarında çoğunlukla Windows, MacOS veya Linux işletim sistemleri kullanılır.

**Not:** Türkiyenin yapmış olduğu ilk işletim sistemi **"Pardus''**dur.

### *Windows İşletim Sistemi*

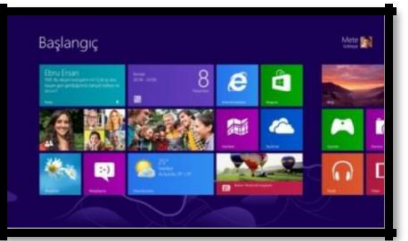

Microsoft tarafından piyasaya sürülmüş olup en çok kullanılan işletim sistemidir. Windows XP, 7, 8 ve 2015 te piyasaya sürülen 10 halen kullanılmakta olan sürümleridir.

### *MacOS İşletim Sistemi*

Apple şirketine ait işletim sistemidir. Apple bilgisayarlarda kullanılır.

### *Mobil İşletim Sistemleri*

Cep telefonu ve tabletlerde ise Android, iOS ve Windows işletim sistemleri yaygın olarak kullanılır.

### *Android İşletim Sistemi*

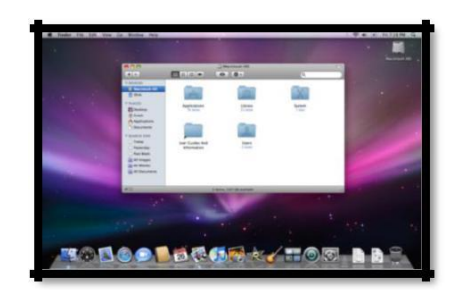

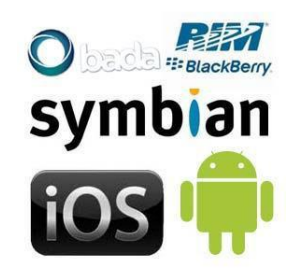

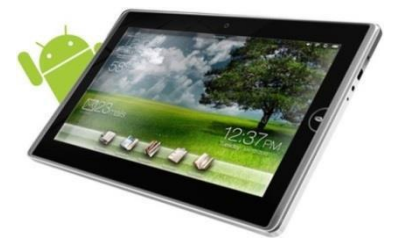

Bugün birçok tablet, akıllı telefon ve hatta kol saatlerinde kullanılan Google'a ait işletim sistemidir.

### *IOS İşletim Sistemi*

Apple şirketinin kendi ürettiği tablet ve telefonlar için çıkardığı işletim sistemidir. (iphone, ipad…)

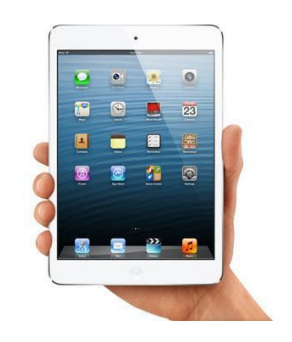

### **Faydalı Programlar**

Günümüzde bilgisayar kullanıcıları eskisinden daha çok program ve işletim sistemi aracı kullanmaktadırlar. İhtiyaçların artmasıyla beraber bilgisayarın daha işlevsel kullanım ihtiyacı da paralel olarak artıyor. Bu gelişme daha çok program kullanılması gerektiriyor. Yedekleme programları, bakım programları, antivirüs ve anti spyware yazılımları en çok ihtiyaç duyulan programlardır. Bu programların çoğu internet ortamında çevrimiçi satılıyor ve mağazalarda bu programlara rastlamak kolay değil. Ülkemizde Internet kullanıcılarının çok azı internet üzerinde alışveriş yapıyor. Dolayısıyla bu tip programlara ya dergi cd&dvd lerinde rastlıyoruz ya da download sitelerindedir. Ancak programların en hatasız sürümleri her zaman üreticinin sitesinde mevcuttur. Sürekli güncellenen ve hataları en aza indirilen programların son versiyonlarını kullanmak en doğrusudur. Sık güncellenmeyen, profesyonel yönetilmeyen ve stabil olmayan sitelerden program indirmek doğru bir davranış değildir.

### **Eğitim alanında kullanılan bazı faydalı programlar;**

**İşletim Sistemleri –** Windows 7, Windows 8, Windows 10 v.b **Microsoft Office Yazılımları –** Word, Excel, Powerpointv.b **Antivirüs Programları –** Avast, Norton v.b **Video Oynatıcıları –** Bs Player, Gom Player v.b **Müzik Çalar Programları –** Winamp v.b **E-Kitap Görüntüleyici Programlar –** Adobe Reader **İnternet Tarayıcıları –** İnternet Explorer, MozillaFirefox, Google Chrome v.b

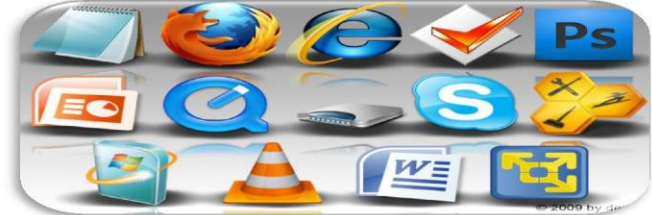

### **İşletim sistemi Pencereleri**

Windows işletim sistemi, pencerelerden oluşan bir işletim sistemidir. Her dosyanın ve programın kendine ait penceresi vardır. Her dosya, klasör ve program kendine ait pencere içerisinde açılır.

### *Kısayol Nedir?*

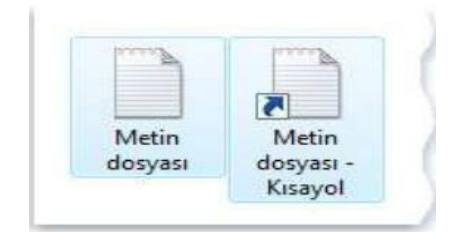

Kısayol, bilgisayarınızdaki bir öğeye (dosya, klasör veya program gibi) olan bağlantıdır-köprüdür. Kısayolların asıl dosyadan farkı, simgenin üzerinde görüntülenen ok işaretidir.

### **Kısayol Oluşturmak**

Sabit disk üzerinde başka bir alanda bulunan dosya ve klasöre kolayca ulaşılmasını sağlayan temsili simgedir. İstenilen dosya üzerinde sağ tuş menüsünden Kısayol Oluştur komutu ile istenilen alanda seçilen dosya veya klasörün kısayolu oluşturulur. Bir dosyanın kısayol olduğunu simgenin yanındaki küçük ok işaretinden anlarız.

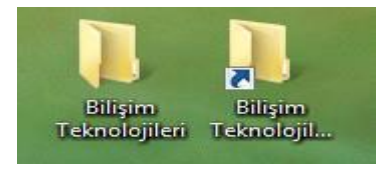

**Örnek Uygulama;** Belgeler klasöründe kendi adınıza bir klasör oluşturun, oluşturduğunuz klasörün kısayolunu masaüstüne oluşturun.

### **Dosya Sıkıştırma**

Dosya sıkıştırma işlemi, bazı tekniklerle dosyaların disk üzerinde kapladığı alanın boyutunu küçültme işlemidir. Örneğin USB bellekte 10MB'lık boş alan kalmışsa 15MB'lık bir dosyayı buraya kopyalamak mümkün değildir. Dosyayı sıkıştırarak boyutunu küçültmek bu alana sığdırmak mümkündür. Sıkıştırılan dosyalar eski haline getirilebilirler. Sıkıştırma işlemi dosyalara zarar vermez.

Sıkıştırılan dosyaları kullanmak için tekrar açmak gerekir. Bu işlemler için en yaygın olarak WinZip veya WinRar gibi programlar kullanılır. Sıkıştırma işlemi sonunda oluşan dosyaya da **Zip veya Rar** dosyası denir.

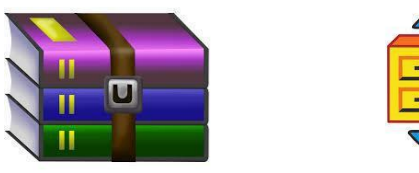

### **Dosyaları sıkıştırmanın sağladığı faydalardan bazıları;**

- **1.** Dosya boyutları olduğundan da küçük hale gelerek, diskte az yer kaplar,
- **2.** Dosyaların az yer kaplaması sayesinde internette paylaşmak daha hızlı olur,
- **3.** Yüzlerce, binlerce dosya sıkıştırıldığında tek dosya haline gelir, böylece kopyalama ve taşıma işlemleri hızlanır.

### **Bir Klasör İçerisindeki Dosyaları Sıkıştırma**

Sıkıştırılmak istenilen dosya veya klasör üzerinde sağ tuş menüsü açılır. Menüden Arşive Ekle komutu seçilir ve dosya veya klasör sıkıştırma işlemi başlar.

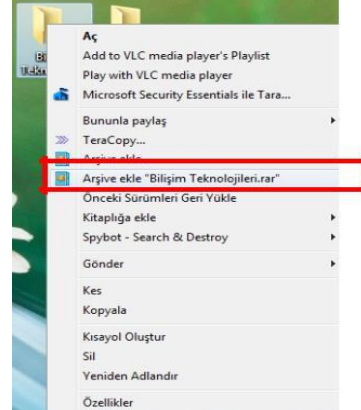

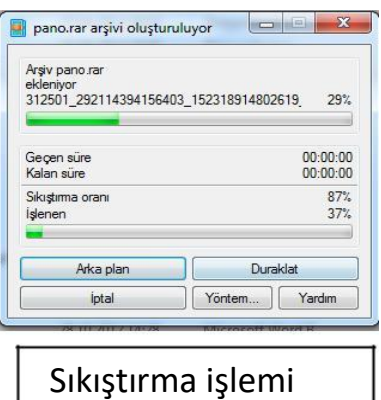

### **Sıkıştırılmış Dosyayı Açmak**

Sıkıştırılmış dosya veya klasörü tekrar açıp kullanmak için sağ tuş menüsünden "Buraya Çıkart" komutu seçilir. Dosyalar klasör içinde açılmak isteniyorsa "Klasöre Çıkart" komutu seçilir.

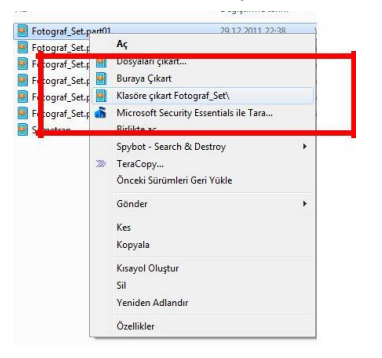

### **Dosya Türleri, Simgeleri ve Uzantıları**

Aşağıda bulunan dosya simgelerinden dosyanın hangi tür dosya olduğunu ya da hangi programa ait bir dosya olduğunu tahmin etmeye çalışalım ve resimlerin altına yazalım.

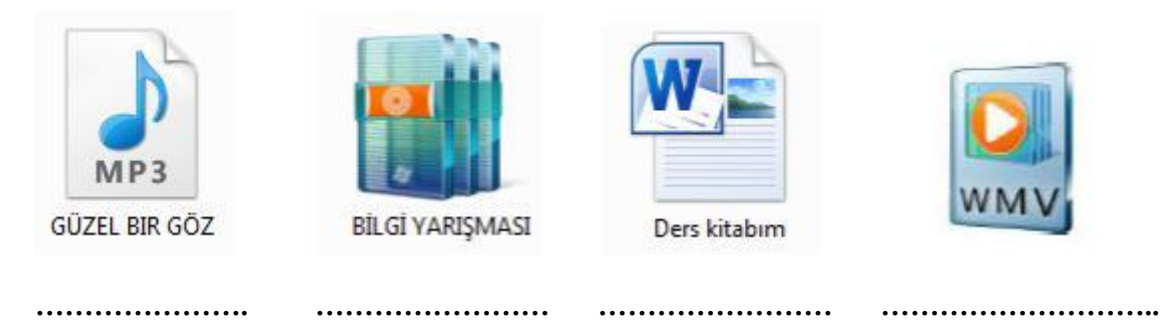

Bilgisayarlardaki **dosyaların soyadları** vardır. Nasıl ki biz insanların hangi aileden olduğunu göstermek için soyadlarımız varsa, benzer şekilde bilgisayarlardaki dosyaların da hangi türde olduğu, hangi programla açılabileceğinin belirlenmesi için soyadları; yani **uzantıları** vardır.

Dosyalar bazen üyesi oldukları soyad ile söylenirler. Mesela **"***rar dosyasını silme, o bana lazım***"** ya da **"***şuradaki jpg resim dosyası dursun, yazıcıdan çıktı alacağım***"** gibi.

### **Bir dosyanın uzantısını nasıl öğrenebilliriz?**

………………………………………………………………………………………………………. …………………………………………………………………………………………………………. ………………………………………………………………………………………………………….

…………………………………………………………………………………………………………. Dosyalar genellikle ailelerinin adları ile anılırlar. Yani bir dosya hangi programla açılıyorsa o programın adı anılır. Örneğin; **"***word dosyasında rapor yazacağım***"** ya da **"***paint resim dosyamı belgelerim klasörüne kaydettim***"** gibi .

**Çok kullanılan bazı dosya uzantıları şunlardır.**

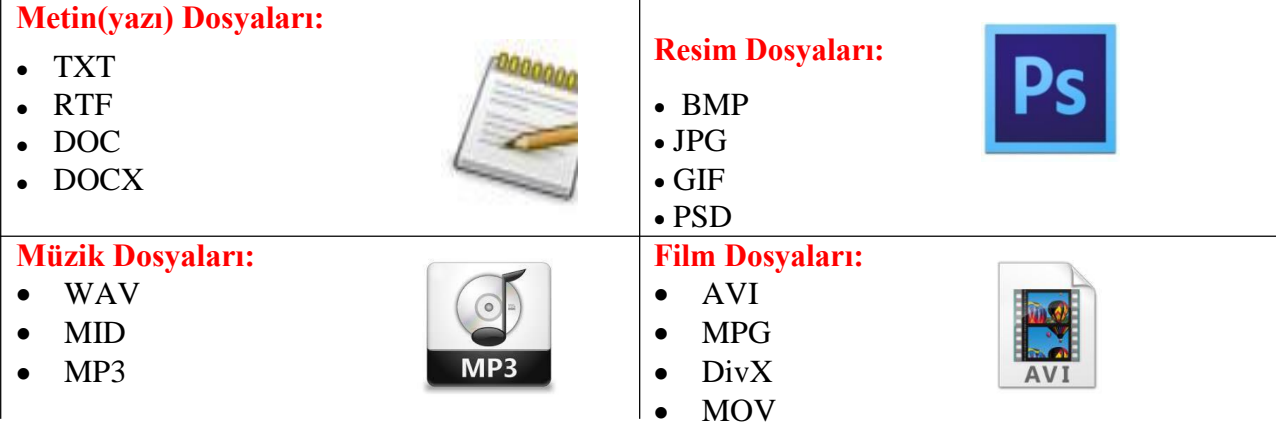

### **Arama Yapmak**

Kaydedilmiş bir dosya veya klasörü aramak için başlat düğmesinden "Programları ve dosyaları ara" metin kutusuna dosyada geçen herhangi bir kelimeyi yazmak yeterlidir. Aranılan kelime ile ilgili tüm veriler listelenir.

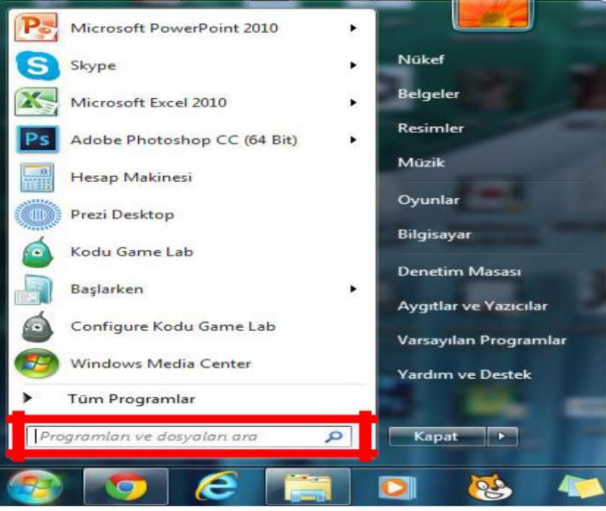

*İPUCU: Dosyalar uzantılarına göre de aranabilir. Örneğin tüm Word dosyalarını aramak için "Programları ve dosyaları ara" metin kutusuna \*.docx yazmak yeterlidir. Bilgisayarda*

*Kayıtlı olan tüm Word dosyaları listelenir.*

### **Bilgisayarınızda yer alan müzik dosyalarını aratıp dosyalara ulaşınız. Bulduğunuz müzik dosyalarını masaüstüne kopyalayınız. DEPOLAMA ALANLARI ve DEPOLAMA ÖLÇÜLERİ**

### **Bilgisayarlarda kullanılan farklı depolama alanları:**

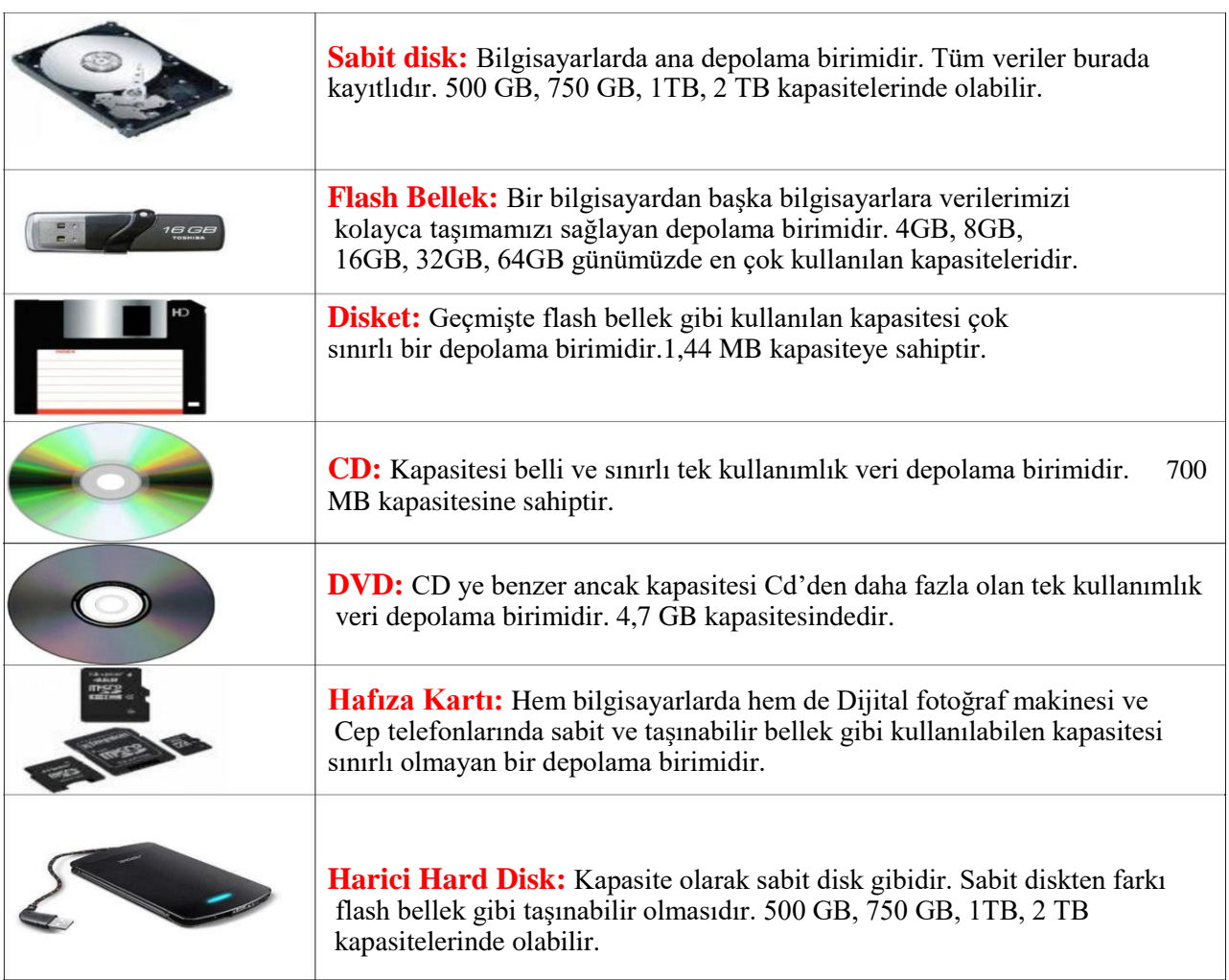

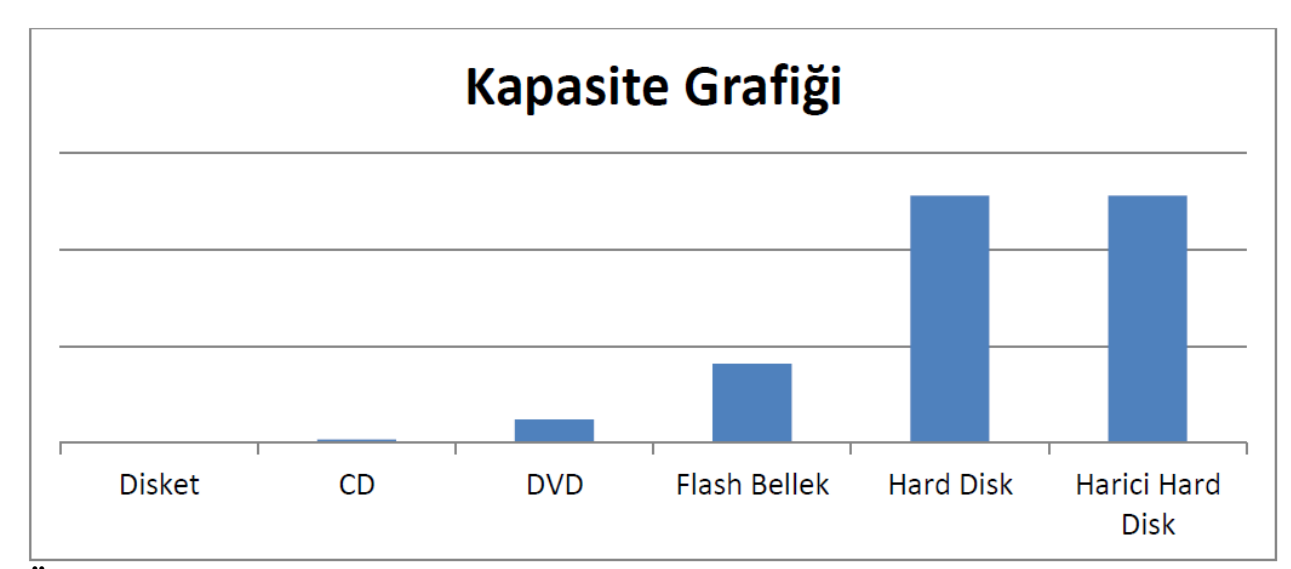

**ÖDEV:** İnternette yer alan ücretsiz dosya depolama alanlarını aşağıdaki özelliklerine göre araştırıp tabloyu dolduralım.

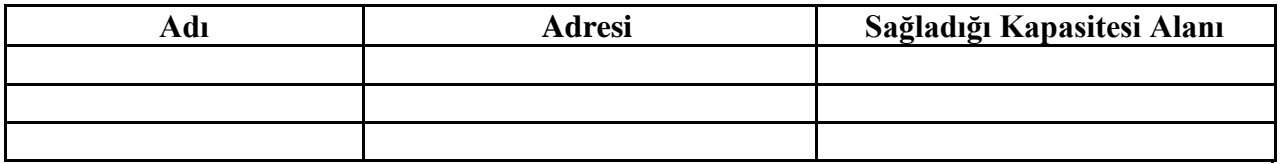

### **Depolama Ölçüleri**

Depolama ortamlarının bir kapasitesi vardır. Nasıl uzunluk veya kütleyi ölçmek için cm, kg gibi birimler kullanıyorsak, kayıt ortamlarının da bir birimi vardır.

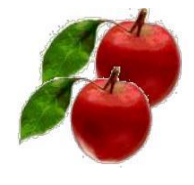

**1 kg elma**

**30 cm 200 gr.**

Bilgisayarda en küçük depolama birimi **"Bit"** tir. Bilinen en büyük depolama birimi ise **"Zettabyte"** tır. Hatırlarsak matematikte uzunluk birimleri arasındaki geçişlerde kat sayı 10'dur. Bilgisayardaki depolama ölçüleri arasındaki kat sayı ise **1024'**tür. Tek bir istisnai durum vardır o da; en küçük depolama ölçüleri olan bit ve byte arasındaki kat sayı 8'dir.

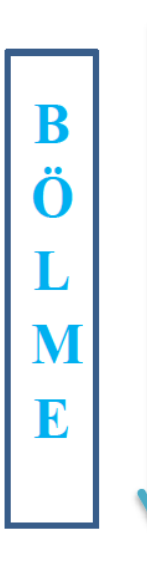

### $8$  bit = 1 Byte

 Byte = 1 KiloByte  $1024 \text{ KB} = 1 \text{ MegaByte}$  $1024 \text{ MB} = 1 \text{ GigaByte}$  GB = 1 TeraByte TB = 1 PetaByte PB = 1 ExaByte EB = 1 ZettaByte

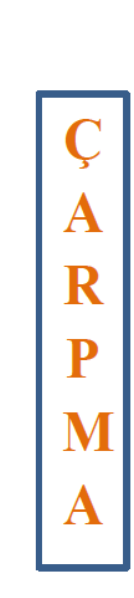

### Depolandığı Birimlerin ne kadar bilgi depoladığına bakalım:

1.44 Mbyte

- $Disket -$
- $CD$
- $DVD =$
- Flash Bellek (hafiza kartı)  $\longrightarrow$
- **Sabit Disk (Hard Disk)**
- **Harici Hard Disk**

BİT: En küçük hafıza birimi

 $\mathcal{L}_{\mathcal{A}}$ 

BYTE (bayt): 8 bitten oluşmuş hafıza bölgesi

### **Aşağıdaki soruları cevaplandıralım**

- **1.** 2048KB= ..…………………….MB
- **2.** 8192 GB =……………………..MB
- **3.** 16384 Bit= ……………………KB
- **4.** 3 KB = ………………………..MB
- **5.** 2048 Bit =…………………….KB

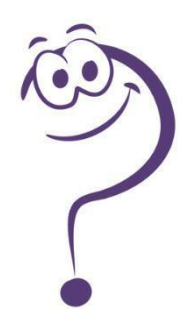

### **ÖDEV**

Soru-1:Benim 16 Gigabyte flash belleğim kaç megabyte eder?

Soru-2: Benim fotoğraf makinemde 2 gigabyte kapasiteli hafıza kartım var. Benim fotoğraf makinem bir fotoğraf çektiğinde fotoğrafın büyüklüğü 2 megabyte ise. Benim hafıza kartıma kaç tane fotoğraf sığar?

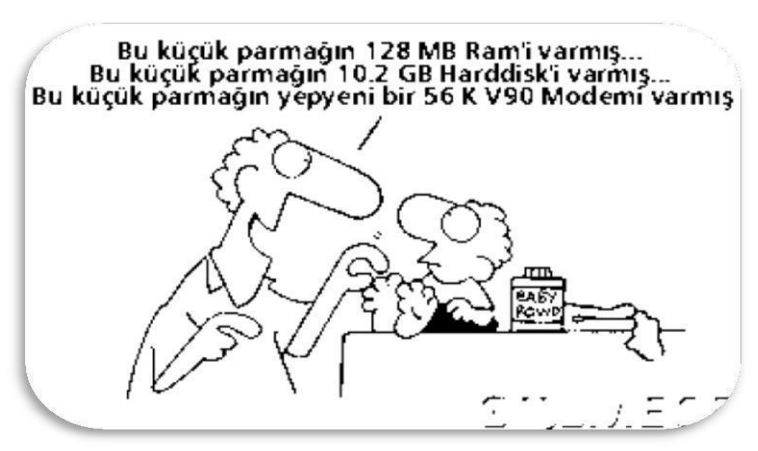

# **NOTLAR**

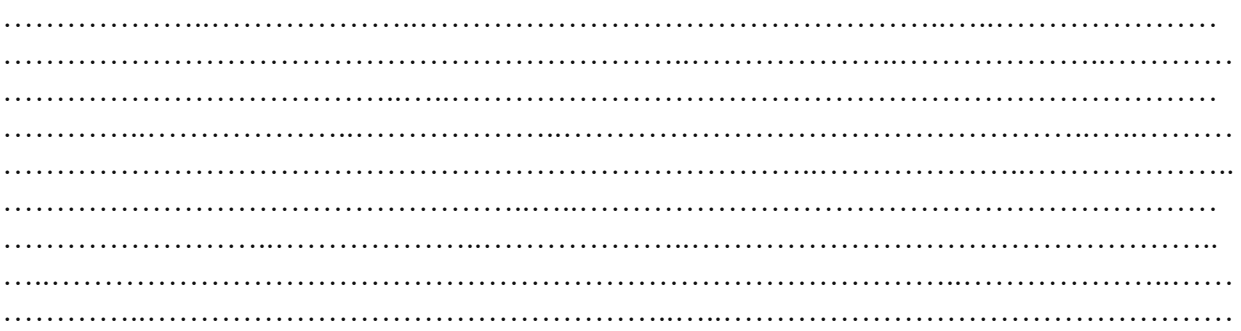

# **Araştırma, Bilgiyi Yapılandırma ve İşbirlikli Çalışma**

# Bilgi Paylaşımı için Araçlar BİT'ini Kullanarak Bilgiye Ulaşma ve Biçimlendirme Metin Tabanlı İçerik Oluşturma Araçları Çevrim Dışı ve Çevrim İçi Dosya Paylaşımı

Bilgi ve iletişim teknolojileri, bilgiye ulaşılmasını ve bilginin oluşturulmasını sağlayan her türlü görsel, işitsel basılı ve yazılı araçlardır. Ayrıca, insanlık tarihinde az sayıda teknoloji, bilgi ve iletişim teknolojileri kadar insan yaşamını etkilemiştir. Bilginin toplanmasını, işlemesini, depolanmasını, ağlar aracılığı ile bir yerden bir yere iletilmesini sağlayan iletişim ve bilgisayar teknolojilerini de kapsayan bütün teknolojiler "bilgi teknolojisi" olarak adlandırılmaktadır. İletişim teknolojisi, mesajların bir yerden bir yere hızlı iletilmesine olanak sağlamakta, bilgisayar teknolojisi ise hesaplama ve bilgi işleme yeteneklerimizi milyonlarca kere artırmaktadır. Bilgi ve iletişim teknolojilerini kullanırken, bilgiye ulaşmamızda bizlere yardımcı olacak web tarayıcıları, eklentiler, arama motorları, ansiklopediler, çevrimiçi kütüphaneler ve sanal müzeler kavramlarını biraz açarsak daha verimli olacaktır.

### **Web Tarayıcıları**

Kullanıcıların internete girmek için kullandıkları yazılımlardır. Önemli web tarayıcılarında ortak olarak bulunan kullanıcı arabirimleri aşağıdadır.

- Önceki ve ilerideki sayfalara gitmek için İleri ve Geri tuşları.
- Geçmiş, daha önce ziyaret edilen siteleri gösterir.
- Mevcut sayfayı yeniden yüklemek için Yenile butonu
- Sayfa yüklemesini durdurmak için Dur butonu. Bazı tarayıcılarda dur butonuyla yenileme butonu birleşmiştir.
- Ana sayfaya dönmek için Home butonu
- $\blacktriangleright$ İstenilen siteye girmek ve görüntülemek için Adres Çubuğu
- Bir arama motoruna bağlı olmak şartıyla Arama Çubuğu

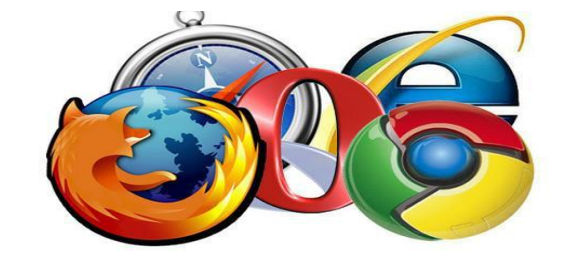

 Sayfanın yüklenirken ilerlemesini ve aynı zamanda imleçle üzerine gelindiğinde URL bağlantıları görüntüleyen ve sayfa yakınlaştırma özelliği olan Durum Çubuğu

#### **Çıkış tarihine göre bazı web tarayıcıları**

- WorldWideWeb, 26 Şubat 1991
- $\mathbf{v}$ Internet Explorer, 16 Ağustos 1995
- $\epsilon$  Opera, 1996
- Safari, 7 Ocak 2003
- Mozilla Firefox, 9 Kasım 2004
- Google Chrome, 2 Eylül 2008
- Yandex Browser, 1 Ekim 2012

#### **Arama Motorları**

Arama motoru, dünyadaki hemen hemen tüm web sitelerinin listelendiği, kategorilere ayrılmış, aradığımız bilgileri en kısa yoldan ve hızlı bir şekilde ulaşmamızı sağlayan web siteleridir. İnternet üzerinde yüzlerce hatta binlerce arama motoru bulunmaktadır. Bunların bir kısmı kendi alanlarındaki web sitelerini listelemekte, bir kısmı yerel alanlarda hizmet vermektedir. Bir kısmı da dünya üzerindeki her türlü web sitesini listelemektedir.

Arama motorlarındaki satıra herhangi bir kelimeyi yazdığımızda, bu arama motoru bu kelimenin geçtiği tüm dokümanları listeler. Oysa bu dokümanların içinde işimize yaramayan öyle çok doküman listelenir ki, işimize yarayanı bulmakta

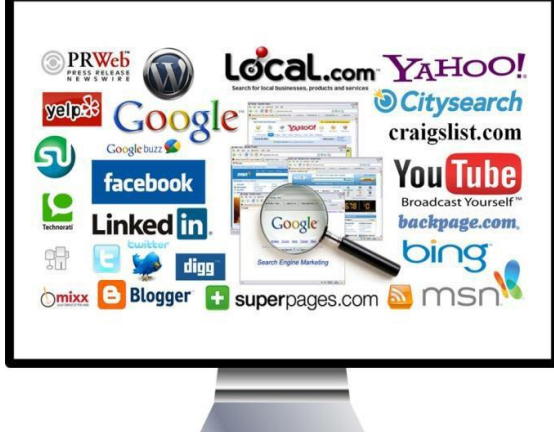

zorlanmaya başlarız. Mesela bu arama motorlarından bir tanesine web yazıp aramasını istediğiniz zaman, karşımıza yüz binlerce sayfa çıkar. Diğer taraftan " web sayfası" yazıp aramasını istediğimiz zaman ise hem içinde web geçen hem de sayfası geçen tüm dokümanları listeleyeceğinden bu sefer milyonlarca doküman çıkacaktır.

İlk arama motoru 1990 yılında bir üniversite öğrencisi olan Alan Emtage tarafından Archie adıyla kuruldu. İngilizce "archive" kelimesinden türemişti.

*En çok bilinen arama motorları şunlardır; Google ,Yandex, Bing, Arama, Yahoo*

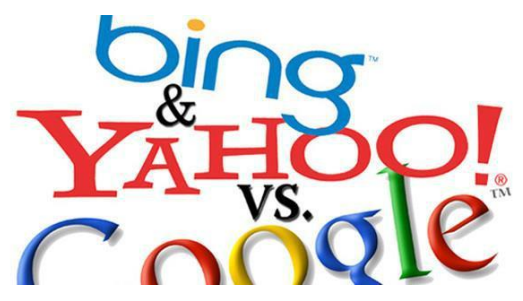

### **Çevrimiçi Kütüphaneler**

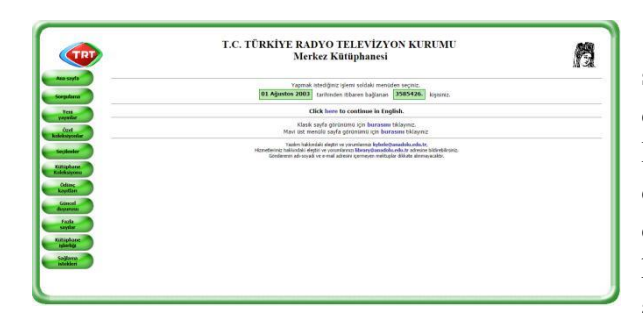

Dijital kütüphane, elektronik kütüphane veya sanal kütüphane olarak da ifade edilmektedir. Fakat dijital kütüphane en çok kullanılan ifade şeklidir. Dijital kütüphaneler herhangi bir veri tabanı, doküman yönetimi veya dijital katalogların depolandığı bir yer değildir. Dijital kütüphane, koleksiyonların geliştirilmesi, yönetilmesi, konu analizleri, indeks oluşturma, erişim, referans çalışma

ve saklama gibi geleneksel kütüphane ile aynı amaç, fonksiyon ve hedefleri olan sistemdir. Elektronik kütüphanecilik kütüphanelerin yaygınlaşmasına, evlerimize taşınmasına, daha etkin ve yoğun kullanılmasına bir firsat oluşturmaktadır. Dijital kütüphaneler, kaynakları, özel işleri, seçmek, yapılandırmak, akıllı erişimler sunan, yorumlayan, dağıtan, bütünlüğü koruyan, tanımlanan kişi yada grupların kullanımına hazır, ekonomik yönü de olan bir çalışma koleksiyonudur. Dijital kütüphaneler dijital, geleneksel veya karma koleksiyonları içerebilir. Bununla birlikte, dijital kütüphaneler, fiziksel ve yönetim sınırları dışına taşabilir ve kütüphaneciler ve bilgisayar bilimcilere ihtiyaç duyar.

[http://www.ekutuphane.gov.tr](http://www.ekutuphane.gov.tr/) , [http://www.mkutup.gov.tr ,](http://www.mkutup.gov.tr/) [http://kutuphane.trt.net.tr](http://kutuphane.trt.net.tr/)

### **Sanal Müzeler**

Sanal müze veya E-müze, 1990'lı yılların başından itibaren teknolojik gelişimin hızıyla birlikte

müzelerin iletişim sağlamaya yönelik olarak İnterneti kullanmaya başlamaları ile ortaya çıkmış bir kavramdır. Sanal Müze, değişik medya olanaklarından yararlanılarak hazırlanmış sayısal nesneleri ve bunlara ait bilgileri barındıran, ziyaretçi ile iletişimin kesintisiz olduğu ve çeşitli erişim şekillerini karşılamak için alışıldık iletişim yöntemlerinin ötesinde olan, dünya çapında erişimini olanaklı kılmak amacıyla da fiziksel anlamda bir mekâna ihtiyaç duymayan müze

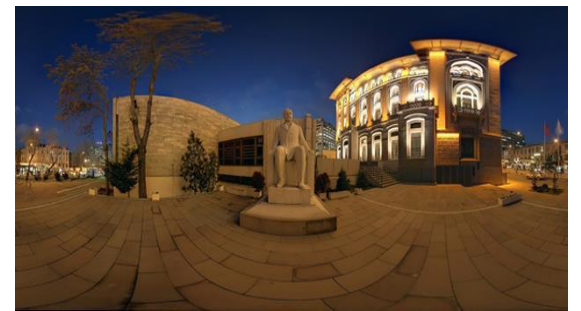

şeklinde tanımlanmaktadır Sanal geziler, genel olarak ziyaret edilen ortamda istenilen bir yöne bakabilme ve ilerleme veya sabit bir noktadan çevreyi izleme (panoramik) olarak sınıflanabilir. İlk seçenekte ziyaretçi bilgisayarın bazı özel yazılımları (Ör: Ipix, QuickTime vb.) içermesi gerekirken ikinci seçenekte her bakış açısı, bir fotoğraf karesindeki gibi doğru orantılara sahiptir. Bu gerçekliğinden ötürü perspektif görüntüleme tercih edilmektedir. Kullanıcı seçilen resim üzerinde, fare veya tuşlar yardımı ile sağa, sola, hareket edebilmelidir.

<http://www.kultur.gov.tr/genel/SanalMuzeler/mevlana-tr/index.html> <http://www.muze.gov.tr/muzelerimiz>

### **(Birçok müzenin sanal turları mevcuttur)**

### İletişim araçları nedir?

……………………………………………………………………………………………… ……………………………………………………………………………………………… Geçmişteki iletişim araçları nelerdi?

………………………………………………………………………………………………

………………………………………………………………………………………………

# **Günümüzde Yaygın İletişim Araçları**

### **E-posta**

Elektronik posta (e-posta), Internet üzerinde bilgisayarlar ve insanlar arasında bilgi alışverişini sağlayan ve en yaygın kullanılan Internet uygulamasıdır.

### **Forumlar**

Kullanıcıların belirli konularda fikir alışverişinde bulunduğu, çeşitli paylaşımlar yaptığı bir tartışma alanıdır.

Forumda bir konu hakkında başlık açılır ve kullanıcılar bu başlık altına mesaj yazarak fikirlerini belirtirler. Forumlar sadece bir tartışma alanı değil aynı zamanda yardımlaşma ve paylaşım siteleridir.

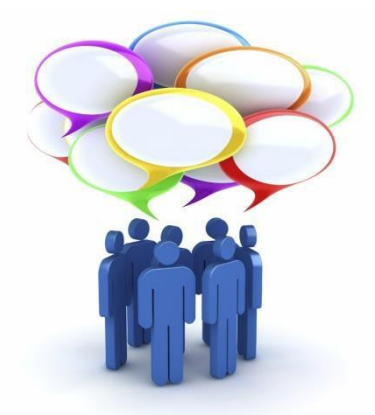

Bir konu hakkında yardım almak için de forumda başlık açılabilir. Örneğin bilgisayarımızda oluşan bir sorunun nedenini forumdaki kullanıcılara sorabiliriz.

………………………………………………………………………………………………

Günümüzde birçok internet sitesi ziyaretçilerine birbirleriyle iletişim kurabileceği forum sayfaları sunmaktadır. Donanımhaber, ShiftDelete.Net, CHIP Online gibi birçok teknoloji haber sitesinin kendisine ait forumları vardır. Foruma açtığınız bir konuyu binlerce kişi ile tartışabilirsiniz.

Yardıma ihtiyacınız olduğu bir konuda bilgili/deneyimli kullanıcılara ulaşarak sorunu hızlıca çözebilirsiniz. Forumda yer

alan konuları okuyarak çeşitli konularda bilgi sahibi olabilirsiniz.

### **Sohbet**

İki veya daha fazla kişinin aynı zaman içerisinde internet üzerinden birbirleriyle yazışabildiği alanlardır.

Sohbet bir yazılım aracılığı ile yapılabileceği gibi doğrudan internet sayfası üzerinden de yapılabilir. Günümüzde yazışmanın yanı sıra, sesli ve görüntülü iletişim de sağlayan sohbet yazılımları bulunuyor.

Bunlardan en popülerleri, Skype, Yahoo Messenger ve Gtalk yazılımıdır. Eskiden MSN, Windows Live Messenger adıyla bilinen yazılım günümüzde Skype ile birleşmiştir.

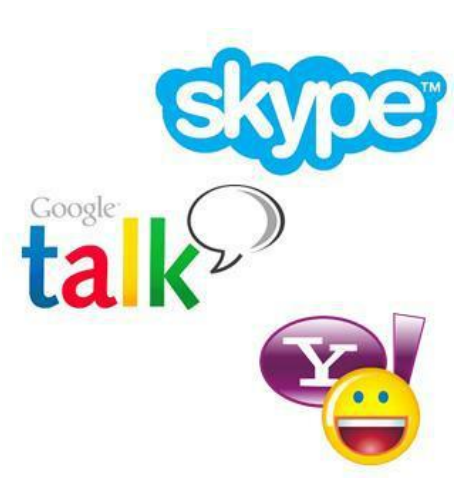

### Sohbet yazılımları,

- Sesli ve görüntülü konuşmamızı sağlar.
- Gönderilen ileti, fotoğraf, video veya dosya karşıdaki kişiye o anda ulaşır.
- Sohbet listenizdeki kişiler dışındakiler sizi rahatsız edemez, iletişim kuramaz.

### **Sesli-Görüntülü Konferans**

Birden fazla kişi ile aynı odadaymış gibi sesli ve görüntülü görüşme sağlayan yazılım veya internet sayfasıdır. Genellikle uzaktan eğitim ya da toplantılarda kullanılır.

## **Dosya Paylaşımı**

- Bilgisayarlar birbirine bağlanabilir mi? ……………………………………………………
	- Birbirine bağlanmış bilgisayarlardan oluşan gruba ……………………………. denir.

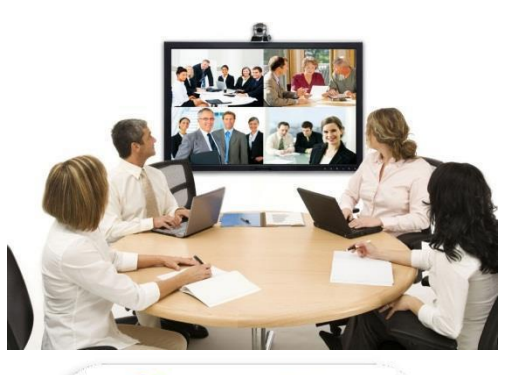

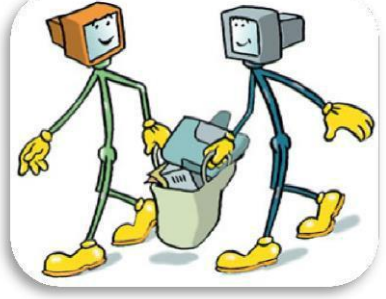

Bilgisayarların birbirine bağlanması sayesinde …………… ……..………. yapılabilir.

Bilgisayarlar birbirine ……………………….... ve …..………………… ile bağlanır.

**Aşağıdaki fotoğraflarda yer alan ekipmanların isimlerini ve görevlerini altlarına yazalım.**

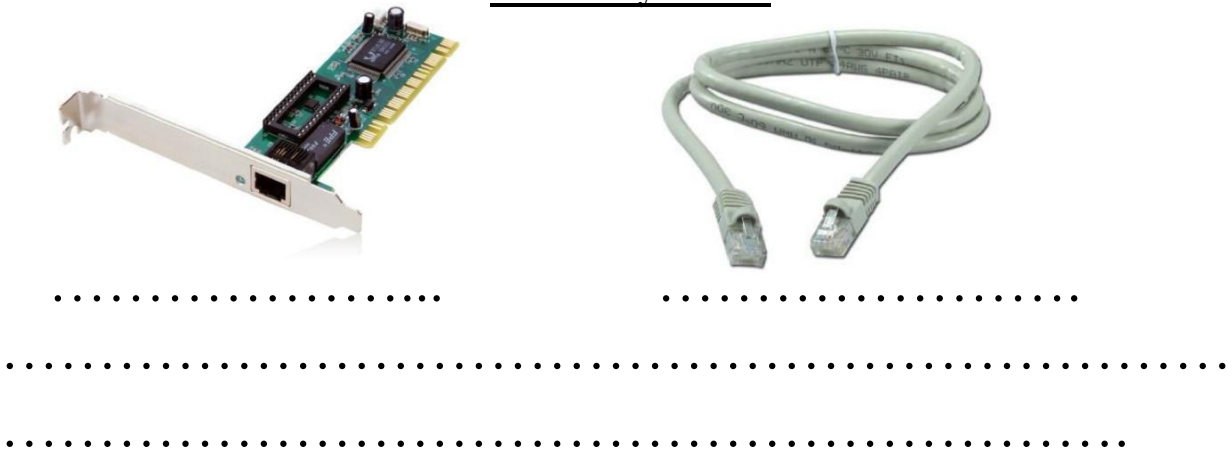

Bilgisayar ağlarının birbirine bağlanması sonucu ortaya çıkan uluslararası bilgi iletişim ağının adı ………….…….. tir. Aynı zamanda dünyanın en büyük bilgisayar ağıdır.

Bir bilgisayarı internete bağlamak için neye ihtiyaç vardır?

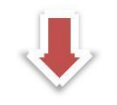

……………………………

Sayısal verilerin telefon hatları üzerinden iletilmesi için gerekli olan çevrimi yapan cihazdır.

### **Elektronik Posta (E-Mail) Nedir?**

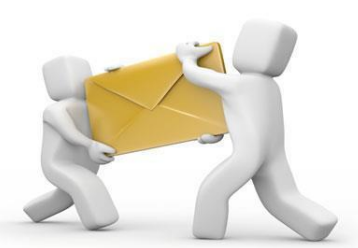

Bilgisayar ağlarının oluşturulma nedenlerinden biri, kişilerin, bir yerden diğerine

(hızlı ve güvenli bir şekilde)

elektronik ortamda mektup gönderme ve haberleşme isteğidir. **E**-posta, internet üzerinden gönderilen dijital mektuptur.

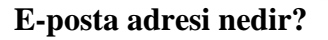

E-postamız bizim sanal alemdeki evimiz gibidir. Bize ulaşmak isteyen kişilere, internet sitelerine ve kurumlara e-posta adresimizi

veririz.

 $\blacklozenge$  Sifremiz ise eve giris anahtarımız gibidir. Sifremizi asla unutmamalıyız.

E-posta sağlayıcı birçok servis vardır. En çok bilinen e-posta sağlayıcılar**; Hotmail, Gmail, Mynet, Yahoo ve Yandex tir.**

**E- posta adresi kişinin kullanıcı adı ve kullandığı sistemin İnternet adresinden oluşur.** Aşağıda eposta adres örnekleri verilmiştir.

- $\bullet$  [omrtprk@gmail.com](mailto:omrtprk@gmail.com)
- $\bullet$  omrtprk@gmail.com
- omrtprk@gmail.com
- omrtprk@gmail.com
- omrtprk@gmail.com

Yukarıdaki örnek incelenirse e-posta adresi @ işareti ile ayrılmış iki bölümden oluşmaktadır.

Birinci bölüm kişinin kendi sistemindeki kullanıcı adını; ikinci kısım ise, bulunduğu sistemin adresini belirtmektedir.

# omrtprk@gmail.com **Kullanıcı adı Servis Site Uzantısı Sağlayıcı**

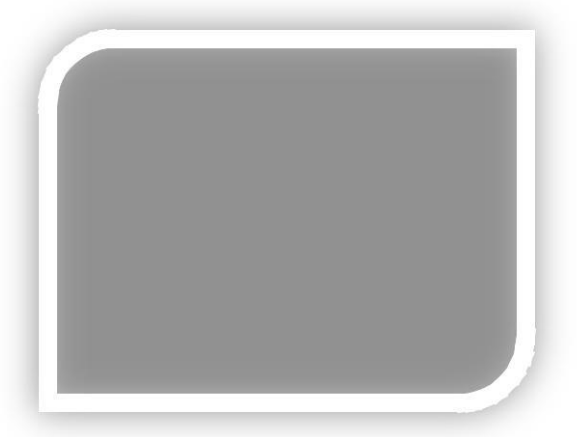

 $\widehat{\mathbb{C}}$ 

AirTies

**Not:** E-posta adresi yazılırken, Türkçe karakterler(ü,ö,ş,ç,ı,ğ) kullanılmaz,

Adres yazılırken karakterler arasında boşluk bırakılmaz.

E-posta adresleri küçük harfle yazılır.

### **İlginç Bilgi**

*Dünyada ilk e-postayı 1971 yılında Ray Tomlinson göndermiştir.*

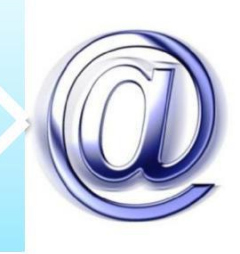

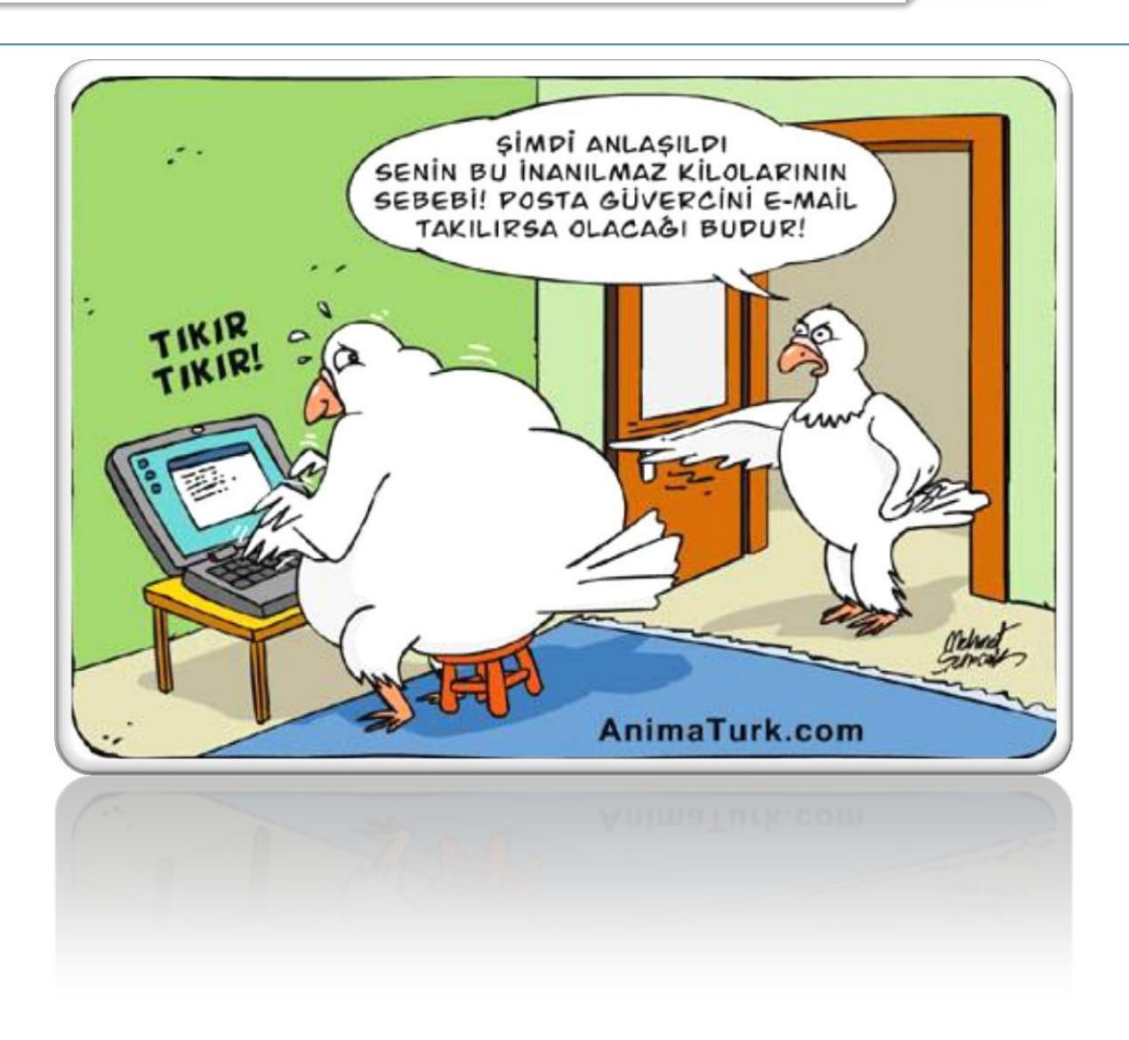

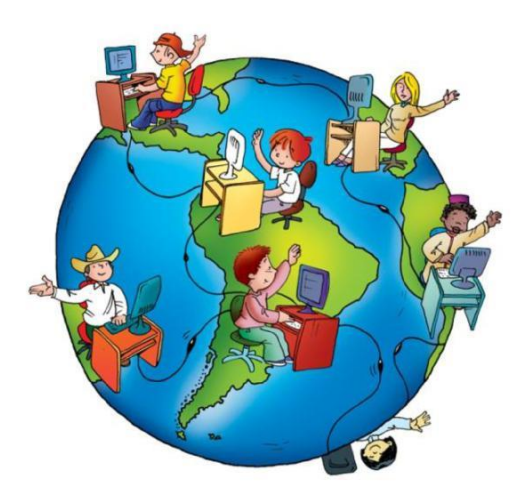

# **İnternet**

Dünya üzerindeki mevcut iletişim araçlarının(bilgisayar, cep telefonu, tablet…) oluşturduğu en büyük bilgi ağıdır. İnternete bağlanma özelliği olan tüm iletişim araçlarıyla milyonlarca kullanıcı interneti kullanabilmektedir.

İnternetin ilk kullanım amacı ……………………………………………………………idi. Günümüzde hızlı bağlantılar sayesinde internetin kullanım alanı yaygınlaşmıştır. Bilgi paylaşımının yanı sıra, yazılı, sesli ve görüntülü iletişim, eğitim, banka işlemleri, eğlence, alışveriş ve günlük işler(gazete okuma, başvuru yapma….) gibi birçok işlem internet üzerinden yapılabilmektedir.

### **Web Adreslerinin Yapısı**

Adreste karşılaştığınız kelimeler, bağlanacağınız sitenin içeriği hakkında bilgi verir.

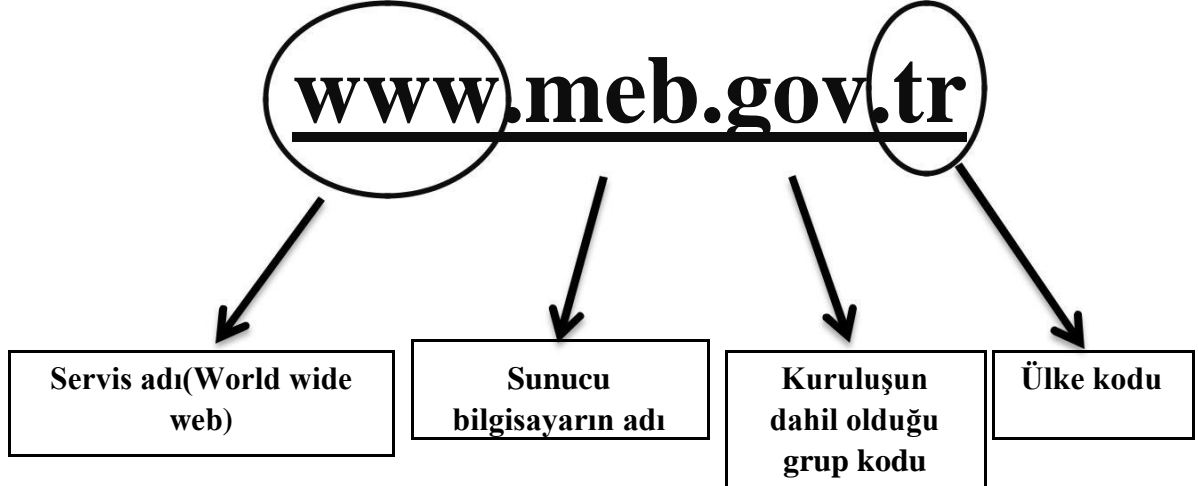

### **İnternette kullanılan grup kodları ve karşılıkları:**

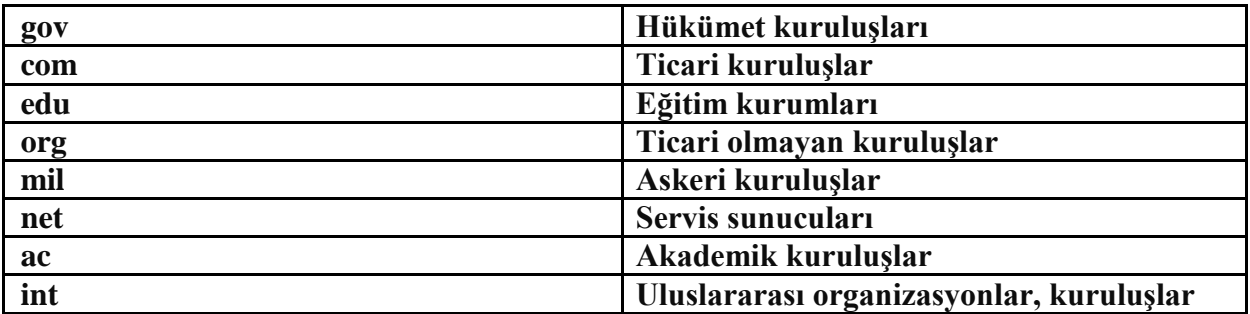

### **Bazı ülke Kısaltmaları:**

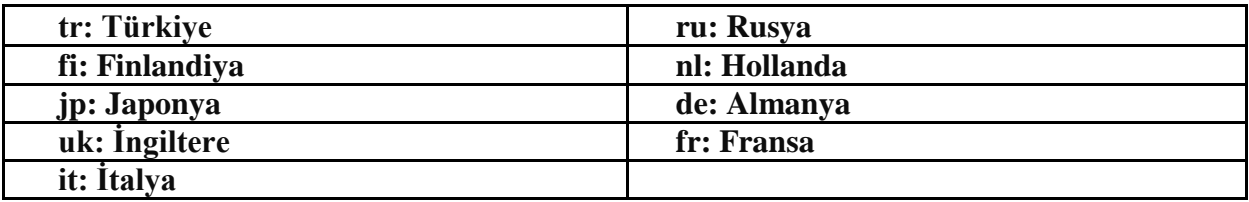

### **Web Tarayıcı Kullanımı**

Web tarayıcısının, web sayfalarının görüntülenmesini sağlayan yazılımdır. İnternet Explorer, Mozilla Firefox, Opera, Apple Safari ve Google Chrome gibi yazılımlar en yaygın olarak kullanılan web tarayıcılarına örnektir. Bu konuyu önceki haftalardan hatırlayabiliriz.

### **Web Tarayıcıdan Geçmiş Adresleri Silme**

Web tarayıcısının kaydetmiş olduğu geçmiş adresleri temizlemek için aşağıdaki komut satırı uygulanır.

Araçlar > internet seçenekleri

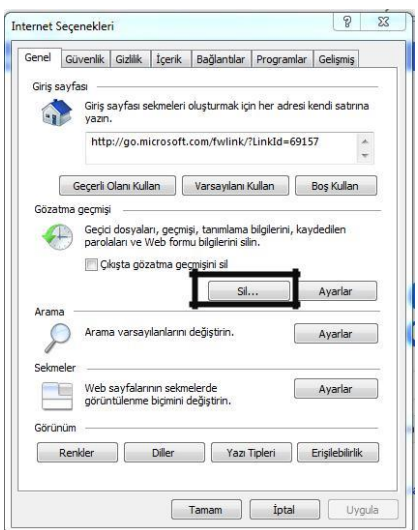

### **Araç Çubuklarını Gizlemek, Göstermek, Yapılandırmak**

Araç çubuğundaki ayarlamalar **Araçlar** menüsünden yapılabilir. Aynı menüye sağ tuş menüsü ile de ulaşabilir ve açılan menüden gerekli ayarlamalar yapılabilir.

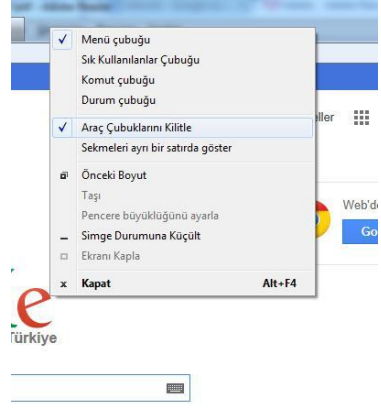

### **Sık Kullanılanları Olusturmak ve Silmek**

Web siteleri arasında gezinti yaparken, beğenilen bir web sitesinin web adresi, unutmamak ve kolayca erişebilmek için, **"sık kullanılanlar"** listesine eklenebilir.

Bir web sayfasını sık kullanılanlara eklemek için o site açık durumdayken sık kullanılanlar menüsünden **"Sık kullanılanlara ekle"** seçeneği tıklanır. Daha sonra açılan pencereden işlemin onaylandığını belirtmek için Tamam düğmesi tıklanır.

Sık kullanılanlara eklenmiş olan bir siteyi silmek için Sık kullanılanlar menüsünden **"Sık kullanılanları düzenle"** seçeneği tıklanır. Daha sonra açılan pencereden silmek istenilen site adresi seçilip Sil düğmesi tıklanır.

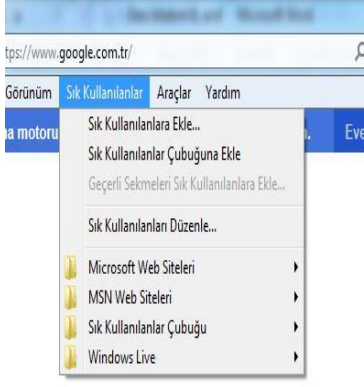

Sık kullanılanları düzenle penceresi açıldığı zaman bu pencerede bulunan düğmeler yardımıyla sık kullanılanlar listesinde bulunan web adresleri düzenlenebilir. Yeni klasörler oluşturularak adresler içeriklerine göre bölümlere ayrılabilir, klasörler arasında taşınabilir veya yeniden adlandırılabilir.

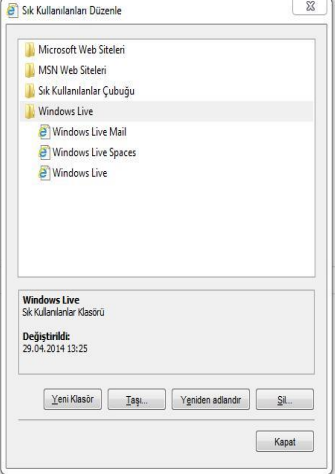

# **Google Drive ve E-Portfolyo(…………………)**

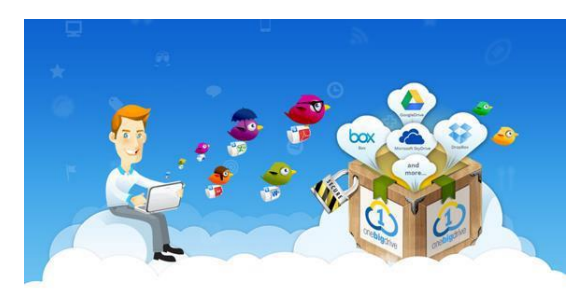

Bulut depolama dosyalarınızı internet üzerinde size verilen bir alanda saklamanıza verilen isimdir. Dosyalarınız internette üzerinde olduğu için internet bağlantısı olan her yerden onlara ulaşabilirsiniz. Bir çok şirket kullanıcılara dosyalarını internet üzerinde depolayabilmesi için hizmet vermektedir. **Örnek; Google drive, onedrive, yandex disk.**

### **Bulut Depolamanın Sağladığı Kolaylıklar**

- ◆ Dosyalara her yerden her zaman ulaşılabilir.
- Buluta yüklenen dosyalar bilgisayarda yer kaplamaz.
- Birçok hizmet ücretsizdir.
- Bilgisayarın bozulması, çökmesi durumunda dosyalar zarar görmez.

**Google Drive** Google tarafından oluşturulmuş ve yönetilen bir dosya depolama ve senkronizasyon hizmetidir. Bu hizmet kullanıcıların bulutta doküman depolayabilmelerini, dosya paylaşabilmelerini ve işbirliği yaptıkları kişilerle dokümanları düzenleyebilmelerini sağlar.

Google Drive 24 Nisan 2012 tarihinde hizmete sunulmuştur ve 2014 yılı Ekim ayı itibarıyla aylık aktif kullanıcı sayısı 240 milyondur.

### **E-Portfolyo**

Elektronik ürün dosyası (diğer adı ile e-portfolyo) dijital ortamda ürünlerin saklandığı alanı ifade ediyor. E-portfolyo olarak taşınabilir bellek, CD, DVD, bilgisayarın sabit diski kullanılabilir. Ancak bu depolama teknolojilerinin her an ulaşılabilir olması her daim mümkün değil. Hadi yanımızda belleğimizi taşıyoruz diyelim, peki mobil bir cihazdan bu bilgilere erişmek istersek ve USB girişi olmayan cihaza sahipsek! Bu durumda da cihazların uyumluluğu sorunu beliriyor. Peki e-portfolyo olarak bulut depolama servisi kullansak?

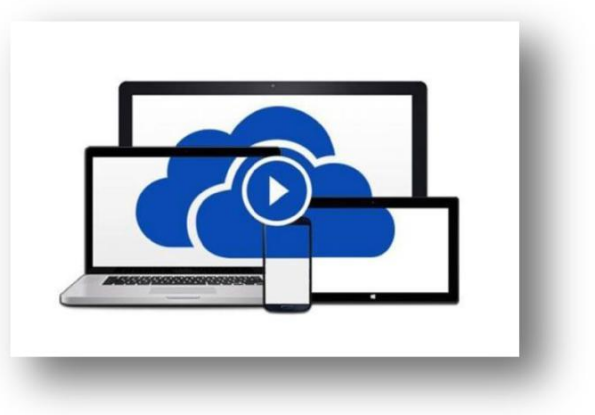

Biz de dersimiz E-portfolyo olarak **"Google Drive"** kullanımını öğreneceğiz.

Bir önceki konuda e-posta kullanımında gmail kullanmıştık ve gmail'in aslında bir Google servisi olduğunu belitmiş, bu hesabın tüm Google servisleri için geçerli olduğunu hatırlatmıştık. Yani Google Drive için yeni bir üyelik açmayacağınız, var olan kullanıcı adı ve şifremizle giriş yapacağız.

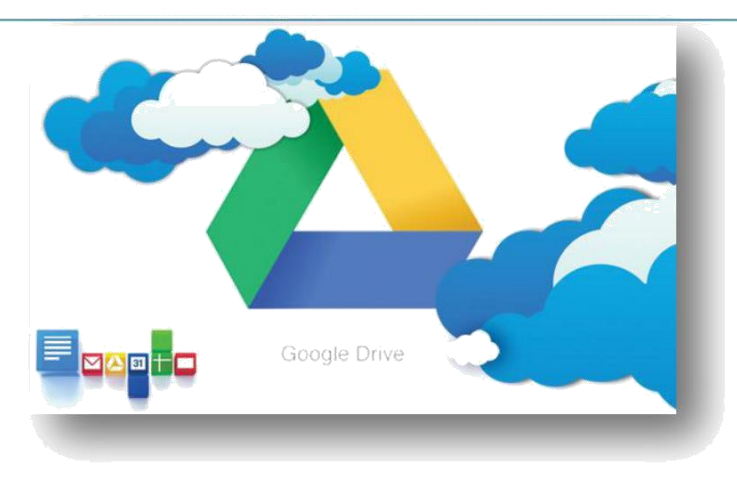

### **Google Drive Özellikleri**

- **1.**
- 
- **2.**
- **3.**
- **4.**

**İlginç Bilgi Parmak izleri gibi dil izleri de insana özeldir.**

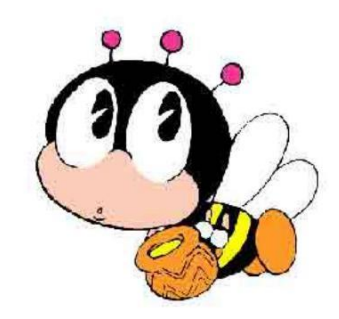

# **NOTLAR**

………………..………………..…………………………………………..…..……………… …………………………………………………………..………………..………………..…… ……………………………………..…..……………………………………………………… …………………..………………..………………..………………………………………….. …..…………………………………………………………………………..………………..… ……………………………………..………………..………………..………………………… ………………..…..…………………………………………………………………………..…  $\mathcal{L}^{(n)}$  . The contract of the contract of the contract of the contract of the contract of the contract of the contract of the contract of the contract of the contract of the contract of the contract of the contract o ………………………………………………………..………………..………………..……… …………………………………..…..………………………………………………………… ……………….………………..………………..…………………………………………..….. …………………………………………………………………………..………………..……

# **Problem Çözme, Programlama ve Özgün Ürün Geliştirme**

### **Problem Analiz ve Çözme Yaklaşımları**

**Algoritma ve Strateji Geliştirme** (algoritma oluşturma mantığı, sözde kod, akış şemaları vb.)

### **Programlama**

Program ve Programlama Dilleri Programlama Araçları

Aşağıda, iki sayıyı toplarken hangi işlem adımlarının kullanıldığı tek tek verilmiştir. Bu adımları, verilen akış şemasına sırasıyla yerleştiriniz.

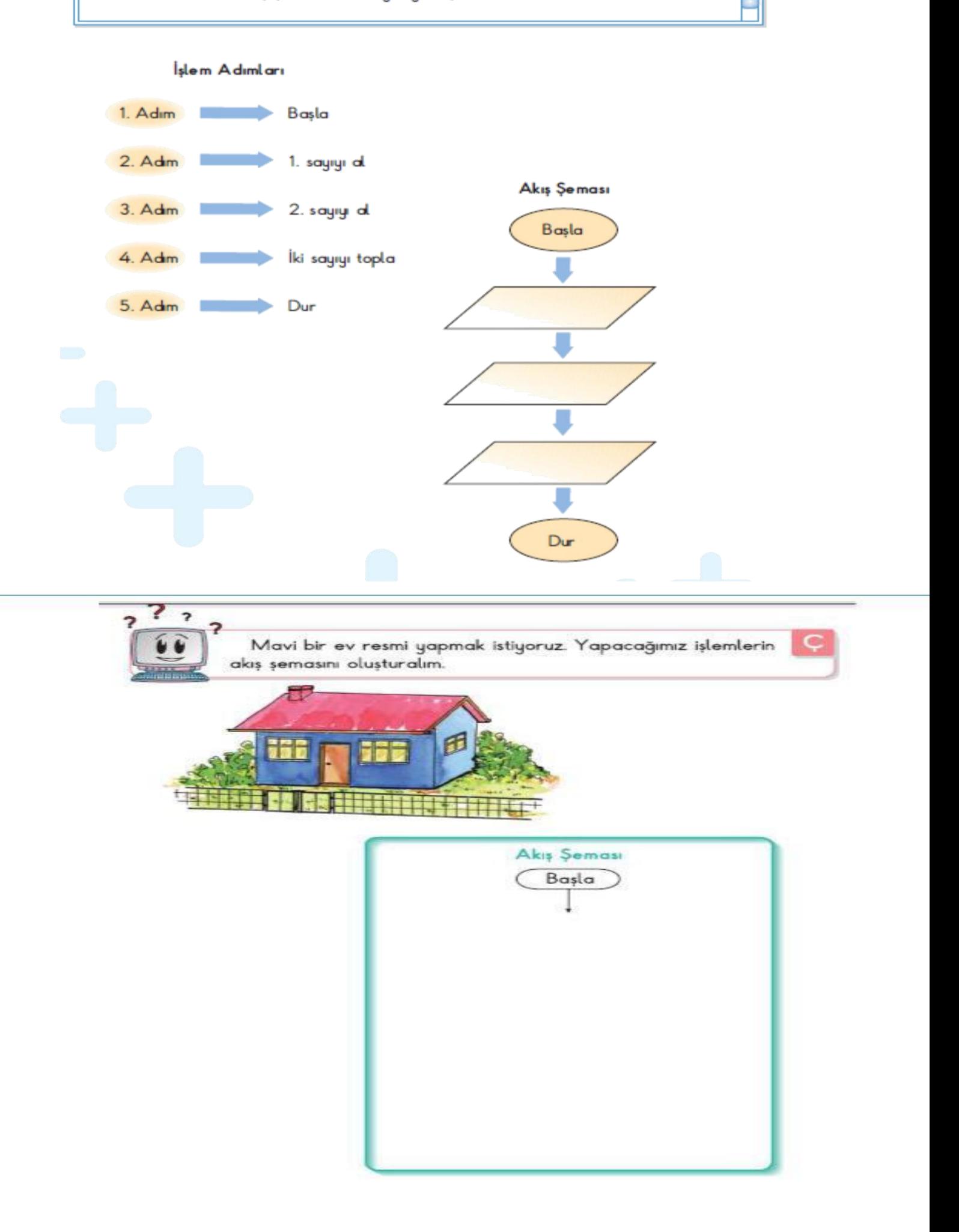

### **Scratch**

### **Scratch bir grafik programlama dilidir.**

Scracth ile resim, ses, müzik gibi çeşitli medya araçlarını bir araya getirebilir, kendi animasyonlarımızı, bilgisayar oyunlarımızı tasarlayabilir ya da interaktif hikâyeler anlatabiliriz.

Scratch'in gelişmiş ve kullanması kolay bir arayüzü vardır. Scratch arayüzü 3 ana bölmeden oluşur.

**1.** Blok Paletinde karakterleri programlamak için kullanılan bloklar vardır.

**2.** Kodlama alanı bilgisayar programını yazdığımız yerdir. Buraya blokları çekip bırakarak programımızı yazarız.

**3.** Proje ekranı bizim sahnemizdir. Tasarladığımız her şey Scratch'in sahnesinde hayat bulur.

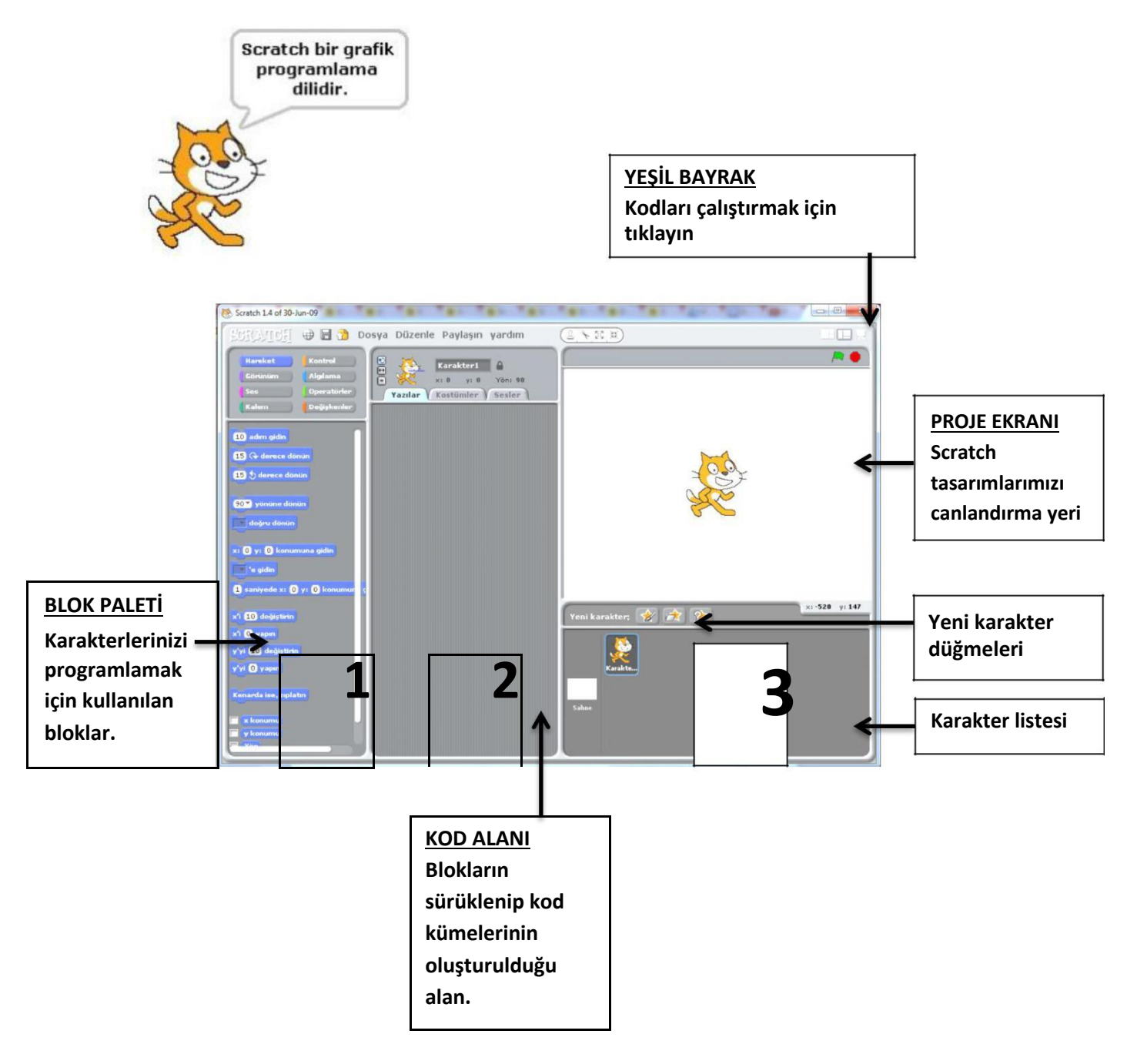

Scratch sahnesi aslında bir koordinat düzlemidir. Bütün animasyonlarımız ve bilgisayar oyunlarımız bu koordinat düzlemi üzerinde tasarlanır. Scratch karakteri olan kedi program açıldığı zaman (0,0) noktasındadır. Ekranın üstünde karakterlerimizin x ve y değerlerini görebiliriz.

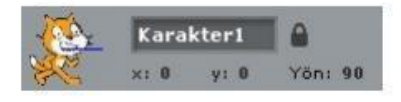

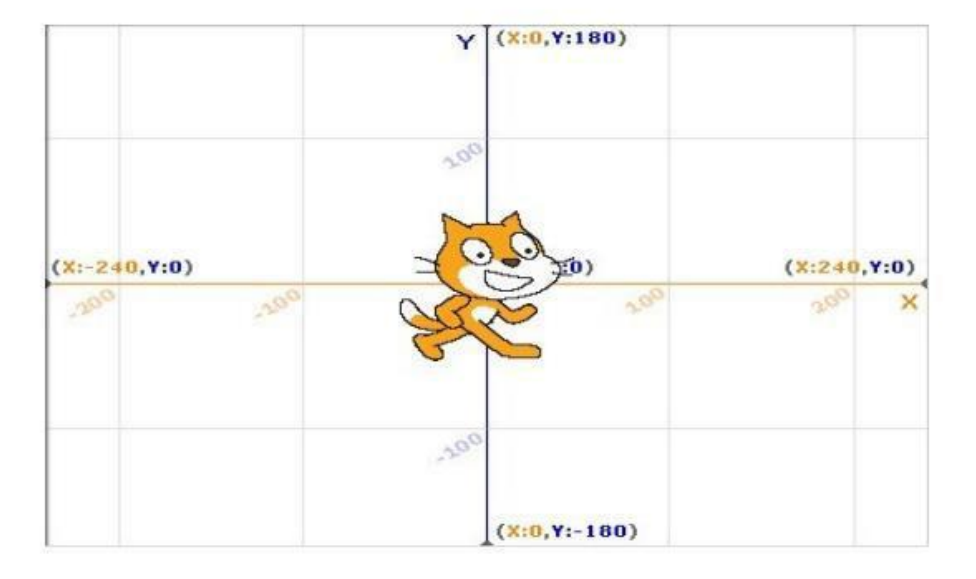

#### **1. Kod Bölümü**

Kod bölümü ana ekranın en solunda bulunan bölümdür. Bu bölümün üst kısmında, bu bölümde kullanabileceğimiz kodların grupları yer almaktadır. Genel olarak kodlar, yeteneklerine göre gruplanmışlardır. Aşağıdaki şekilde de görüldüğü gibi 8 farklı grup olarak sunulan bu bölümdeki sekmelere tıkladığınızda, tıkladığınız gruba ait tanımlamalar ekranda belirir.

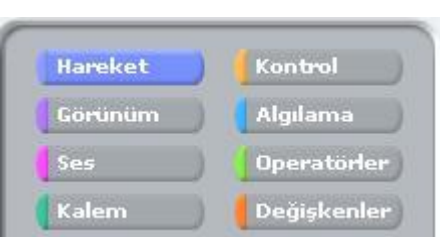

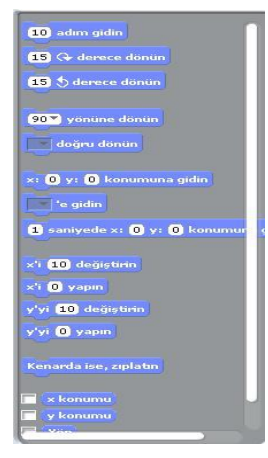

### **2. Kodlama Paneli**

Bu bölüm ana ekranın tam ortasında bulunan kısımdır. Temel olarak bu bölümde yine iki ayrı pencereden oluşmuştur. Üst pencerede bulunan bilgiler, kullandığınız karakterin ismi, yeri, yönü ve karakterin dönebilme yeteneğini bildiren bilgileri barındırır.

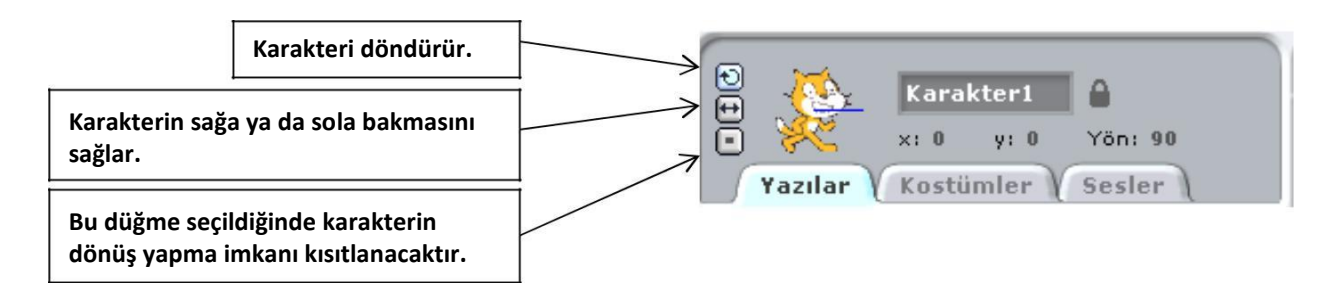

#### **3. Sahne ve Karakterler**

.

Ana ekranın sağ üst tarafında bulunan bölüm, sahne olarak adlandırılır. Karakterlerinizin ve olaylarınızın gerçekleşeceği yer burasıdır. Sahne x ye koordinatlarıyla kontrol edilir. İşaretçinizi sahne üzerinde gezdirdiğinizde, sahne bölümünün sağ alt köşesinde x ve ye koordinatlarının değiştiğini görebilirsiniz

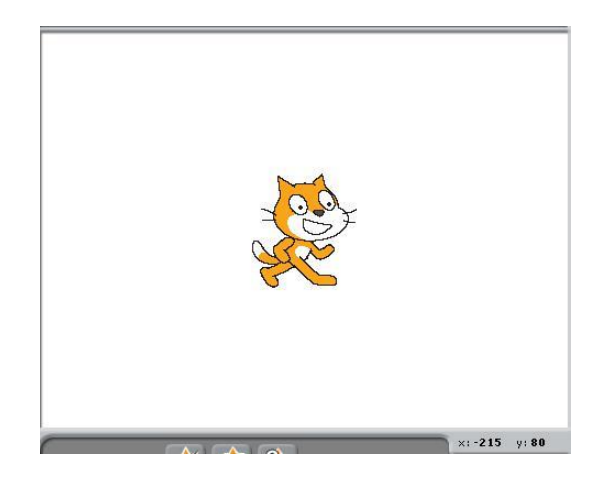

Sahnenin sağ üst köşesindeki yeşil bayrak programı çalıştırmanızı sağlar. Kod bloğunda yazmış olduğunuz komutlar çalışmaya başlar. Yine sahnenin sağ üst kösesinde bulunan kırmızı yuvarlak ise çalıştırmış olduğunuz bir programı durdurmanızı sağlar.

Sahnenin altında yer alan karakterler paneli hazırladığımız ya da hali hazırda Scratch ile beraber gelen karakterlerin bulunduğu kütüphaneden seçtiğimiz, karakterlerin bulunduğu paneldir.

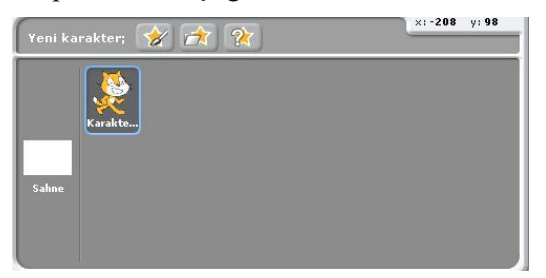

Karakterler panelinde sahneye tıkladığımızda açılan kod paneli sahne(arkaplan) a ait düzenlemeler yaptığımız bölümdür.

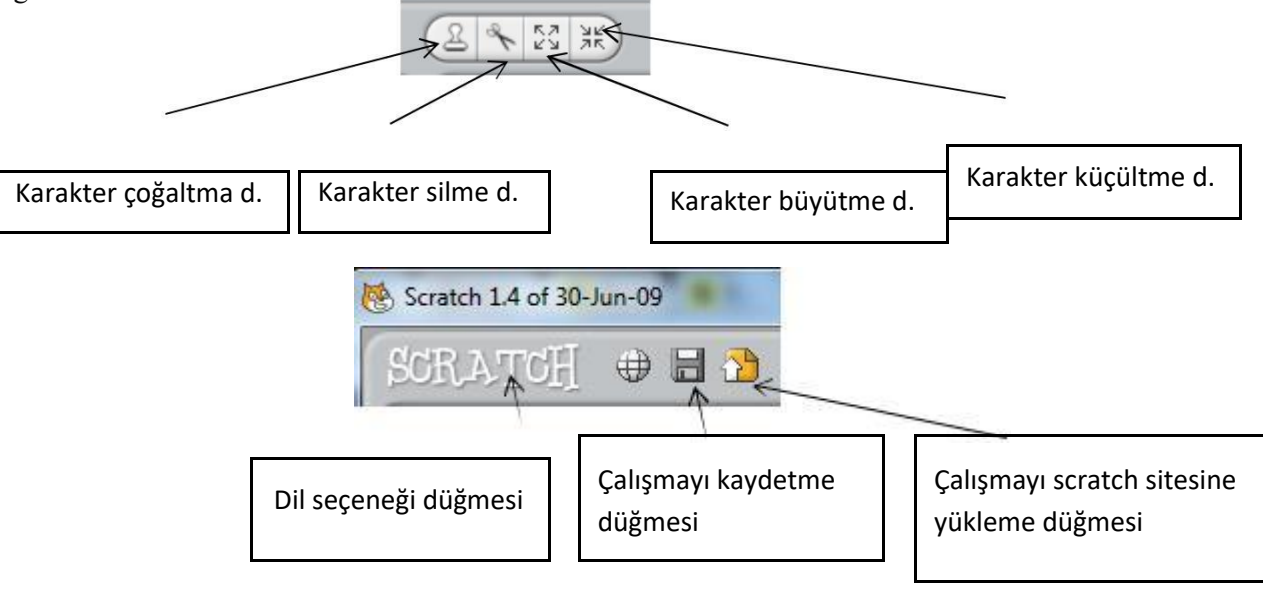

### *Etkinlik 1 : Rasgele Sayılar Uygulaması*

- **1.** Sahnemizde bir tane karakterimiz olsun. Bu karaktere belli sayılar arasında rasgele bir sayı söylemesi için kod oluşturalım. Bunun için karakterimiz seçili iken "yeşil bayrak tıklandığında" komutunu alıyoruz. Bu kodun altına görünüm bloğundan "söyle merhaba süre 2sn" komutunu ekleyelim. Bu komut ile 2sn boyunca merhaba dedirtiyoruz kedimize.
- bklandığında **2.** Hatırlarsak en son eklediğimiz komuttaki Söyle: 1 ile 1000 arası rastgele seçin süre: 2 saniye beyaz alanda yazan Merhaba yazısını biz Değiştirebiliyorduk. Bu beyaz alana **operatörler** bloğundan "**1 ile 10 arasında rastgele seçin**" komutunu sürükleyerek yanda görüldüğü gibi ekleyelim.
- **3.** Projemizi çalıştırdığımızda göreceğiz ki karakterimiz 2sn süre ile belirlediğimiz sayılar arasında rasgele bir sayı söylüyor.
- **4.** Bu sayıların 2 sn bir değişmesi için kodumuzda nasıl bir değişiklik yapmamız gerektiğini tartışalım ve boşluğa yazalım. **………………………………………………………………………………………………………..**
- **5.** Şimdide kedimizi sahnemizde hareket ettirelim hareket ederken de sahnede iz bırakmasını sağlayalım. Bunun için ikinci bir yeşil bayrak tıklandığında komutu ekliyoruz. Ardından projeyi her çalıştırdığımızda sahnemizin temizlenmesi için **kalem** bloğundan **Temizleyin** komutunu ekliyoruz.
- **6.** Sonrasında karakterimizin hareketlerde süreklilik olması için sürekli komutu ekliyoruz.
- **7.** Sürekli komutunun içine hareket bloğundan 10 adım gidin komutunu ekleyelim. Karakterimiz 10 ar adım ile ilerleme yapacaktır. Biz bu adımın rasgele bir sayı

olmasını istiyoruz. O zaman operatörler bloğundan "1 ile 10 arası rasgele seçin" komutunu önceki kodun beyaz alanına resimdeki gibi ekleyelim.

**8.** Karakterimizi hareket ettirdiğimizde göreceğiz ki karakter sahnenin kenarına kadar gidiyor ve orada kalıyor. Peki bu

karakterin sahnenin kenarına gittiğinde geri dönüp sahnenin diğer yönüne doğru yürümesini istiyoruz bunun için hangi komutu eklememiz gerekiyor tartışalım ve aşağıdaki boşluğa yazalım.

**………………………………………………………………………………………………………..**

- **9.** Gerekli olan komutu ekledikten sonra karakterimiz sahnemizde bir sağa bir sola sürekli hareket etmekte ve her 2sn de bir rasgele bir sayı söylemektedir.
- **10.** Karakterimize sahnede iz bırakma komutları verelim. Bunun için kalem bloğundan "**Damga**" komutunu ekleyelim ve çalıştıralım.
- **11.** Sahnede bıraktığı iz farklı renklerde olsun istiyorsak son bir komut ekleyelim. Görünüm bloğundan "**renk efektini 25 ile değiştirin**" komutunu ekleyelim.

### *Etkinlik 2 : Sahne Değiştirme ve Soru Cevap Uygulaması*

**1.** Bu uygulamada sahne geçişleri yapacağımız için öncelik kendimize 2 tane sahne oluşturalım. Bunun için sahneyi seçip arkaplan bölümünden var olan sahnemize düzenle diyerek sahnemizin rengini değiştirelim ve yapacağımız soru cevap uygulamasına hazırlık olarak sahnemize *"İngilizce renkler çalışması lütfen soruların cevaplarını küçük harflerle yazalım"* mesajını yazalım. Ve son olarak sahnemizin adını başlangıç olarak düzenleyelim.

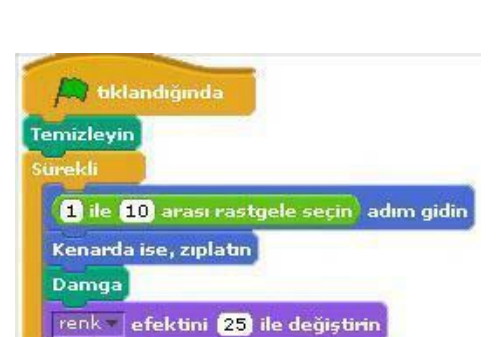

d ile 10 arası rastgele seçin adım gidin

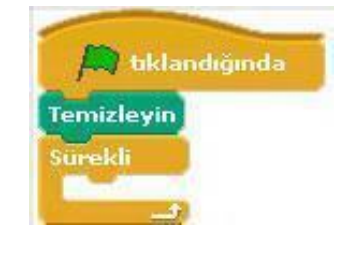

bklandığında

**Temizlevin** 

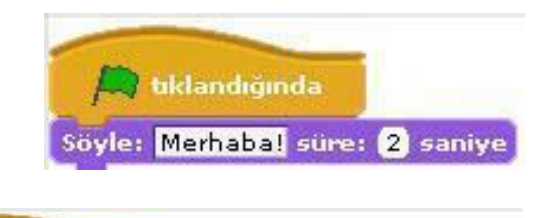

- **2.** Ardından boya butonuyla 2. Bir sahne oluşturalım bu sahnemiz boş olsun isterseniz sahneye sadece renk verebilirsiniz. Sahnemizin adını sorular olarak düzenleyelim.
- **3.** Gelelim sahne geçişi için gerekli komutları oluşturmaya. Bu komutları sahnemizin yazılar bölümünde oluşturacağız. Çalışma başladığında sahneler arasında otomatik geçiş olmasını istiyoruz. Bunun için kontrol bloğundan yeşil bayrak tıkladığında komutunu alıyoruz ve ardından çalışmanın başında hep başlangıç sahnesi ile başlamasını istediğimiz için görünüm bloğundan **"arka planı başlangıç ile**

**Değiştirin"** komutunu ekliyoruz. Her **iki** sahne arasında belli bir süre beklemesi içinde kontrol Bloğundan "**1 sn bekleyin**" komutunu alıp süreyi kendimize göre ayarlayalım. Ve ardından tekrar **"arka planı başlangıç ile değiştirin"** komutunu ekliyoruz bu sefer başlangıç olan sahneyi soru cevap olarak değiştirelim.

- **4.** Sahnemize soruları soracak bir karakter ekleyelim. Bu karakterin 2. Sahnede karşımıza çıkmasını istiyoruz yani çalışmanın başlangıcında karakter sahnede gizli durumunda olacak bunun için karakterimize yeşil bayrak tıklandığında komutunu alıyoruz ve altına görünüm bloğundan **"Gizleyin"** komutunu ekliyoruz ve bu gizlilik süresini beliyoruz ve kontrol bloğundan "**1 sn bekleyin**" komutunu ekleyip süreyi belirliyoruz. Karakterimizin 2. sahneden tekrar görünür olması için de son olarak "**Göster"** komutunu ekleyelim.
- **5.** Gelelim soru- cevap bölümünü oluşturmaya. Karakterimizin bklandığında bize sorular sormasını ve bizimde klavyeden yazarak bu sorulara **8** saniye bekle cevap vermeyi istiyoruz. Verdiğimiz doğru ya da yanlış cevaba

göre de karakter bize geri dönüt verecek. Bunu için karakterimize yeni bir yeşil bayrak tıklandığında Komutu alalım ve buna öncelikle çalışma 2. Sahneye

geçtiğinde soruyu sorsun diye bekleme süresi ekleyelim. Bekleme süresinin ardından karakterle beraber sorumuzda sahnemize gelsin. Bunun için algılama bloğundan "Adı ne? Sor ve bekle" komutunu ekleyelim ve soru kısmını kendimiz istediğimiz soru olarak düzenleyelim.

**6.** Sorumuzu sorduk çalışmayı başlattığınızda göreceksiniz ki karakterimiz soruyu soruyor ve bizim cevabı yazmamız için sahnenin altında bir bölüm açılıyor. Şimdi yazacağımız cevabın doğru ya da yanlış

olduğunu kontrol eden komutları ekleyelim. Burada Cevabımız doğru ise bize "harikasın doğru cevabı buldun" mesajını, yanlış cevapta ise, "yanlış cevap" mesajını versin istiyoruz. Burada bir şart olduğu için şart durumlarında kullanılan komut olan Eğer ise komutunu kullanacağız bunun için kontrol bloğunun altından ""eğer ise, başka" komutunu alalım. Burada eğer ile ise kelimeleri arasında

bir koşul koyacaz. Bunun için operatörler bloğundan "…=…." komutunu alalım. Bu komut bizim cevabımız ile gerçek cevabı karşılaştıracaktır. Şöyleki bu = işaretinin soluna algılama bloğundan **"yanıt"** komutunu ekleyelim. Yanıt komutu bizim klavyeden yazacağımız yanıttır. = işaretinin sağ kısmına da doğru cevabı yazalım*(resimdeki gibi).* Eğer yanıtımız doğru ise bize yukarda belirttiğimiz *"*"harikasın doğru cevabı buldun" mesajını verecek bunun için görünüm bloğundan "2. Sn ye boyunca merhaba diye konuş" komutunu ilk boşluğa ekleyelim. Eğer yanıtımız yanlış ise "yanlış cevap istersen tekrar dene" için aynı komutu ikinci boşluğa ekleyelim.

**7.** Bunu birden fazla soru için nasıl arttırabileceğimizi öğretmenimizle tartışalım.

**ÖDEV:** Buna 2 soru daha ekleyerek toplam 3 soruluk bir çalışma hazırlayalım. Sahneye bir değişken ekleyelim bu bizim puanımız olsun sorulardan doğru cevap aldıkça puanımız artsın. Sorular matematik, Türkçe, Sosyal Bilgiler ya da İngilizce derslerinde işlediğiniz konularla ilgili

olursa daha güzel olur. Seçeceğiniz derse yönelik bir sahnede oluşturmayı unutmayın.

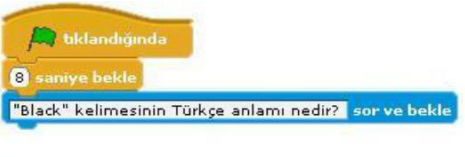

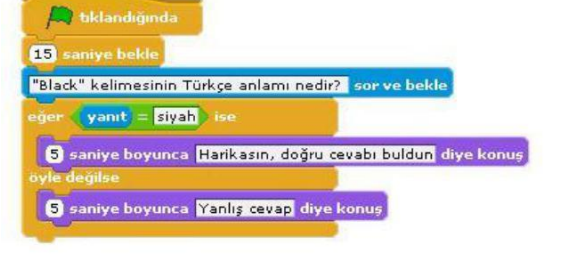

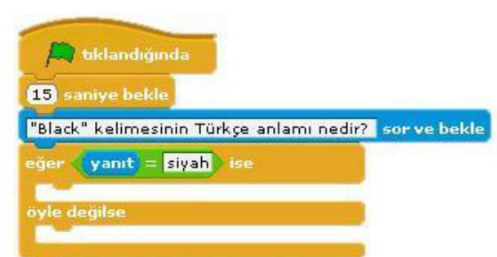

 $\odot$ 

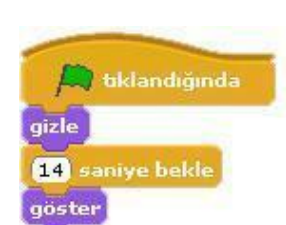

bklandığında

**2** saniye bekle

arkaplanı başlangıç ile değiştir

arkaplanı sorular ile değiştir

### *Etkinlik 3 : Soru Cevap Uygulaması*

### **Bu hafta geçen hafta yaptığımız soru cevap uygulamasını biraz daha farklı komutlarla ve soru sayısını arttırarak uygulayacağız.**

- **1.** Öncelikle geçen hafta öğrendiğimiz şekilde karaktere bir soru sorduralım ve bu soruya verdiğimiz cevabın doğru ya da yanlış olduğunu kontrol ettiren komutları aşağıdaki gibi oluşturalım
- **2.** Soruya doğru cevap verilene kadar aynı soruyu sormaya devam etsin istiyoruz. Bunun için yukarda oluşturduğumuz komutlarımıza kontrol kod bloğunda **" …….. olana kadar tekrarlayın"** komutunu ekleyecez. Bu komutu sorduğumuz soruyu ve sorunun cevabını kontrol eden komutları içine alacak şekilde ekleyelim ve komut içindeki boş bölüme, komut içindeki bölümün ne zamana kadar tekrarlanmasını istediğimiz şartı yazalım. **Şartımız**; doğru cevabı alana kadar, sorunun tekrarlanmasıydı. O zaman "**yanıt = ……."** Komutlarını aşağıdaki gibi ekleyelim.

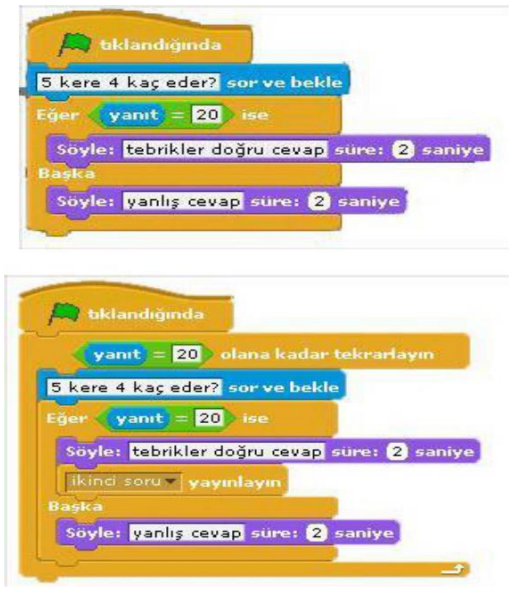

- **3.** Soruya doğru yanıt verildiği takdirde 2. Soruyu yayınlamasını istiyoruz. Bunun için soruya doğru yanıt verdiğimizde "tebrikler doğru cevap" sözünü söylesin komutunun hemen altına kontrol bloğundan **"….. yayınlayın"** komutunu ekleyelim. Bu komutu ekleyince başındaki boşluğa tıklayıp 2. Soru yazalım. Bu kısma ne yazdığımız çok da önemli değil. İstediğinizi yazabilirsiniz ama ne yazdığınızı unutmamak için anlamlı bir şey yazmanız daha iyi olur.
- **4.** Bu yayınla komutu neyi yayınlayacak ama, şimdi 2. Soruyu yapalım. Birinci sorunun komutlarında doğru cevaptan sonra yayınlanacak 2. Soru için farklı bir komut ile başlayacağız. İlk komutlarda kullandığımız **"…... yayınlayın"** komutu, yine kontrol bloğundan **"…... aldığımda"** komutu ile birbirini tetikleyerek

çalışmaktadır. Bu yüzden ikinci soru için başlangıç komutu olarak "….. aldığımda" komutunu kullanalım.

- ikinci soru v aldığımda 3 kere 4 kaç eder? sor ve bekle (yanıt) = **112** > olana kadar tekrarlayın Eger  $\sqrt{$  yanıt =  $\boxed{12}$  ise Söyle: Doğru süre: 2 saniye Söyle: tekrar dene süre: 2 saniye 5 kere 4 kaç eder? sor ve bekle
- **5.** Aslında yukardaki ilk soru için oluşturduğumuz komutlardan tek fark bu yeni komut. Geri kalan komut bloklarını ilk sorudan kopyala yapıştır ile alabiliriz. Ve sonra soruyu değiştiririz.

### *Etkinlik 4 : Geometrik Şekiller*

- **1.** Karenin iç açılarından biri kaç derecedir?..................
- **2.** Eşkenar bir üçgenin açılarından biri kaç derecedir?....................

Aşağıda size verilen komutlarla kare, üçgen ve dikdörtgen çizen çalışmayı hazırlayalım.

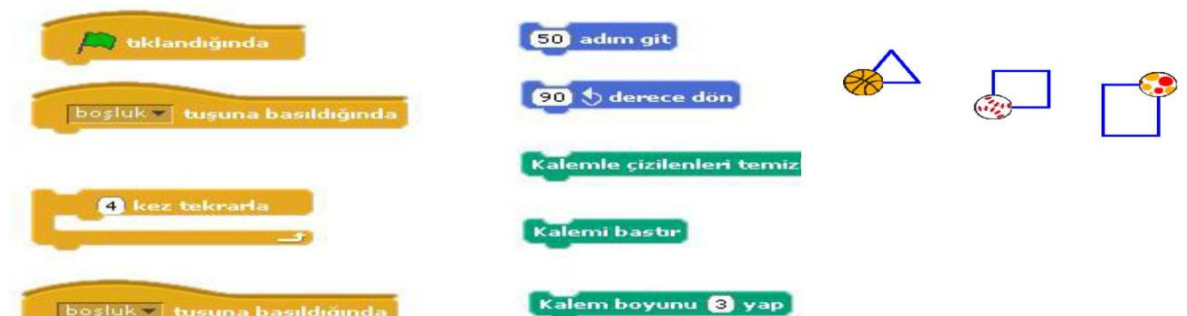

### *Etkinlik 5 : Güneş Sistemi*

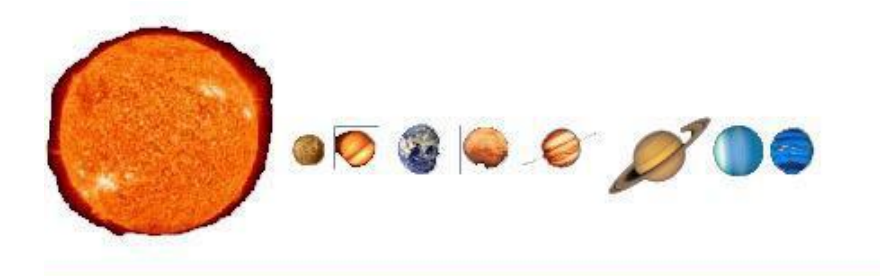

Yapacağımız çalışmada güneş sistemine ait gezegenleri ve güneşi karakter olarak sahnemize ekleyeceğiz. Ardından bu öğelere ait bilgi yazılarını ayrı ayrı yeni karakter ekle bölümünden ekliyoruz.

Çalışmada istenilen, fare ile sistemdeki her bir öğeye tıklandığında o gezegen ile ilgili bilginin sayfada görünecektir.

**3.** Her bir gezegen için o gezegene tıklandığında ekrana gelecek olan bilgi için komutları yazalım. Bunun için yandaki kod bloğunu oluşturalım. Komutları kontrol kod bloğundan alıyoruz.

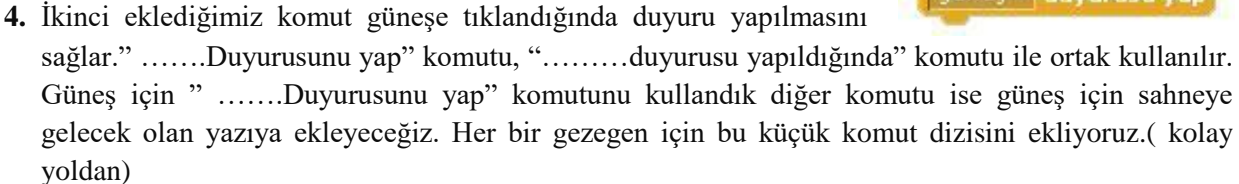

**5.** Yine güneşi ele alalım. Çalışma ilk başladığında bütün gezegenlere ait bilgiler sayfada gizlenecektir. Bunun için gerekli olan komutları beraber oluşturalım. Ve kullandığımız komutları aşağıdaki boşluğa yazalım.

...............................................................................

- ...............................................................................
- **6.** Şimdi de her bir gezegen için resme tıklandığında bilgilerin gelmesi için yandaki komutları ekleyelim. Güneş duyurusu yapıldığında bilgiler sahneye gelecek görünür olacaktır.
- **7.** Her bir gezegene sırası ile tıklayalım ve sahnemizdeki değişimleri görelim. Ve yapılan hatayı düzeltmek için ne yapmamız gerektiğini yazalım.

.................................................................................................................................................... .................................................................................................................................................... .................................................................................................................................................... .................................................................................................................................................... .................................................................................................................................................... ....................................................................................................................................................

### *Etkinlik 6 : Çizim Kutusu*

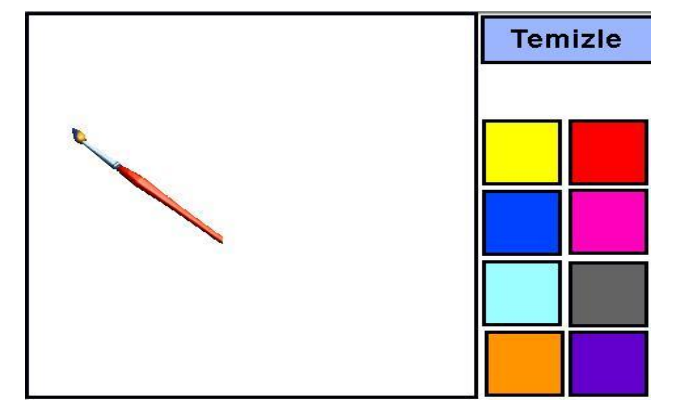

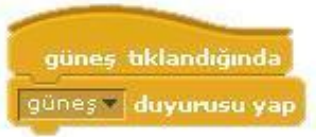

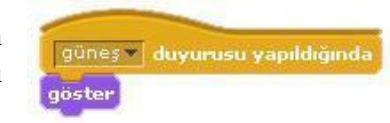

Çizim kutusu paint programının basit bir versiyonudur. Sahnenin yan tarafından renk paletlerinden oluşan ekrandaki fırça ile istediğimiz renkte istediğimiz resmi yapmamıza müsaade ediyor.

- **1.** Öncelikle sahnemize 8 tane renk paleti ekleyelim. Bunu yeni karakter oluşturma butonundan bir tane oluşturup onu istenilen sayıda çoğaltarak gerekli düzenlemelerle yapabiliriz.
- **2.** Sahneyi her çalıştırdığımızda sayfamızın temiz olması için bir tanede yeni karakter olarak temizle butonu oluşturalım.
- **3.** Komutları yazmaya temizle butonu için başlayalım. Temizle butonuna her bastığımızda sayfamızın kalem izlerinden temizlenmesi için hangi komutları kullanmalıyız? ..................................................................................................................................................................

......................................................................................................................................

**4.** Şimdide renk paletlerinden biri için komutları yazalım. İstenilen renge tıklandığında sahnedeki fırçamız o rengi almalı. Bunun için yandaki komut dizisini oluşturalım. Yandaki komut dizisi sarı renk paleti için gördüğünüz gibi. Sarı rengine tıklandığı zaman sarı duyurusu yapacak.

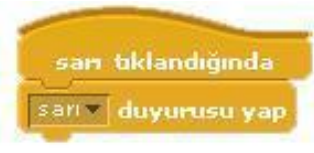

Bu komut bloğunu her renk paleti için kısa yoldan oluşturalım ve komutları o renk için düzenleyelim.

**5.** Fırça renk paletinden renk seçtikten sonra boş alanda istenilen boyamayı yapmak için aşağıda karışık olarak verilen komutları kullanarak düzgün komut blokları oluşturalım.

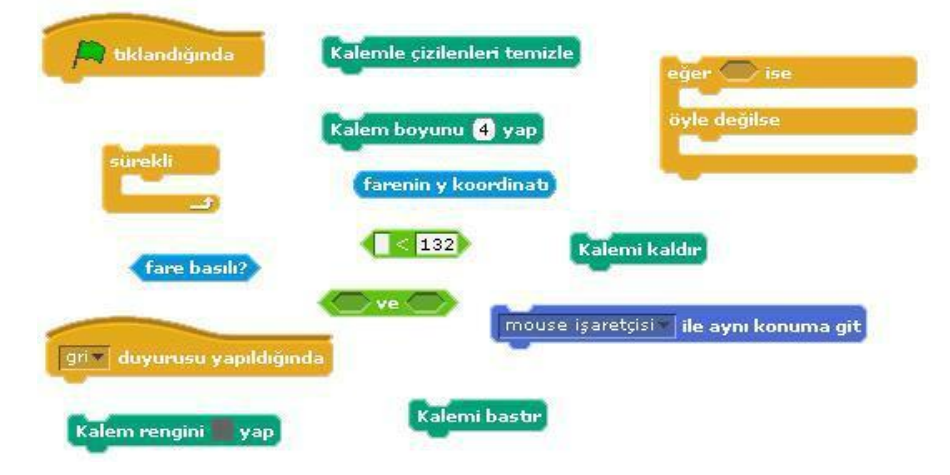

*Etkinlik 7 : Top sektirme Oyunu*

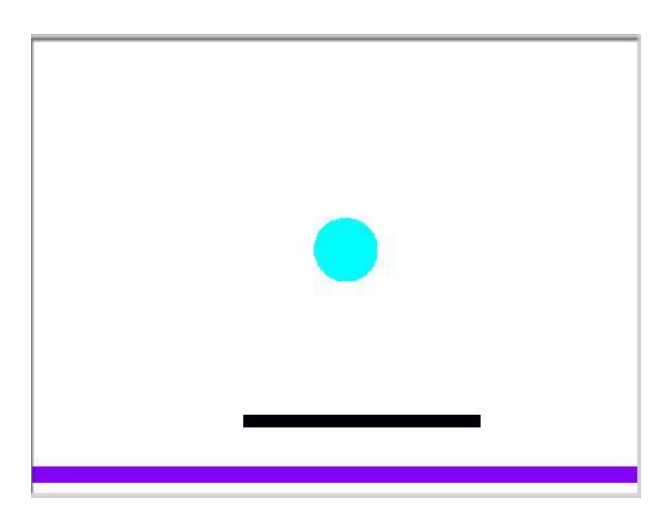

Tahta üzerinde top sektirme oyununu bilmeyenimiz yoktur sanırım. Top alt zemine değdiği zaman oyun biter yanarız. Maksadımız topun zemine değmesini engellemek.

- Oyunu hazırlamak için komutları vermeyeceğiz bu sefer.
- Top duvara değdiği zaman duvardan geri dönmesi gerekiyor.
- Top oyun her başladığında aynı konumdan oyuna başlamalıdır.
- Top alt zemine değdiği zaman oyunu kaybettiğinize dair bir mesaj ekrana gelecek.
- Top sekme tahtasına değdiği zamanda farklı açılarda dönüş yaparak yön değiştirerek oyuna devam edecek.
- Top sekme tahtasına her değdiğinde pop sesi çıkarsın.

### *Kontrol Kod Bloğundan kullandığımız komutlar;*

- $\blacksquare$ **"Yeşil bayrak tıkladığında":** Programınızı başlatınca yapılmasını istediğiniz olayları bu kodun altında tanımlarız.
- **"1 saniye bekleyin" :** Bir sonraki koddan önce beklenilecek süreyi belirleyen komuttur.
- **"sürekli" :** Bu kod içerisine yerleştirdiğimiz komutları sonsuz bir döngüde tekrar tekrar çalıştıracaktır.
- . **"……. tuşuna basıldığında**" : Bu kod, karakterin veya bir olayın başlaması için gereken komutun istenilen tuşa basılması gerektiğini işaret eder.
- . **"….. ise sürekli" :** Bir koşula bağlı olarak kontrol grubuna ait komutların sürekli olarak çalıştırılmasını sağlar.
- . **"….. olana kadar bekleyin" :** Bu kodun altına yerleştirdiğimiz tüm kodların çalışması için bir koşulun gerçekleşmesini bekler.
- **"Eğer ise, başka" :**Belli koşullarda yerine getirilmesi gereken görevlerin tanımlanmasını sağlayan komuttur. Koşullu olarak çalıştırmak istediğimiz komutu iki ayrı parça halinde tanımlar.(örnek: Eğer cevap **doğru ise** sağa dönsün, **yanlış ise** sola dönsün)
- **" …….Duyurusunu yap" komutu :**
- **"………duyurusu yapıldığında" :**

### *Hareket Kod Bloğundan kullandığımız komutlar;*

- . **"x: ….. y: ……. Konumuna gidin**" : Bu komut genellikle karakterlerimizin sahnedeki başlangıç yerlerini belirlemek için kullanılır.
- $\blacksquare$ "**1 saniyede x: …… y: ……. Konumuna gidin**": Belirlediğimiz süre boyunca, karakterimizin bulunduğu noktadan belirttiğimiz koordinatlara gitmesini sağlayan koddur.
- $\blacksquare$ **"10 adım gidin" :**Karakterimizi koordinat sisteminde x ekseninde istenilen birim değeri kadar ilerletir.
- . **"Kenarda ise zıplatın" :** Karakterimizin sahne sınırları içerisinde sağa ve sola doğru hareketini sağlar.
- . **"…. doğru dönün**" : Karakterimizin sahnedeki diğer karakterlerden herhangi birine ya da mouse işaretçisine doğru dönmesini sağlar.
- $\blacksquare$
- **"90 yönüne dönün"** : Karakterimize istenilen yöne dönüş yaptırmayı sağlayan koddur.
- . **"15 derece dönün":** Karaktere ok yönünde dönüş yaptırmayı sağlar.

#### *Görünüm Kod Bloğundan kullandığımız komutlar;* .

- **"………… kostümüne geçin" :** Karakterimizin tanımlanmış diğer kostümler arasında geçiş yapmasını sağlar.
- **Söyleyin Merhaba" :** İstenilen durumda karakterimizi konuşma baloncuğu ile konuşturma yapılıyor.
- **"Gösterin" :**Karakterin sahnede görünmesini sağlayan komuttur.
- **"Gizleyin" :**Karakteri sahnede gizleyen komuttur.
- . **"renk efektini 25 ile değiştirin" :** Karakterimizin renk değerlerini belirlediğimiz sayı kadar değiştirir.

### *Ses Kod Bloğundan kullandığımız komutlar;*

 **"….. sesini bitene kadar çalın" :** Seçilen bir ses dosyası içeriğini, sonuna kadar çalmak için kullanılan komuttur.

### *Algılama Kod Bloğundan kullandığımız komutlar;*

- **"………. rengine yaklaşıyor mu?" :** Karakterimizi sahnedeki renklere duyarlı hale getiren komuttur.
- **"………… yaklaşıyor mu?" :** Karakterimizi sahnedeki diğer karakterlere duyarlı hale getiren komuttur.
- **"…….. Sor ve bekle":**Soru sorarak cevaplar alabileceğimiz ortam oluşturur.
- **"yanıt"** :"……. sor ve bekle" komutuyla beraber çalışır. "….. sor ve bekle" komutundan sonra vereceğimiz cevap yanıt olarak algılanır.
- **"boşluk tuşuna basılı"** *:*

### *Operatörler Kod Bloğundan kullandığımız yeni komutlar;*

- **"1 ile 10 arasında rasgele seçin " :** Belli aralıktaki sayı kümesi içinden rasgele bir sayı seçilmesini sağlar.
- **"….=….." :**Eşitlik durumunu karşılaştırır.

### *Kalem Kod Bloğundan kullandığımız komutlar;*

- *"damga":* Bu komut karakterimizin sahnede resminin çıkmasını sağlamaktadır.
- *"Temizleyin" :*Kalem koduyla yaptığımız tüm işlerin sahnemizden temizlemek için kullanılır.

# **NOTLAR**

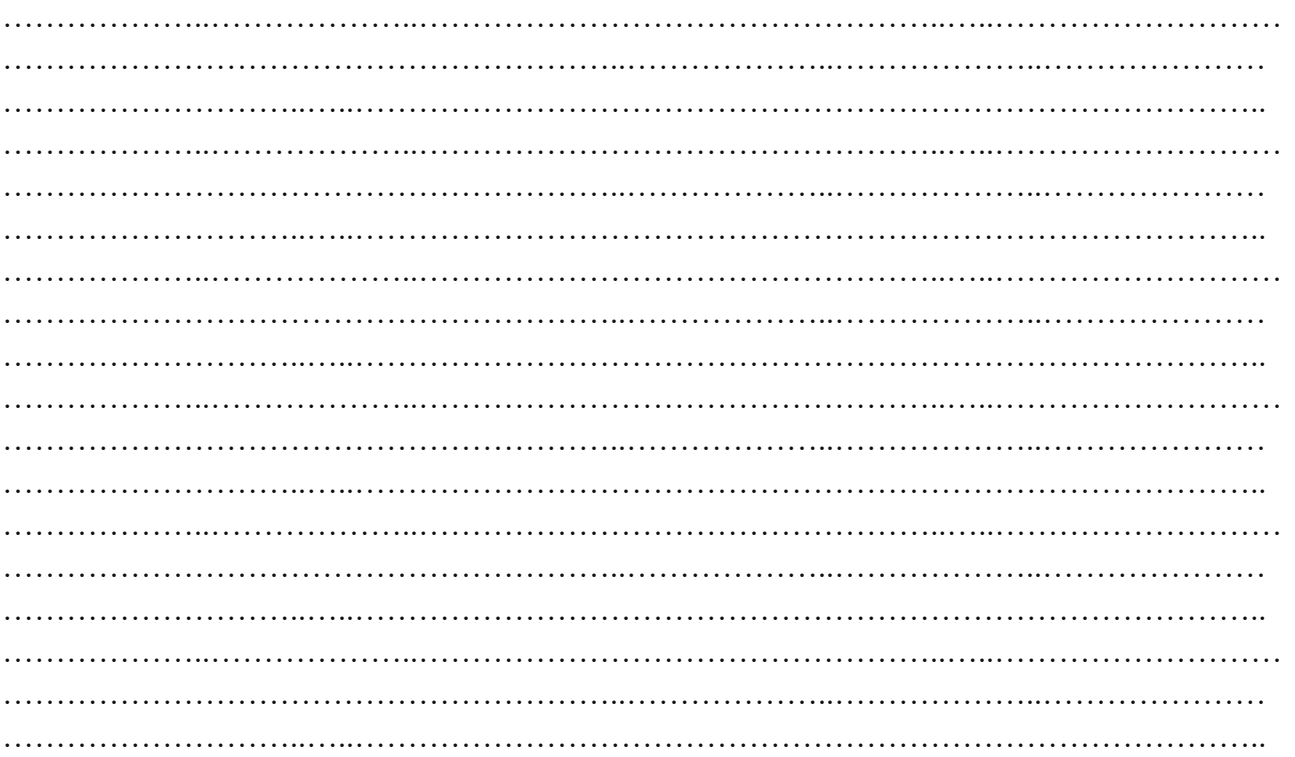

# **Kaynakça**

- 1. <http://m.biltek.info/>
- 2. [http://www.bilgisayarbilisim.net](http://www.bilgisayarbilisim.net/)
- 3. [http://www.playcodemonkey.com](http://www.playcodemonkey.com/)
- 4. [http://www.learncode.org](http://www.learncode.org/)
- 5. [http://www.scratch.eba.gov.tr](http://www.scratch.eba.gov.tr/)
- 6. [http://www.scratch.mit.edu](http://www.scratch.mit.edu/)
- 7. [http://www.ebot11wordpress.com](http://www.ebot11wordpress.com/)
- 8. <https://tr.wikipedia.org/>
- 9. Bilişim Teknolojileri ve Yazılım, Olcay BÜYÜKÇAPAR, 2014
- 10. Bilişim Teknolojileri ve Yazılım, Nükef AKSOY, 2015